# **VYSOKÉ UČENI TECHNICKE V BRNE**

BRNO UNIVERSITY OF TECHNOLOGY

## FAKULTA ELEKTROTECHNIKY A KOMUNIKACNÍCH TECHNOLOGIÍ ÚSTAV RÁDIOELEKTRONIKY

FACULTY OF ELECTRICAL ENGINEERING AND COMMUNICATION DEPARTMENT OF RADIO ELECTRONICS

## LOKALIZÁTOR INTERFERENCÍ PRO KMITOČTOVÁ PÁSMA EGSM A UMTS

DIPLOMOVÁ PRÁCE MASTER'S THESIS

AUTHOR

AUTOR PRÁCE BC. MARTIN PREDAJŇA

BRNO 2011

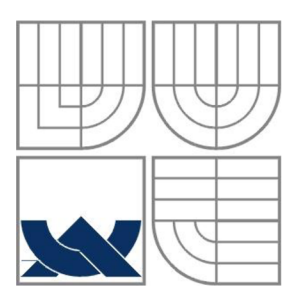

## VYSOKÉ UČENÍ TECHNICKÉ V BRNĚ

BRNO UNIVERSITY OF TECHNOLOGY

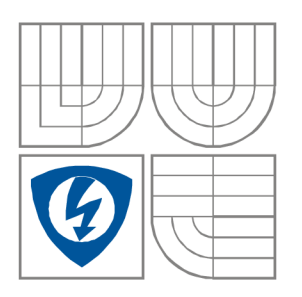

## FAKULTA ELEKTROTECHNIKY A KOMUNIKAČNÍCH **TECHNOLOGIÍ** ÚSTAV RÁDIOELEKTRONIKY

FACULTY OF ELECTRICAL ENGINEERING AND COMMUNICATION DEPARTMENT OF RADIO ELECTRONICS

## LOKALIZÁTOR INTERFERENCÍ PRO KMITOČTOVÁ PÁSMA EGSM A UMTS

INTERFERENCE LOCATOR FOR EGSM AND UMTS FREQUENCY BANDS

SEMESTRÁLNI PRÁCE SEMESTRAL THESIS

AUTHOR

AUTOR PRÁCE Bc. Martin Predajňa

### VEDOUCÍ PRÁCE prof. Ing. Stanislav Hanus, CSc. **SUPERVISOR**

**BRNO 2011** 

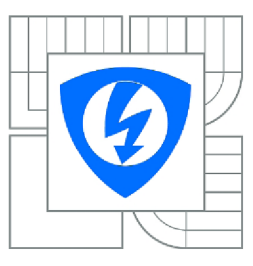

**VYSOKÉ UČENÍ TECHNICKÉ V BRNĚ** 

**Fakulta elektrotechniky a komunikačních technologií** 

**Ústav rádioelektroniky** 

## **Diplomová práce**

magisterský navazující studijní obor **Elektronika a sdělovací technika** 

*Student:* Bc. Martin Predajňa *ID:* 72934 *Ročník:* 2 *Akademický rok:* 2010/2011

### **NÁZEV TÉMATU:**

### **Lokalizátor interferencí pro kmitočtová pásma EGSM a UMTS**

### **POKYNY PRO VYPRACOVÁNÍ:**

Prostudujte metody lokalizace zdroju interferencí v pásmech EGSM a UMTS. Na základe získaných poznatku navrhnete systém, umožnující identifikaci zdroje interferencí nebo jiného rušení v daném kmitočtovém pásmu a zaznamenání pozice zdroje rušení. Navržený systém realizujte a jeho činnost prakticky overte v podmínkách mobilní site T-Mobile CZ.

### **DOPORUČENÁ LITERATURA:**

[1] MEHROTRA, A. GSM System Engineering. Boston, London: Artech House, 1997.

[2] BOSTELMANN , G., ZARITS, R. UMTS Design Details and System Engineering. INACON GmbH, Germany, 2002.

*Termín zadaní:* 7.2.2011 *Termín odevzdání:* 20.5.2011

**Vedoucí práce:** prof. Ing. Stanislav Hanus, CSc.

**prof. Dr. Ing. Zbyňek Raida**  *Předseda oborové rady* 

#### **UPOZORNENÍ:**

Autor semestrální práce nesmí při vytváření semestrální práce porušit autorská práva třetích osob, zejména nesmí zasahovat nedovoleným způsobem do cizích autorských práv osobnostních a musí si být plně vědom následku porušení ustanovení § 11 a následujících autorského zákona c. 121/2000 Sb., včetně možných trestněprávních důsledku vyplývajících z ustanovení části druhé, hlavy VI. díl 4 Trestního zákoníku c.40/2009 Sb.

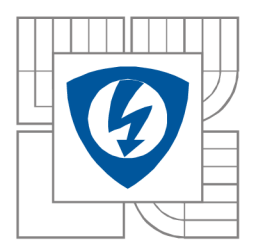

VYSOKÉ UČENÍ TECHNICKÉ V BRNĚ FAKULTA ELEKTROTECHNIKY A KOMUNIKAČNÍCH TECHNOLOGIÍ <http://www.feec.vutbr.cz>

## **Žádost**

Příjmení a jméno studenta: Bc. Predajňa Martin

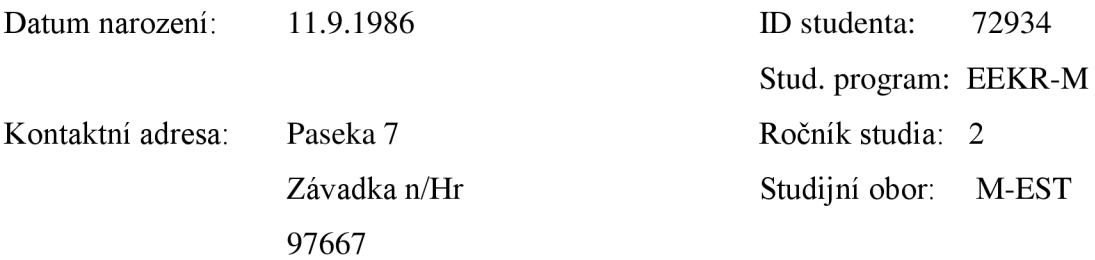

Žádám vedoucího mé diplomové práce prof. Ing. Stanislava Hanusa, CSc. o umožnění psaní diplomové práce v mém rodném jazyku - v jazyku Slovenském.

V Brně dne: 12.5.2011 Podpis žadatele:

Podpis vedúceho práce:

#### **ABSTRAKT**

Práca popisuje pasívne lokalizačné techniky z ktorých pre potreby lokalizácie zdroja interferencií je zvolená metóda rotácie smerovej antény. Navrhnutý lokalizačný systém vypočíta pravdepodobnú polohu zdroja rušenia metódou triangulácie, ktorej vstupné hodnoty poskytujú modul digitálneho kompasu a GPS modul. Súčasťou práce je podrobný popis použitých zariadení. Pre vybraný spôsob lokalizácie bol vytvorený program, ktorý okrem komunikácie s externými zariadeniami umožňuje ovládanie spektrálneho analyzátora na ktorý je pripojená prijímacia Yagi anténa. Spektrum na prijímacej anténe je zobrazované v reálnom čase. Program vypočíta pravdepodobnú polohu zdroja rušenia a zobrazí ju v mapových podkladoch spolu s vyznačením oblasti možného výskytu zdroja rušenia vplyvom nepresnosti merania. Navrhnutý systém bol skonštruovaný a výsledky testovacieho merania sú tu prediskutované.

#### **Kľúčové slová**

lokalizácia, triangulácia, GPS, lokalizačné techniky, rádiové rušenie, spektrálny analyzátor

#### **ABSTRACT**

Diploma thesis describes direction finding principles for passive localization of emitting source. Direction finding system with one rotating antenna was chosen with triangulation calculation of emitter position. Input parameters are position of measurement point and direction of maximum signal receiving level. A suitable digital compass module and GPS receiver module for this measurement was chosen. For this purpose was created a graphic user interface, which allow user to communicate with external devices and control spectrum analyzer. Results of measurements are displayed at map, together with area of possible positions of transmitter. Receiving Yagi antenna is placed on rotator and whole system is placed on roof of car. Whole system was construct and results of measurement are discuss here.

#### **Key words**

direction finding, localization techniques, interference measurement, GPS, digital compass

PREDAJŇA, M. Lokalizátor interferencí pro kmitočtová pásma EGSM a UMTS: semestrálny projekt. Brno: FEKT VUT v Brně, 2011. 57s., 15 prii.

## **PROHLÁŠENI**

Prohlašuji, že svou semestrální práci na téma lokalizátor interferencí pro kmitočtová pásma EGSM a UMTS jsem vypracoval samostatně pod vedením vedoucího semestrální práce a s použitím odborné literatury a dalších informačních zdrojů, které jsou všechny citovány v práci a uvedeny v seznamu literatury na konci práce.

Jako autor uvedené semestrální práce dále prohlašuji, že v souvislosti s vytvořením této semestrální práce jsem neporušil autorská práva třetích osob, zejména jsem nezasáhl nedovoleným způsobem do cizích autorských práv osobnostních a/nebo majetkových a~jsem si plně vědom následků porušení ustanovení § 11 a následujících zákona č. 121/2000 Sb., o právu autorském, o právech souvisejících s právem autorským a o změně některých zákonů (autorský zákon), ve znění pozdějších předpisů, včetně možných trestněprávních důsledků vyplývajících z ustanovení části druhé, hlavy VI. díl 4 Trestního zákoníku č. 40/2009 Sb.

V Brně dne

(podpis autora)

## **PODĚKOVANÍ**

Ďakujem vedúcemu diplomovej práce prof. Ing. Stanislavovi Hanusovi, Csc. za účinnú metodickú, pedagogickú a odbornú pomoc a ďalšie cenné rady pri spracovaní mojej diplomovej práce. Poďakovanie patrí aj celej mojej rodine za trpezlivosť a podporu počas štúdia.

V Brně dne

(podpis autora)

## **Obsah**

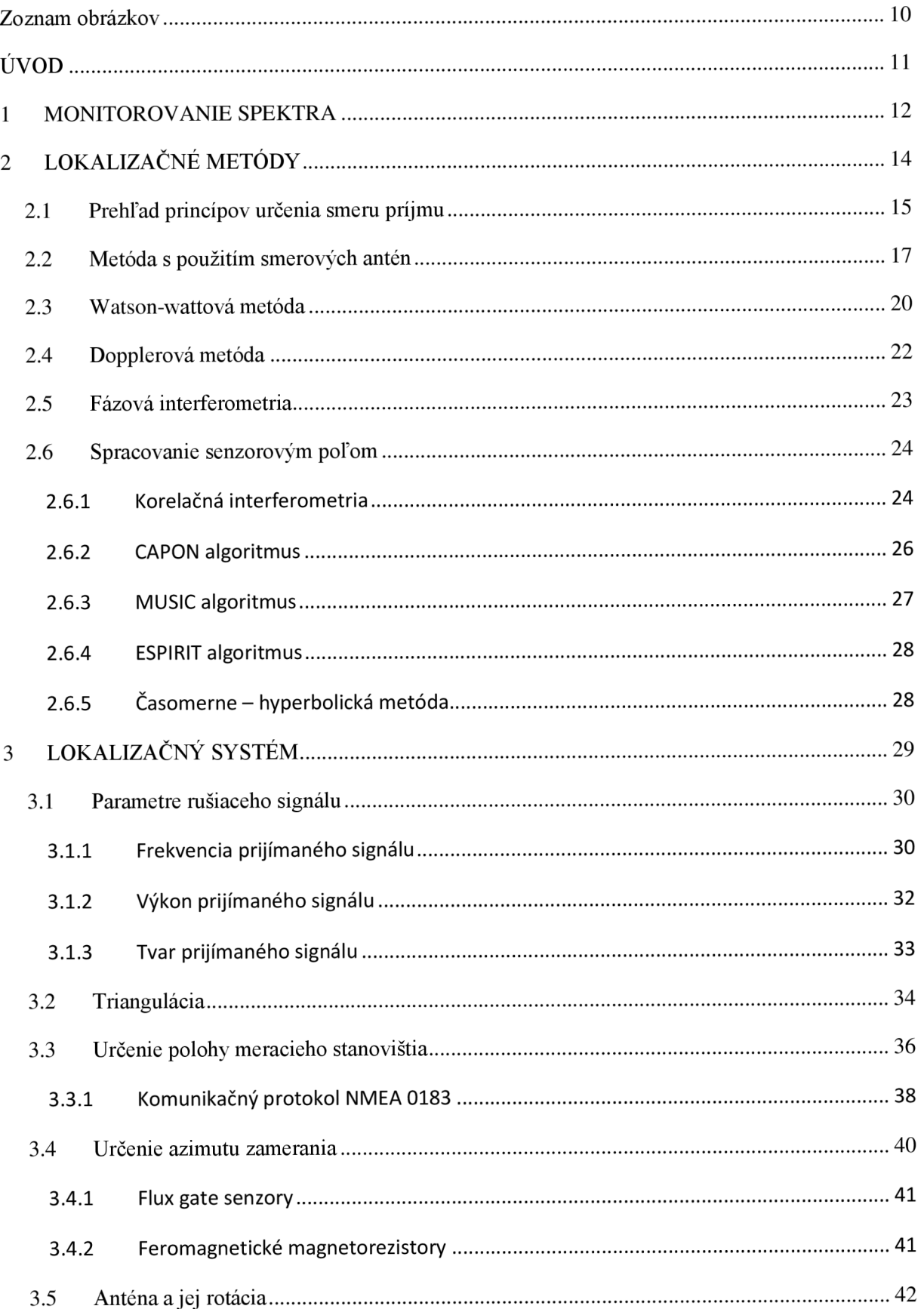

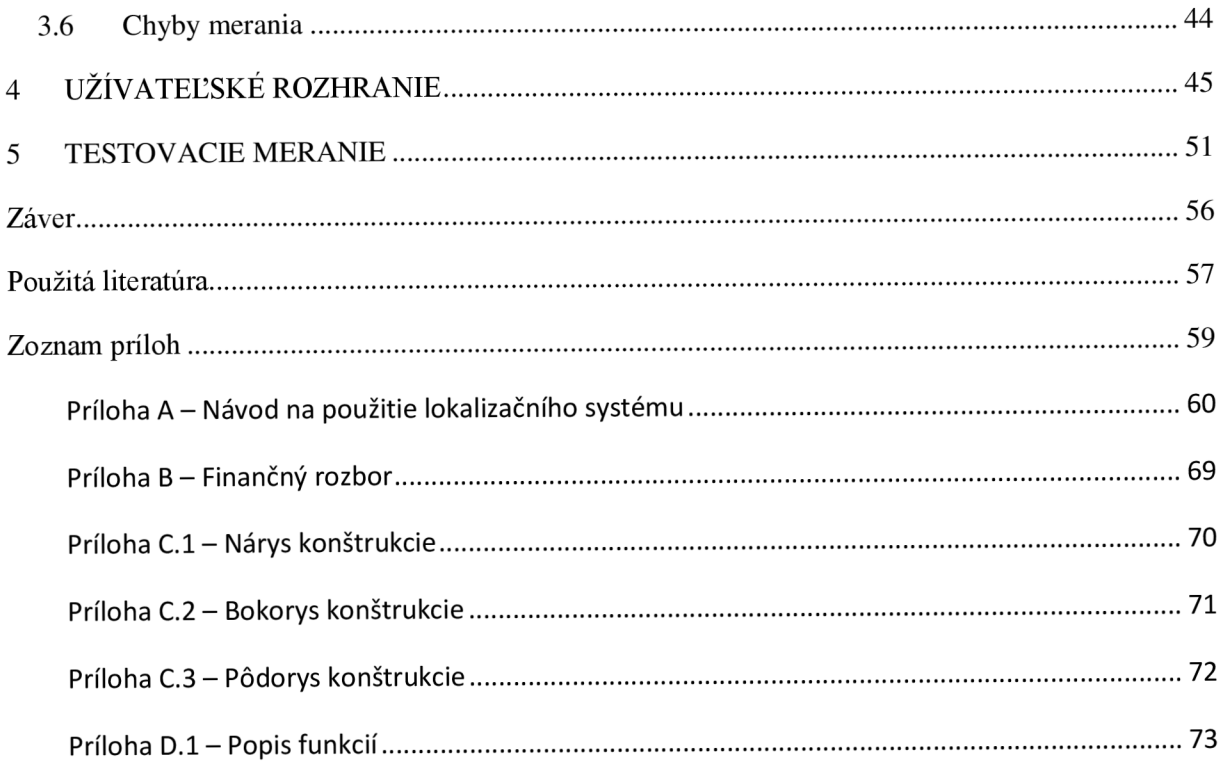

## **Zoznam obrázkov**

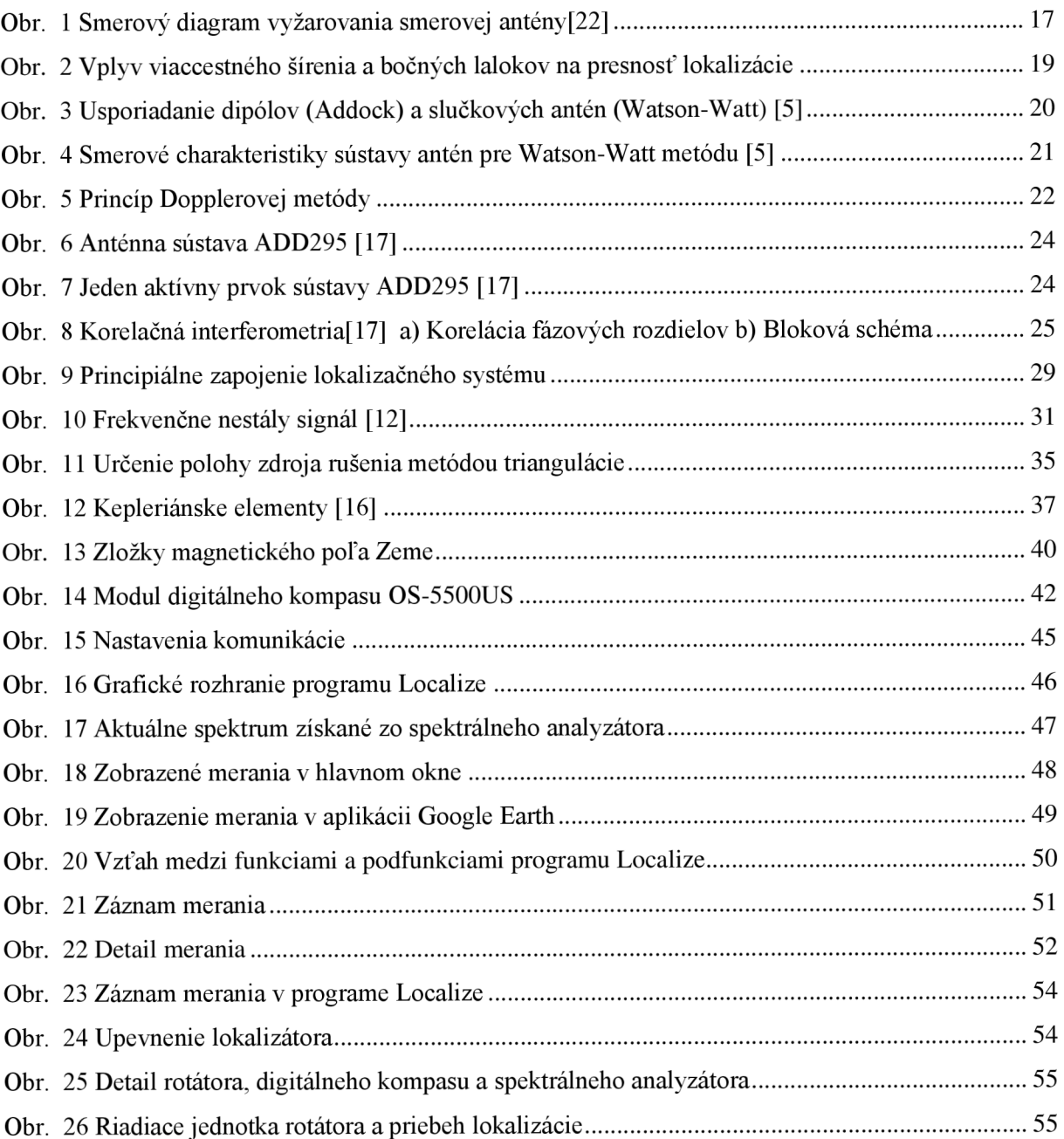

## **ÚVOD**

Užívatelia rádiového spektra musia zabezpečiť, aby ich rádiokomunikačné prostriedky nezasahovali do frekvenčných pásiem im nepriradených. Napriek detailnému návrhu rádiokomunikačných zariadení sa to vplyvom rôznych faktorov vždy nedodržuje, často bez znalosti majiteľa. Diplomová práca pojednáva o lokalizácii a identifikácii pasívnym nekoherentným príjmom zámerného alebo nezámerného zdroja interferencií. Je tu stručne popísaný historický vývoj zameriavacích metód spolu so základným popisom ich funkčnosti, vyhotovenia a aplikácie. Rotácia smerovej antény patrí medzi historicky najstaršie spôsoby určenia smeru príjmu a stále poskytuje radu výhod pri pasívnej lokalizácii. V súčasnej dobe používajú profesionálne lokalizačné zariadenia spracovanie prijímaného signálu pomocou senzorového poľa, hlavne z dôvodu absencie rotačných častí a vysokej presnosti určenia azimutu zámeru.

Cieľom diplomovej práce je navrhnúť, zostrojiť a otestovať lokalizačný systém, schopný zaznamenať polohu zdroja rušenia. Navrhnutý lokalizačný systém využíva metódu rotácie smerovej antény. Vyhodnotenie predpokladanej polohy zdroja rušenia sa vypočíta metódou triangulácie na základe znalosti polohy meracích stanovíšť a uhlov príjmu maximálnej úrovne signálu. Poloha meracieho stanovištia sa určuje pomocou systému GPS, preto práca obsahuje stručný rozbor tohto systému s výberom vhodného GPS modulu a popis jeho komunikačného protokolu. Úroveň prijímaného signálu a jeho interferenčný vplyv v sledovaných pásmach sa vyhodnotí prostredníctvom spektrálneho analyzátora. Určenie azimutu zámeru maximálneho príjmu prebieha pomocou digitálneho kompasu, preto princíp digitálneho kompasu a spôsoby merania magnetického poľa Zeme s výberom vhodného modulu sú tu taktiež popísané.

Výpočet polohy a zobrazenie prebieha v grafickom užívateľskom rozhraní, ktoré je vytvorené pre daný spôsob lokalizácie. Program umožňuje zobraziť v mapových podkladoch vypočítanú polohu zdroja rušenia spolu s oblasťou, v ktorej sa môže nachádzať vplyvom nesprávneho zamerania. Vytvorené grafické rozhranie umožňuje diaľkové ovládanie spektrálneho analyzátora, zobrazuje aktuálne spektrum na prijímacej anténe, aktuálnu polohu a azimut natočenia prijímacej antény. Výsledky merania je v prípade potreby možné uložiť do dvoch formátov, pričom jeden je kompatibilný s mapovými aplikáciami a druhý sa dá opätovne načítať do vytvoreného programu. So zostrojeným lokalizačným systémom umiestneným na automobile bude vykonané meranie pre overenie funkčnosti a výsledky tohto merania budú prediskutované v poslednej kapitole diplomovej práce.

## **1 MONITOROVANIE SPEKTRA**

Monitorovanie rádiového spektra v širšom zmysle slova je systémovo riadený a realizovaný proces efektívneho sledovania, zisťovania, spracovávania, zdieľania a využívania informácií definujúcich parametre rádiového vysielania a rádiových zariadení k dosiahnutiu cieľov správy rádiového spektra. Rádiovým spektrom sa podľa zákona č. 127/2005 Sb. o elektronických komunikáciách rozumejú elektromagnetické vlny s frekvenciou od 9kHz do 3THz šírené priestorom bez zvláštneho vedenia. Využívanie rádiového spektra v Českej republike je aplikované Plánom pridelenia kmitočtových pásiem (národná kmitočtová tabuľka) pre jednotlivé rádiokomunikačné služby [2]. Kmitočtové pásma je možné využívať na základe individuálneho alebo všeobecného oprávnenia. Prípady, kedy cudzí užívateľ zasahuje do jemu neprideleného frekvenčného pásma musí riešiť na podnet užívateľa daného pásma český telekomunikačný úrad (ČTU) a zaistiť nápravu. ČTU prednostne zisťuje zdroj rušenia spektra štátnych bezpečnostných zložiek (§ 100 odst. 6 zákona č. 127/2005 Sb.) a preto odozva na zaistenie nápravy rušenia komerčných užívateľov spektra nie je taká rýchla, ako by požadovali kvôli zaisteniu kvality služieb pre svojich zákazníkov.

| Riadiace a analytické centrum                                                                                                    | <b>RC</b>                                                      |         |  |
|----------------------------------------------------------------------------------------------------|----------------------------------------------------------------|---------|--|
| Stacionárna obsluhovaná MS                                                                                                    | <b>SOMS</b>                                                    |         |  |
| Stacionárna neobsluhovaná MS                                                                                                    | <b>SNMS</b>                                                    |         |  |
| Mobilná obsluhovaná MS - A (40 GHz)<br>Mobilná obsluhovaná MS - B (26 GHz)<br>Mobilná obsluhovaná MS - C (3 GHz)<br>Mobilná obsluhovaná MS - D (3 GHz)<br>Mobilná obsluhovaná MS - P | <b>MOMS A</b><br><b>MOMSB</b><br><b>MOMS C</b><br><b>MOMSD</b> | 5       |  |
| Meranie neobsl. MS - vonkajšie prevedenie<br>Meranie neobsl. MS - vnútorné prevedenie                                                                                                | <b>MNMS</b> out<br>MNMS in                                     | Informa |  |
| Ručné prístroje                                                                                                    | RP                                                             |         |  |
| Vybavenie pracovisiek                                                                                                    |                                                                |         |  |

**Tab. 1 Štruktúra systému ASMKS [3]** 

Monitorovacie stanice rádiového spektra môžeme rozdeliť na pevné, mobilné, s obsluhou a bez obsluhy, pričom kombináciou môžeme vytvoriť integrovanú sieť pre overovanie dodržovania licenčných podmienok [1]. Česká republika disponuje jedným z najmodernejších monitorovacích viacvrstvových informačných systémov, ktorý umožňuje trvalé systematické celoplošné monitorovanie s následnou kolektivizáciou a spracovaním dát s názvom "Automatizovaný systém monitorování kmitočtového spektra" (ASMKS) [3]. ASMKS je súbor stavebno technických procesov HW, SW procesov, ktoré umožňujú zaisťovať monitorovanie rádiového spektra v celom rozsahu súvisiacich činností od zadávania meracích úloh cez ich realizáciu až po vyhodnotenie a spracovanie do žiadaných formátov (vyz. Tab. 1).

Úlohy monitorovania spektra:

- *• monitorovanie emisií*
- *• okupácia spektra*
- *• meranie interferencií*
- *• identifikácia a lokalizácia nepovoleného vysielania*
- *• asistencia na špeciálnych podujatiach*
- *• meranie pokrytia rádiovým signálom*
- *• technické a vedecké štúdie (šírenie vln, kvalita služieb)*

# **2 LOKALIZAČNÉ METÓDY**

Zameranie zdroja elektromagnetického žiarenia DF ( Direction Finding ) je datované takmer od vzniku samotného rádia. Počiatočné kroky viedli k použitiu rotačných systémov, úzkopásmových prijímačov s požiadavkou spracovania a zobrazenia v reálnom čase.

Použitie nerotačných systémov sa začalo rozvíjať po vyvinutí komerčne dostupných elektrónok používaných na zosilnenie signálu z dvoch alebo viacerých antén, ktorý následne ovládal vychyľovacie cievky goniometra - elektromagnetický mechanizmus ukazovateľa smeru príjmu signálu. Popredným lokalizačným systémom v tej dobe bol vynález Watson-Watt lokalizačnej metódy pomenovanej podľa jej vynálezcu - Sir R. A. Wattson- Watt (potomok Jamesa Watta, neskôr zohral kľúčovú úlohu pri vývoji radaru pre Veľkú Britániu), založenú na slučkových anténach. Tento systém ponúkal lokalizáciu iba počas dňa pre vertikálne polarizované veľmi krátke vlny šíriace sa odrazom od ionosféry.

Prístup k problému Angličanom Frankom Adockom v roku 1919, ktorý vhodne rozmiestnenými anténnymi prvkami získal požadovaný obojsmerný vyžarovací diagram s kruhovými lalokmi bol prelomový v DF technológiách. Metóda sa ďalej zdokonaľovala zobrazením pomocou vychyľovania zväzku elektrónov (CRT), namiesto do vtedy používaného mechanického ukazovateľa, čo umožnilo jednoduchšie operátorovi rozlíšiť medzi požadovaným signálom a nežiadaným šumom. Jednokanálový aj viackanálový systém sa rozvíjali súčasne s pracovnými frekvenciami do VHF pásma[4].

Doppler a pseudo-Doppler systémy sa na scéne lokalizačných technológii objavili v roku 1947. Dopplerová metóda je založená na zmene fázy prijímaného signálu vplyvom rotácii vše smerovej antény s konštantnou angulárnou rýchlosťou, ktorá je v pseudo-Dopler metóde nahradená kruhovým anténnym poľom s komutovaným spínaním jednotlivých anténnych prvkov, čo sa približuje k pôvodnej myšlienke na úkor počtu použitých antén [5],

Ďalším významným krokom bolo využitie číslicových obvodov, ktoré na základe vzájomnej korelácie signálov z jednotlivých anténnych prvkov sú schopné s vysokou presnosťou určiť smer príjmu signálu, poprípade odhadnúť s vysokým rozlíšením požadované parametre prijímaného signálu.

Zvláštnu vývojovú kapitolu tvoria pasívne prijímače založené na časovom rozdiely prijatého signálu vplyvom rozmiestnenia antén, ktoré taktiež patria do kategórie metód s vysokým rozlíšením. Ich vývoj bol doménou Československého rádiotechnického boja od začiatku 60-tych rokov. Napriek tomu, že časovo hyperbolické metódy boli v tých rokoch známe v technicky vyspelejších krajinách s ďaleko väčším ekonomickým potenciálom, ich rozvoju do súčasnej podoby vďačíme schopnosti ČS výskumníkov integrovať originalitu myšlienky do systému, ktorý bol následne cielene rozvíjaný [8].

V tejto kapitole sú popísané a porovnané lokalizačné metódy - klasické zameriavacie metódy, interferometrický prístup, odhad vysokého rozlíšenia a časovo- hyperbolická metóda.

## 2**.1 Prehľad princípov určenia smeru príjmu**

Princíp získania zámeru (predpokladaného smeru k zdroji žiarenia), je založený na základných vlastnostiach šírenia elektromagnetickej vlny (víz tab. 2):

- vektory elektrickej a magnetickej intenzity sú kolmé k smeru šírenia vlny
- vlnenie sa šíri v podobe vlnoplôch plochy s rovnakou fázou

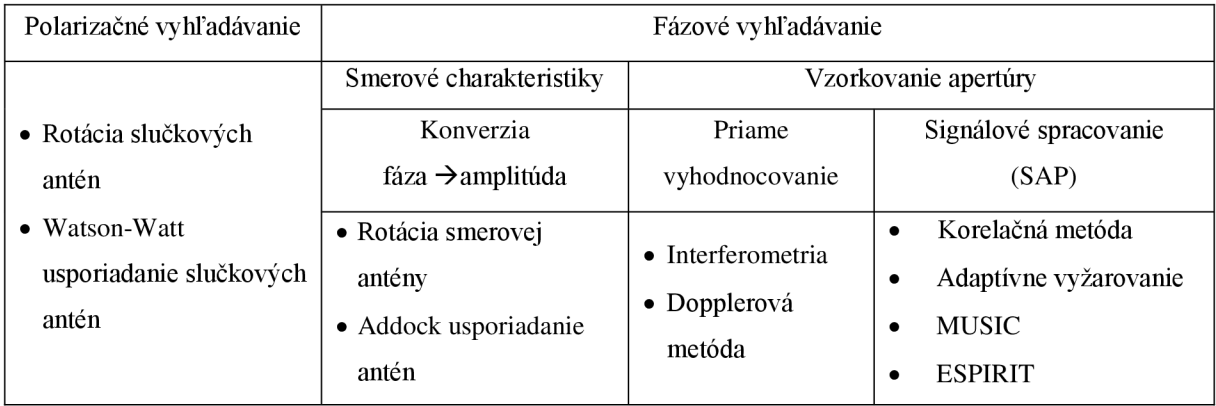

#### **Tab.** 2 **Prehľad directin finding princípov** [20]

Polarizačné vyhľadávanie je meranie smeru elektrického alebo magnetického vektora intenzity poľa. Tento princíp je implementovaný v technike rotácie slučkových antén, kde minimálna intenzita prijímanej elektromagnetickej vlny predstavuje smer prijatého signálu kolmý k slučke antény.

Fázové vyhľadávanie je meranie orientácie vlnoplochy (poprípade ekvifázovej línie v  $\mathbb{R}^2$ priestore), ktoré je implementované v smerovom vyhľadávaní pomocou:

1. ) smerových charakteristík - Fázové príspevky elektromagnetickej vlny získané pomocou vhodne rozmiestnených anténnych prvkov v priestore sa sčítajú, pričom maximálna hodnota súčtu predstavuje smer, kedy fázové rozdiely jednotlivých príspevkov sú minimálne. Súčtový signál je vždy maximálny pre kolmé usporiadanie anténnych prvkov voči vlnoploche prijímanej vlny.

2.) vzorkovaním apretúry - Vzorky získané z rôznych bodov v priestore sú spracované vyhodnocovacími obvodmi, ktoré určia smer prímu vlny. Získanie informácií o parametroch prijímanej vlny z jednotlivých anténnych elementov sa nazýva SAP (Sensor Array Processing), ktoré môže pracovať buď na základe korelačnej metódy (adaptivně antény, beamforming), alebo pomocou subpriestorových vyhodnocovacích algoritmov (MUSIC, ESPIRIT, ...).

Požiadavky na DF systém:

- *• Vysoká presnosť*
- *• Vysoká citlivosť*
- *• Imunita voči silným signálom*
- *• Šumová imunita*
- *• Imunita voči viaccestnému šíreniu*
- *• Imunita voči polarizačným chybám*
- *• Vhodný frekvenčný rozsah*
- *• Vhodné rozlíšenie*
- *• Vysoká rýchlosť zamerania*
- *• Schopnosť zamerania krátkodobých pulzných signálov*

## 2.2 **Metóda s použitím smerových antén**

Vyhodnotenie napäťovej úrovne na svorkách rotujúcej smerovej antény patrí medzi najrozšírenejšie hlavne kvôli konštrukčnej jednoduchosti s použitím jedného prijímača. Zameranie smeru prijatej vlny sa vyhodnotí z napäťovej charakteristiky ako funkcia uhlu natočenia smerovej antény. Je zrejme, že presnosť určenia smeru prichádzajúcej vlny bude tým väčšia, čím užší bude jej hlavný lalok, v prípade ak zameriavame maximum elektromagnetickej intenzity. Pre zameriavanie minima prijatej intenzity sa používajú antény, ktorých smerový diagram dosahuje minimálnych hodnôt v úzkom uhlovom rozmedzí.

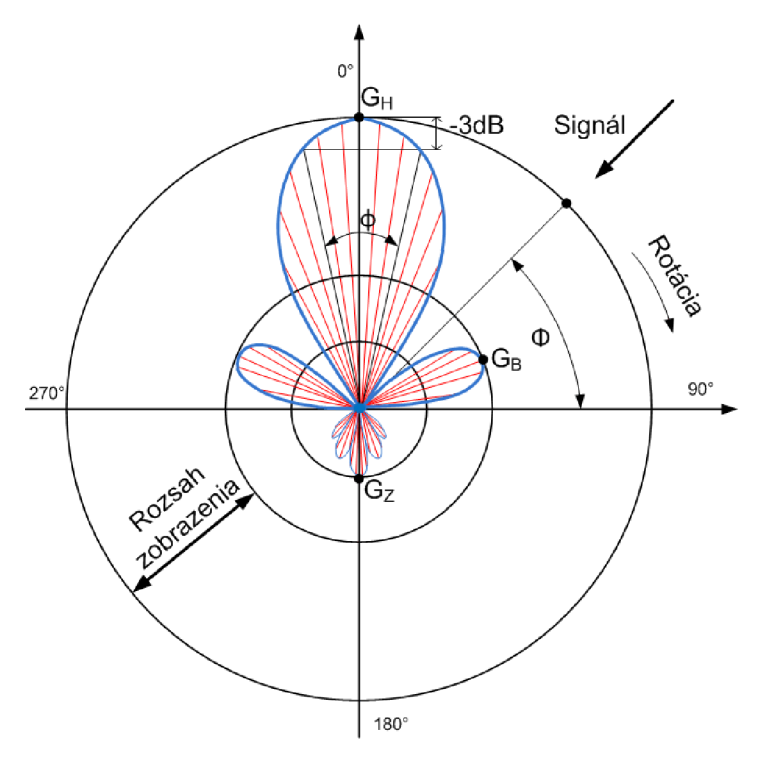

**Obr. 1 Smerový diagram vyžarovania smerovej antény** [22]

Smerová charakteristika vyžarovania antény je popísaná tvarom ( $\mathbb{R}^3$ ) a rezmi ( $\mathbb{R}^2$ ) funkcie žiarenia *F(<p,v)* danej antény. Funkcia žiarenia nám umožňuje vypočítať intenzitu elektromagnetického poľa *E* v priestore ak poznáme prúd / prechádzajúci anténou

$$
E = 60 \cdot I \cdot F(\varphi, \vartheta) \frac{e^{-jkr}}{r},\tag{1}
$$

kde *(p a v* sú polárne súradnice bodu v priestore, v ktorom je definovaná intenzita elektromagnetického poľa, r je vzdialenosť bodu od stredu anténneho prvku a *k=2n/X* je vlnové číslo.

Šírka hlavného laloku je uhol vymedzený smermi, v ktorých vyžiarený výkon poklesne o 3dB voči maximu, viz obr. 1. Pretože vyžiarený výkon je úmerný druhej mocnine intenzity elektromagnetického poľa, bude šírka hlavného laloku vymedzená *E/EMAX-0,101.* Pomer medzi intenzitou vyžarovania antény k vyžarovaniu izotropného žiariča budeného rovnakým výkonom udáva činiteľ smerovosti antény. Činiteľ smerovosti bude väčší ako 1 v oblastiach do ktorých anténa sústreďuje žiarenie a menší ako 1 v oblastiach, v ktorých žiarenie potlačuje.

Účinnosťou antény rozumieme pomer medzi výkonom vyžiareným závislým na odpore vzťaženému k vstupnému prúdu *Rzvst -* vyzařovací odpor a celkovým privedeným výkonom, závislým ako na vyžarovacom odpore *Rzvst* tak na stratovom odpore *Rstr,* 

$$
\eta = \frac{P_{\Sigma}}{P_{\Sigma} + P_{\rm str}} = \frac{I_{\rm vst \, ef}^2 R_{\Sigma \, vst}}{I_{\rm vst \, ef}^2 R_{\Sigma \, vst} R_{\rm str}} = \frac{R_{\Sigma \, vst}}{R_{\Sigma \, vst} R_{\rm str}}.
$$
\n
$$
\tag{2}
$$

Logaritmováním súčinu účinnosti a činiteľa směrovosti získame zisk antény vyjadrený v dB. Vo frekvenčných oblastiach nad 30MHz mávajú antény účinnosť blízku jednej, preto ju môžeme zanedbať

$$
G = 10 \cdot \log D_{\text{max}}.\tag{3}
$$

Pre správne určenie smeru prijímaného signálu je potrebné rozlíšiť prijaté signály hlavným zväzkom s maximálnym ziskom *G<sup>H</sup>* a bočnými lalokmi s maximálnym ziskom *G<sup>B</sup>* alebo zadnými lalokmi s maximálnym ziskom  $G_z$ . Dynamický rozsah zobrazenia detegovaného signálu pre zamedzenie vplyvu bočných a zadných lalokov bude teda  $G_D = G_H - G_B$  (viz obr. 1), pri predpoklade, že zmeny amplitúdy a parametre pulzu prijímaného signálu sú v príslušných limitoch pre umožnenie detekcie maxima počas jednej otočky. Dĺžka červených úsečiek v obr. 1 zobrazuje úroveň amplitúdy prijatej vlny v závislosti na uhle, ale pre zamedzenie vplyvu bočných lalokov bude zobrazenie iba v medzikruží *GH-G<sup>B</sup> ,* čo značne znižuje zobrazované rozlíšenie.

Postup lokalizácie je založený na **predpoklade,** že smer príjmu vlny s maximálnou intenzitou je totožný so smerom k pozícii zdroja žiarenia. Meranie je náchylné na viaccestné šírenie a vplyv postranných lalokov (viz obr. 2) a preto je nutné meracie stanoviská vyberať na vyvýšených miestach a brať do úvahy prostredie v okolí meracieho stanovištia.

Časová náročnosť merania je obmedzujúcim faktorom pri určitých typoch rušení. V praxi nieje výnimkou, že zdroj rušenia vyžaruje iba v určitých časových rozmedziach (časti dňa, určite dni v týždni, ...), čo značne môže obmedziť možnosť lokalizácie.

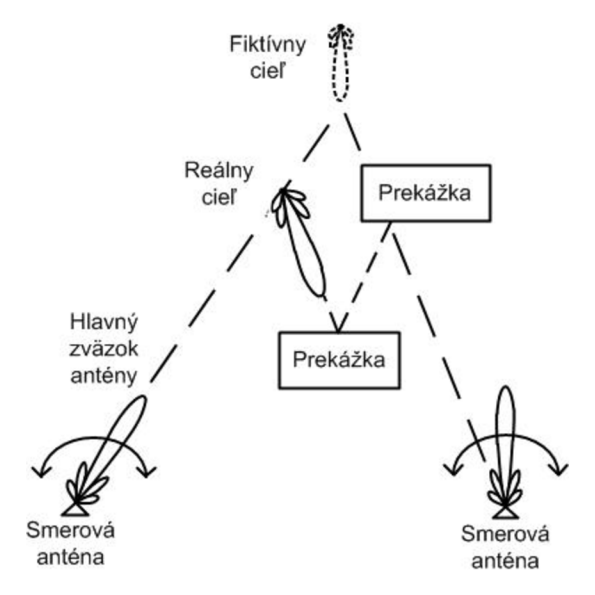

**Obr.** 2 **Vplyv viaccestného šírenia a bočných lalokov na presnosť lokalizácie** 

Pri zdroji žiarenia s kontinuálnym časovým vysielaním, je možné sa presunúť na iné stanovisko a získaný azimut premietnuť do geografických podkladov, pričom priesečník bude reprezentovať pravdepodobnú polohu zdroja rušenia. Pre zvýšenie presnosti je doporučené meranie zopakovať na viacerých stanovištiach. Použitie súčasne dvoch alebo viacerých úzkosmerových prijímacích antén je nevyhnutné pri lokalizácii rušiča s časovo obmedzeným vyžarovaním, ale na druhej strane nie je vylúčené ani použitie pri rušiči s časovo súvislým vyžarovaním. Vyhodnotenie nameraných dát nemusí prebiehať v reálnom čase, tzn. že nie je potrebné zaistiť synchronizáciu medzi jednotlivými stanovišťami.

#### Výhody:

- vysoká citlivosť určenia smeru v závislosti na smerovosti antény
- jednoduchá a finančne nenáročná realizácia s použitím jedného prijímača

#### Nevýhody:

- časová náročnosť  $\bullet$
- metóda zlyháva v prípade ak doba trvania signálu je kratšia ako doba otočenia  $\mathcal{L}$  metóda z prípade ak doba trvania signálu je kratšia ako doba trvania signálu je kratšia ako doba otočenia ako doba otočenia signálu je kratšia ako doba otočenia ako doba otočenia ako doba otočenia ako doba otočen
- nutnosť viacerých stanovíšť pre určenie polohy zdroja žiarenia

## 2.3 **Watson-wattová metoda**

Metódy založené na relatívnych amplitúdach na svorkách prijímacích antén vplyvom zmeny fázy sú realizované pomocou slučkových antén kolmých na seba podľa návrhu Sira R.A. Wattsnon-Watta, alebo štyroch monopólov (dipólov) usporiadaných podľa návrhu Franka Addocka. Obe konštrukčné riešenia majú podobný smerový diagram s rovnakým vyhodnotením azimutu príjmu signálu. V obidvoch prípadoch sú pre presnú lokalizáciu potrebné 3 koherentné prijímače [5].

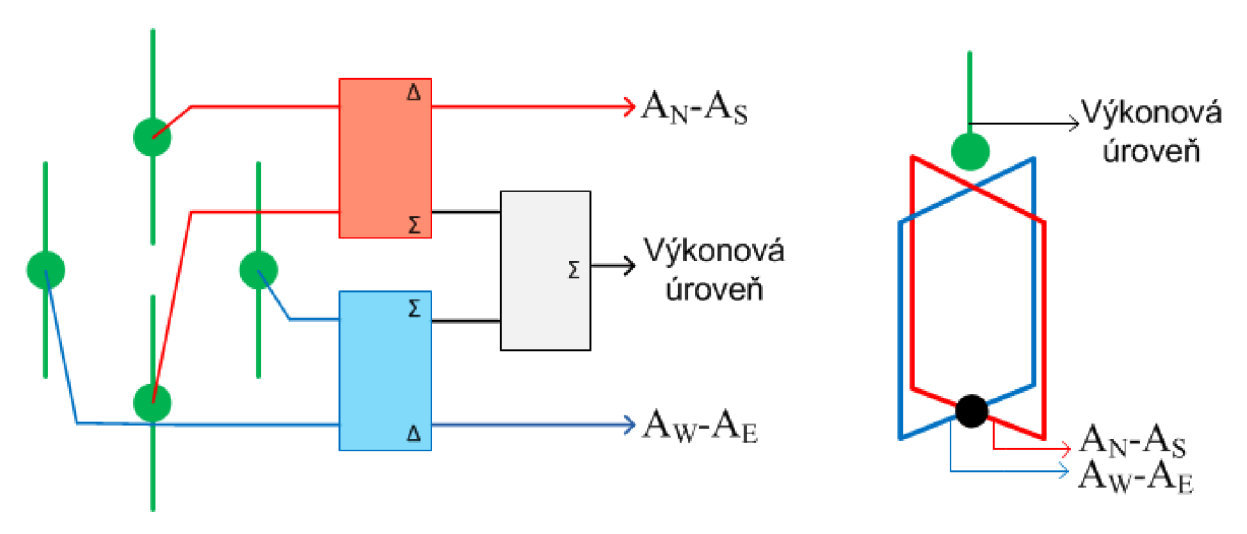

**Obr.** 3 **Usporiadanie dipólov (Addock) a slučkových antén (Watson-Watt)** [5]

Rozdiel napätí zo svoriek dvoch antén v obr. 3 (Addock pár A<sub>N</sub>-A<sub>S</sub>, A<sub>W</sub>-A<sub>E</sub>) poskytuje jeden výstup, ktorého napätie odpovedá fáze prijatej vlny pod daným uhlom . Prijaté signály jednotlivých podľa [4] antén sú

$$
r_n(t) = s(t)e^{j\frac{2\pi R}{\lambda}\sin(\Phi)},
$$
\n(4)

$$
r_s(t) = s(t)e^{-j\frac{2\pi R}{\lambda}\sin(\Phi)},
$$
\n(5)

$$
r_e(t) = s(t)e^{j\frac{2\pi R}{\lambda}\cos(\Phi)},
$$
\n(6)

$$
r_w(t) = s(t)e^{-j\frac{2\pi R}{\lambda}\cos(\Phi)},
$$
\n(7)

kde *r(t)* je prijatý signál určitou anténou, *R* je polomer sústavy antén, X je vlnová dĺžka pre nás zaujímavej frekvencie,  $s(t)$  je lokalizovaný signál a  $\Phi$  je uhol príjmu, pričom anténa A<sub>E</sub> reprezentuje referenčný smer 0°.

Ak N-S prijímací pár s maximálnym ziskom pozdĺž y-ovej osi príjme signál zo smeru *0=90°,*  na W-E prijímacom páre budú napätia rovnaké, potom *x(t)= rw(t) - re(t) - 0* a celkový napäťový príspevok bude iba v y-ovej osi,

$$
y(t) = r_n(t) - r_s(t) = 2j \cdot s(t) \sin\left(\frac{2\pi R}{\lambda}\sin(\Phi)\right),\tag{8}
$$

analogicky pre situáciu *0=0°,* bude napäťový príspevok N-S páru *y(t)=0,* a napätie na x-ovej osi bude

$$
x(t) = r_w(t) - r_e(t) = 2j \cdot s(t) \sin\left(\frac{2\pi R}{\lambda}\cos(\Phi)\right).
$$
 (9)

Z týchto rozdielových napätí získame podľa [4] odhad uhlu príjmu  $\hat{\Phi}(t)$ ako

$$
\widehat{\Phi}(t) = \arctan\left(\frac{y(t)}{x(t)}\right) = \arctan\left(\frac{2j \cdot s(t) \cdot \sin\left(\frac{2\pi R}{\lambda}\sin(\Phi)\right)}{2j \cdot s(t) \cdot \sin\left(\frac{2\pi R}{\lambda}\cos(\Phi)\right)}\right) \approx \arctan\left(\frac{\sin(\Phi)}{\cos(\Phi)}\right).
$$
(10)

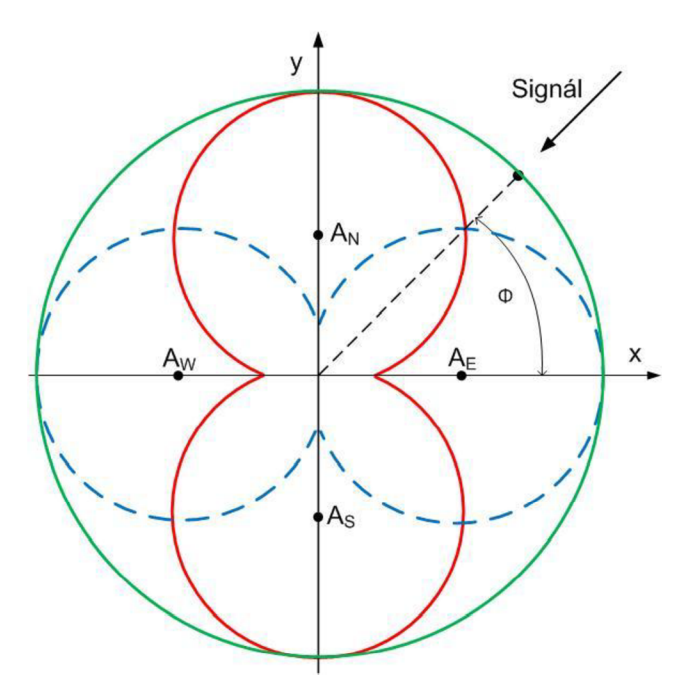

**Obr.** 4 **Smerové charakteristiky sústavy antén pre Watson-Watt metódu** [5]

Symetricita smerového diagramu vyjadruje, že prijatý signál bude nerozoznateľný od signálu prichádzajúceho zdaného uhlu otočeného o 180°. Keďže anténně pole poskytuje diferenčnými napätiami informáciu iba o smere príjmu signálu bez ohľadu na intenzitu, sústava sa dopĺňa stredovou vše smerovou anténou, ktorá poskytuje referenčný signál, ktorý v prípade CRT zobrazenia môže predstavovať jasovú zložku zobrazenia.

Výhody:

- malé rozmery antén
- jednoduchá implementácia
- minimálna doba signálu je potrebná k určeniu smeru  $\bullet$

Nevýhody:

- symetricita smerového diagramu nejednoznačnosť určenia uhlu príjmu
- polarizačná diskriminácia • polarizačná diskriminácia

## 2**.4 Dopplerová metóda**

Vplyv zmeny fázy vplyvom pohybu vysielača alebo prijímača elektromagnetických vín bol známy ešte pred vznikom samotného rádiového prenosu (demonštrovaný Ch. J. Dopplerom na akustických vlnách v roku 1842). Dopplerová lokalizačná metóda bola založená na rotácii prijímacieho dipólu konštantnou uhlovou rýchlosťou, pričom prijatá vlna bola frekvenčné namodulovaná na frekvenciu rotácie prijímacej antény (obr. 5). Po demodulácii rotačnej zložky v prijatom signáli a porovnaní so signálom prijatým statickou anténou získame fázový ofset, ktorý odpovedá smeru príjmu vlny.

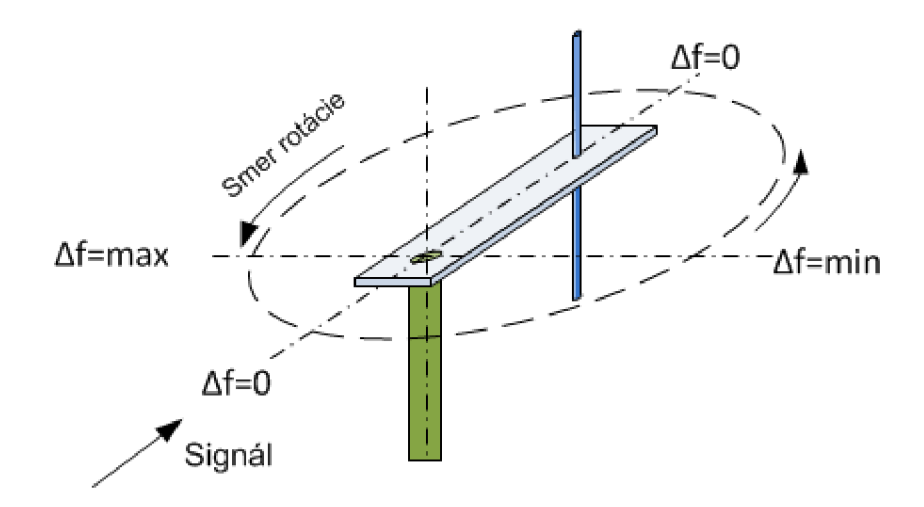

**Obr.** 5 **Princíp Dopplerovej metódy** 

Vysoká rýchlosť rotácie je obmedzená rotačným mechanizmom, preto sa v praxi používa elektronické skenovanie jednotlivých elementov anténneho poľa v zmysle zachovania pôvodnej myšlienky. Uhol smeru prijatej vlny bude určovať spojnica tých antén, na ktorých je nameraný nulový frekvenčný posun, pretože sa anténa "pohybuje" kolmo na smer prijímania vlny. Symetria smeru prijatej vlny sa odstráni porovnaním maximálneho a minimálneho frekvenčného posunu počas rotácie.

Výhody:

- vysoká citlivosť
- jednoznačné určenie smeru príjmu

Nevýhody:

- trvanie jedného skenovacieho cyklu pre získanie zamerania vzhľadom na šírku pulzu
- nutnosť viacerých stanovíšť pre určenie polohy zdroja žiarenia  $\mathcal{L}$  nutnosť pre určenie polohy zdroja žiarenia polohy zdroja žiarenia polohy zdroja žiarenia polohy zdroja žiarenia zdroja žiarenia zdroja zdroja žiarenia zdroja žiarenia zdroja žiarenia zdroja žiarenia zdroja zdroja

## 2.5 **Fázová interferometria**

Platí, že ak dokážeme zmerať v dvoch rôznych bodoch v priestore rozdiel fázy elektromagnetického signálu, ktorý k nim prichádza z rovnakého zdroja, môžeme určiť smer tohto zdroja vzhľadom ku spojnici týchto dvoch bodov. Vzniká tak vlastne trojuholník tvorený zdrojom ako vrcholom a spojnicou medzi dvoma miestami merania ako základňou. Jednoznačnosť určenia smeru závisí na **pomere dĺžky základni a vlnovej dĺžky** elektromagnetického žiarenia. Pri predpoklade, že zdroj žiarenia leží vo Fraunhoferovej oblasti, budú trajektorie vín rovnobežné a azimut k bodu vysielania bude definovaný uhlom *0,* ktorý je funkciou prijímaného fázového rozdielu *Acp,* 

$$
\Phi = \sin^{-1} \left( \frac{\lambda \Delta \varphi}{2\pi d} \right),\tag{11}
$$

anténnych prvkov *d.* Z hľadiska geometrie môžeme rozdeliť anténně sústavy na lineárne, ktorých stredy jednotlivých prvkov môžu alebo nemusia ležať ekvidistančne na priamke a plošné, ktorých stredy prvkov tvoria obecný dvojrozmerný mnohouholník. pričom predpokladáme konštantnú vlnovú dĺžku *X* prijímanej vlny počas merania pri vzdialenosti

## 2.6 **Spracovanie senzorovým poľom**

V postupnom zapĺňaní spektra systémami s rozprestretým signálom či už frekvenčným skákaním alebo rozprestieracími kódmi klasické DF metódy strácajú účinnosť. Digitálne spracovanie prijímaného signálu umožňuje komplexnejší prístup k prijímanému signálu oproti predošlým technikám založených na fázových komparáciách a rotáciách anténnych sústav. Metódy založené na algoritmoch vysokého rozlíšenia v anglickej literatúre známe pod pojmom superresolution direction finding (SR-DF), sú schopné určiť smer príjmu signálu, ktorých angulárna separácia je menšia ako šírka hlavného zväzku meracej sústavy. Ich všestranné použitie predurčuje aj nezávislosť na konkrétnom geometrickom usporiadaní meracej anténnej sústavy. Postačuje znalosť relatívnych umiestnení anténnych elementov a ich vyžarovacích diagramov. Viackanálové spracovanie, schopnosť spracovávať signály s nízkym odstupom od šumu, odolnosť voči viaccestnému šíreniu a nízky počet vzoriek signálu potrebných k zameraniu smeru príchodu sú ďalšie z výhod SR-DF. Podľa vzájomnej vzdialenosti jednotlivých anténnych prvkov môžeme ich rozdeliť na SR-DF s veľkou apretúrou kedy  $d > \lambda$ , alebo s malou apretúrou pri  $d < \lambda$ .

#### **2.6.1 Korelačná interferometria**

Korelačná interferometria je jedna z najpoužívanejších metód pre určenie smeru príjmu žiarenia založená na tvarovaní smerovej charakteristiky (angl. Beamforming). Porovnáva namerané fázové rozdiely s hodnotami fáz jednotlivých elementov danej konfigurácie pri známom uhle príjmu uložených v databáze. Dáta v databáze môžu byť vygenerované teoretickými výpočtami alebo empirickým meraním. Hlavnou výhodou tohto algoritmu je, že sa dokáže prispôsobiť akýmkoľvek negatívnym vplyvom konštrukčnej realizácii anténneho poľa. Na obr. 8.a je zobrazený príklad korelačnej interferometrie anténnej sústavy pozostávajúcej z piatich elementov. Výstupné korelačné koeficienty dvoch vektorov fáz dosahujú maximum v prípade, ak vektor nameraných fáz sa zhoduje s určitým vektorom v korelačnej tabuľke predstavujúci príjem zo známeho smeru.

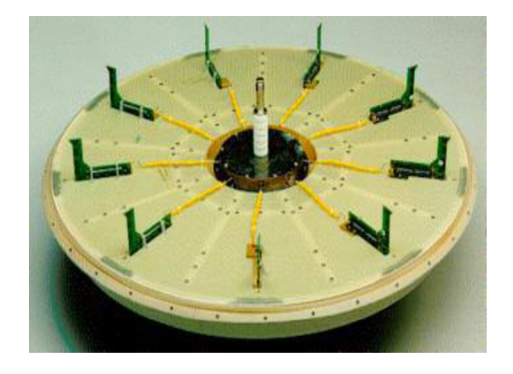

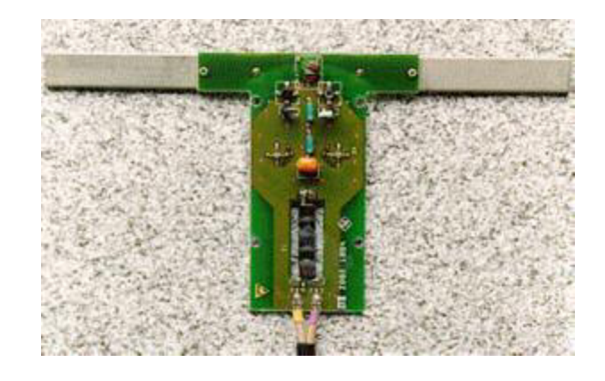

**Obr. 6 Anténna sústava ADD295 [17] Obr. 7 Jeden aktívny prvok sústavy ADD295 [17]** 

Algoritmus určovania smeru príjmu je upravený z algoritmu tvarovania smerovej charakteristiky známeho pod pojmom DAS (Dealay And Sum), kde signál každej antény je váhovaný komplexným číslom a maximálna hodnota súčtu signálov zo všetkých antén reprezentuje smer príjmu. Vektor komplexných váh sa nazýva smerový vektor (angl. steering vector) , kde metóda generovania tohto vektoru je hlavnou charakteristickou črtou každého algoritmu s tvarovaním smerovej charakteristiky.

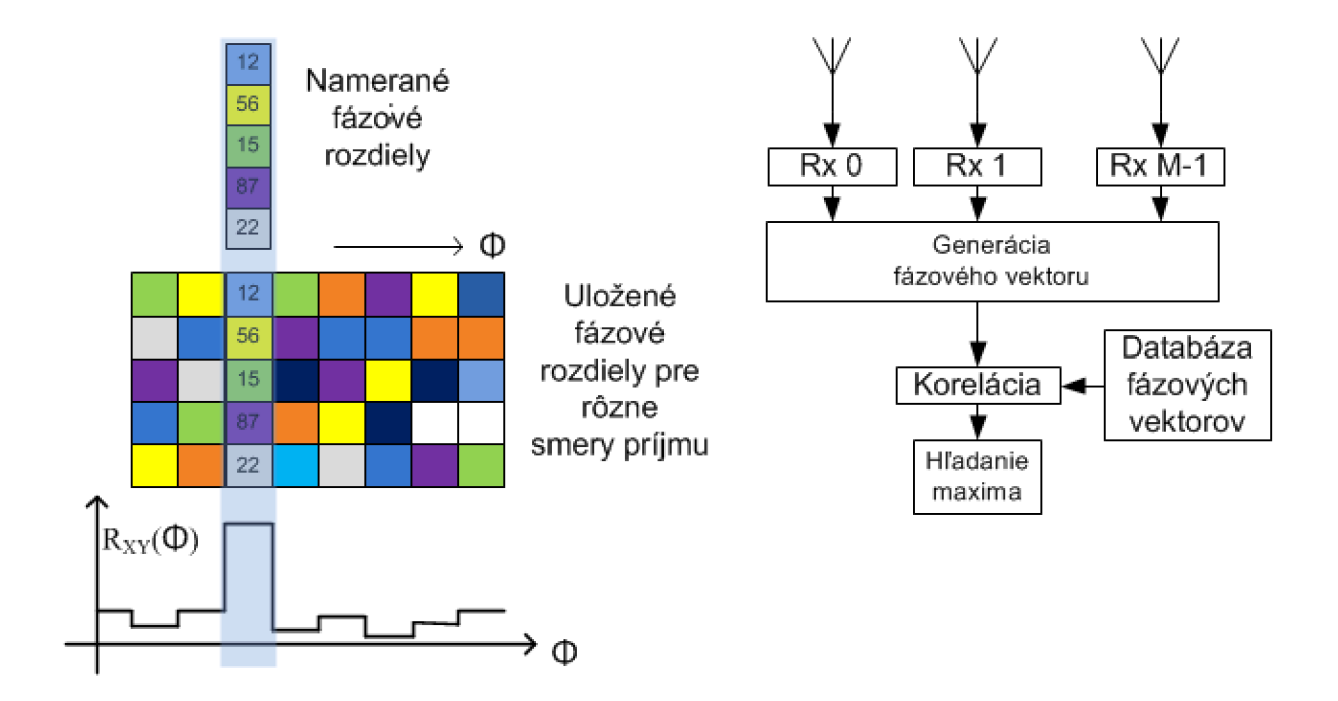

**Obr. 8 Korelačná interferometria[17] a) Korelácia fázových rozdielov b) Bloková schéma** 

Realizácia anténnej sústavy od firmy Rohde&Schwarz s typovým označením ADD295 pracujúcej na princípe korelačnej interferometrie je na obr. 6. Na obr. 7 je jeden aktívny anténny prvok sústavy. Doplnenie deviatich aktívnych dipólov ďalšími ôsmimi pasívnymi, usporiadaných v sústredných kružniciach ( nie sú zobrazené na obr. 6 ) umožňuje pracovať vo frekvenčnom rozsahu 20MHz až 3GHz. Poznámka výrobcu je namieste keď udáva, že meranie smeru príjmu je možné iba v **bez odrazovom prostredí,** pretože príjem odrazených vín s posunutou fázou spôsobí nejednoznačné určenie smeru k zdroju rušenia.

Aplikovať obecnú SR-DF metódu môžeme napríklad na Addockové usporiadanie anténnych prvkov z kapitoly 2.3, kde smer prichádzajúceho signálu je určený rovnicou 10. Namiesto porovnávania fáz získame kompletný popis signálového priestoru korelačnou alebo kovariačnou maticou, čo je východiskový bod väčšiny SR-DF metód. Kovariančná matica prijímaného signálu je podľa [7]

$$
\mathbf{R} = \frac{1}{S} \mathbf{X}^H \cdot \mathbf{X},\tag{12}
$$

so signálovou maticou

$$
X = \begin{bmatrix} x_{1,1} & \dots & x_{N,1} \\ \vdots & & \vdots \\ x_{1,S} & \dots & x_{N,S} \end{bmatrix},
$$
 (13)

kde 5 je počet vzoriek, *N* je počet použitých antén, *H* v exponente značí Hermitovskú transpozíciu. Kovariančná matica anténneho poľa so štyrmi elementmi bude potom

$$
R = \begin{bmatrix} X_{1,1} & X_{1,2} & X_{1,3} & X_{1,4} \\ X_{2,1} & X_{2,2} & X_{2,3} & X_{2,4} \\ X_{3,1} & X_{3,2} & X_{3,3} & X_{3,4} \\ X_{4,1} & X_{4,2} & X_{4,3} & X_{4,4} \end{bmatrix},
$$
(14)

kde *X34* je korelácia komplexne združeného transponovaného signálu zo štvrtej antény a signálu z tretej antény. Ak antény laž 4 predstavujú antény  $A_N$ ,  $A_S$ ,  $A_E$ ,  $A_W$ , potom z prvku matice  $X_{1,2}$ môžeme získať fázový rozdiel N-S a *X3j4* fázový rozdiel E-W.

### **2.6.2 CAPON algoritmus**

Capon algoritmus vychádza z tradičných metód tvarovania smerovej charakteristiky s cieľom zamerania smeru príjmu signálu, ale doplňuje ich potlačením signálov z ostatných smerov. Funkcia zamerania klasického beamforming prístupu je podľa [7]:

$$
DF(\phi) = \mathbf{g}^T(\phi) \cdot \mathbf{R} \cdot \mathbf{g}^*(\phi), \tag{15}
$$

kde

$$
\boldsymbol{g}(\boldsymbol{\phi}) = \begin{bmatrix} g_1(\boldsymbol{\phi}) \\ \vdots \\ g_N(\boldsymbol{\phi}) \end{bmatrix} . \tag{16}
$$

Komplexný zisk  $g_N(\Phi)$  je na N-tom elemente s uhlom príjmu  $\Phi$ . Funkcia zamerania bude mať vrchol v smeroch odpovedajúcich smeru príjmu signálu. Jedným súborom nameraných vzoriek skenovaním prostredia získame zameranie všetkých signálov v rozsahu 360°. Minimálne uhlové

rozlíšenie prijatých signálov je šírka hlavného zväzku, pričom intenzívny signál prijatý bočnými lalokmi môže vniesť do merania značnú chybu. Adaptivně potlačenie prijímaných signálov mimo smeru zamerania je výhodou CAPON metódy, ktorej funkcia zamerania je podľa [7] definovaná ako

$$
DF_{CAPON}(\phi) = \frac{\|g(\phi)\|^2}{g^T(\phi) \cdot R \cdot g^*(\phi)},
$$
\n(17)

kde  $\left| \left| g(\varPhi) \right| \right|^2$  značí Euklidovú normu vektoru  $g(\varPhi)$ . Rovnica 17 môže byť reprezentovaná ako nárast výkonu anténneho poľa v smere zhodujúcom sa so smerom príjmu a rapídny pokles výkonu v ostatných smeroch. Z toho vyplýva, že je možné rozlíšiť signály ktorých angulárne rozlíšenie je menšie ako šírka hlavného zväzku. Ďalšou výhodou je, že počet prijímaných signálov nemusí byť explicitne daný. Problematické vyhodnotenie môže nastať, ak prijímame signály výkonovo rozdielne v úzkom uhlovom rozmedzí.

#### **2.6.3 MUSIC algoritmus**

SR**-DF** metóda MUSIC (Multiple Signal Characterisation) navrhnutá pánom Schmidtom v roku 1979 je najznámejšia a najčastejšie citovaná metóda. Vychádza z rovnice (16), kde signály merané na N elementoch definujú  $\mathbb{R}^N$  priestor. Každý nameraný dátový blok reprezentuje jeden bod v priestore. Prijatím signálu ovplyvneného mnohocestným šírením získame rozloženie bodov v tomto priestore. Existencia lineárnej závislosti pre ideálny dátový blok spôsobí, že body budú tvoriť nadrovinu ktorej rozmer je  $\mathbb{R}^{N-1}$ , alebo menší. Pre reálne dátové bloky tak nastáva potreba zaistiť minimálnu strednú kvadratickú odchýlku. Výpočetný prístup začína definovaním prahu pre vlastné hodnoty kovariačej matice. Vlastné hodnoty väčšie ako prah vytvoria vlastný vektor, ktorý sa priradí do signálového priestoru, vlastné hodnoty menšie ako prah vytvoria vlastný vektor, ktorý sa priradí do šumového priestoru. Matica vlastných vektorov v šumovom priestore sa následne použije na estimáciu parametrov prijatých signálov. Toto rozdelenie je možné iba v prípade, ak je **počet prijatých signálov menší ako počet anténnych elementov** meracej sústavy. Každý vlastný vektor reprezentujúci šum je kolmý na vlastný vektor reprezentujúci užitočný signál, z toho vyplýva, že pri projekcii do signálovej roviny bude vektor reprezentujúci šum mať nulovú hodnotu. K zisteniu smeru príjmu sú potrebné minimálne dva koherentné príjmy.

#### **2.6.4 ESPIRIT algoritmus**

ESPIRIT (Estimation of Signál Parameters via Rotational Invariance Techniques) z roku 1986 má mnoho výhod oproti predchádzajúcim metódam. Hlavnou výhodou tohto algoritmu oproti predchádzajúcim je, že nie je požadovaná znalosť geometrie anténneho poľa a smerových charakteristík jednotlivých anténnych prvkov. Požaduje sa, aby každý pár anténnych prvkov mal rovnaké vlastnosti, pričom vzniká podmienka vyššieho počtu anténnych párov ako počtu signálov, ktorých parametre sa snažíme získať. Vzdialenosť medzi jednotlivými prvkami anténneho páru je rovnaká pri všetkých pároch, aby bol fázový posun konštantný.

#### **2.6.5 Časomerné - hyperbolická metóda**

Ak môže byť zmeraný časový rozdiel príchodu TDOA (Time Dlfference Of Arrival) krátkeho impulzného signálu s dostatočne strmou nábežnou hranou na dvoch rôznych bodoch od seba dostatočne vzdialených, potom je možné určiť krivku na ktorej vysielač leží. Vytvorená krivka bude mať tvar hyperboly s ohniskami v oboch prijímacích bodoch. Ak zameriame ten istý vysielač pomocou ďalšej dvojice bodov, alebo pre zvýšenie presnosti viacerými dvojicami, je zemepisná poloha vysielača daná priesečníkom toľko virtuálnych sústav hyperbol (hyperboloidov), koľko dvojíc meracích bodov berieme do úvahy. Pre určenie polohy požadovaného vysielača v  $\mathbb{R}^2$  priestore postačujú tri meracie stanovištia, z ktorých stredné stanovište meria oneskorenie prijatého signálu z bočných prijímačov voči prijatému signálu na strednom stanovišti prijímača. Pre presnosť určenia časového rozdielu je požadovaný prenos z bočných stanovíšť s minimálnym skreslením neběžných hrán. Táto lokalizačná metóda je podmienená **impulznou moduláciou** zameriavaného rušiaceho zariadenia [8].

Výhody metód vysokého rozlíšenia

- Nezávislosť na konkrétnom geometrickom usporiadaní anténnych elementov
- Viackanálové spracovanie
- Vysoká presnosť lokalizácie

Nevýhody metód vysokého rozlíšenia

- Počet prijímačov zhodný s počtom použitých antén
- Výpočetná náročnosť

# **3 LOKALIZAČNÝ SYSTÉM**

Všetky popísané možnosti určenia zámeru prijímanej vlny spadajú do kategórie pasívnych nekoherentných lokalizačných techník. Hlavnými dôvodmi pre výber vhodnej lokalizačnej metódy sú konštrukčná jednoduchosť, účelovosť a presnosť celkového lokalizačného systému. Ako najvhodnejšia metóda bola zvolená metóda určovania smeru príjmu pomocou jednej rotujúcej antény. Pre potreby lokalizácie zdroja žiarenia v rámci tejto diplomovej práce je postačujúce predpokladať, že zdroj rušiaceho signálu sa bude nachádzať na zemskom povrchu vo výške rádovo rovnakej ako výška meracej antény, čím môžeme idealizovať problém do  $\mathbb{R}^2$  roviny a zanedbať zakrivenie zemského povrchu.

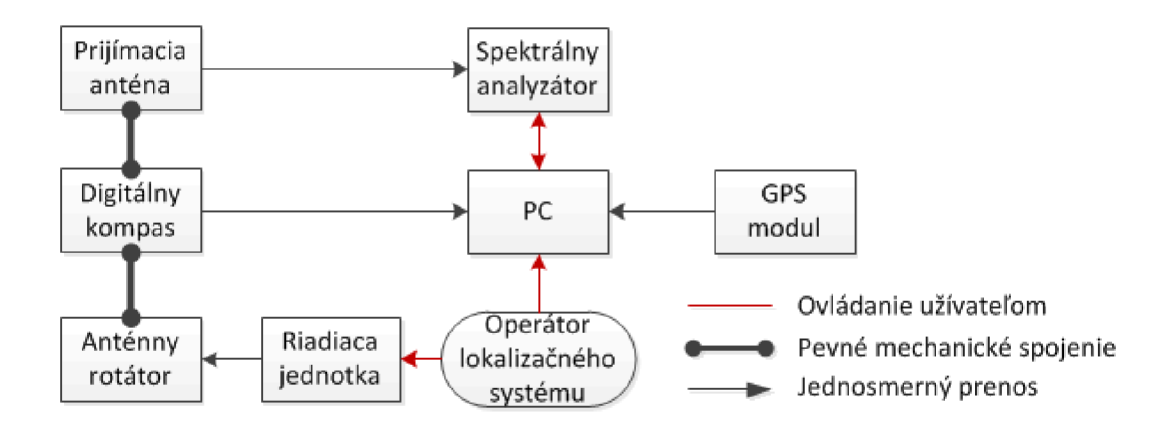

**Obr. 9 Principiálne zapojenie lokalizačného systému** 

Určenie smeru zamerania a vyhodnotenie polohy zdroja rušenia prebieha v PC, v grafickom užívateľskom rozhraní ( GUI - Graphic User Interface ) vytvorenom v programe MatLab®. Bloková schéma navrhnutého systému je na obr. (9). Vysoko frekvenčný signál v sledovaných pásmach bude monitorovaný pomocou spektrálneho analyzátora, preto definovanie rušiaceho signálu bude na operátorovi lokalizačného systému. Určenie polohy zdroja žiarenia je možné metódou triangulácie, ktorá určí z pozície meracích stanovíšť a uhlov zámeru priesečník. Pri predpoklade priamej viditeľnosti zdroja signálu v bez odrazovom prostredí sa všetky polpriamky reprezentujúce zameranie na hľadaný vysielač pretnú v jednom bode. V reálnom prostredí sa však viac ako dva zámery nepretnú v jednom bode. V tejto situácii je programom dopočítaná oblasť pravdepodobného výskytu zdroja rušiaceho signálu. Určenie azimutu sa bude snímať pomocou digitálneho kompasu so smerom totožným so smerom hlavného laloku prijímacej antény. Lokalizačný systém bude umiestnený na automobile, mechanické vyhotovenie je zakreslené v prílohe C.

## 3**.1 Parametre rušiaceho signálu**

Definícia prijímaného signálu tj. jeho vlastností je kľúčová, preto je nutné ju podrobnejšie špecifikovať. Zo zadania diplomovej práce sú určené frekvenčné rozmedzia, ktoré obmedzujú detekciu rušivého signálu na pásma VHF a konkrétne pridelené rádiokomunikačným službám, ktorých frekvenčné rozdelenie je uvedené v tabuľke č. 3. Vysielacie výkonové úrovne užívateľských zariadení sa pohybujú v rozmedzí od 2,5mW (4dBm) do 20W (43dBm) a základových staníc od 30mW (14dBm) pre piko bunky až do 320W (55dBm) pre vonkajšie stanice s rozľahlým územím pokrytia. Minimálna prijímaná úroveň užívateľských zariadení potrebná pre prihlásenie do siete je -110dBm. Lokalizačný systém musí umožniť užívateľovi detekovat' rušiaci signál, ktorého úroveň je väčšia ako minimálny prijímaný výkonom užívateľských zariadení, z čoho vyplývajú požiadavky na parametre použitého spektrálneho analyzátora.

| Služba | GSM        | <b>EGSM</b> | <b>GSM 1800</b> | <b>UMTS FDD</b> | <b>UMTS TDD</b> |
|--------|------------|-------------|-----------------|-----------------|-----------------|
|        | 890-915MHz | 880-905MHz  | 1710-1785MHz    | 1920-1980MHz    | 1900-1920       |
| DL     | 935-960MHz | 925-950MHz  | 1805-1880MHz    | 2110-2170MHz    | MHz             |

**Tab.** 3 **Frekvenčné rozdelenie mobilných služieb [6]** 

#### **3.1.1 Frekvencia prijímaného signálu**

Presnosť určenia frekvencie zdroja žiarenia závisí na použitom spektrálnom analyzátore. K meraniu prijímanej intenzity elektromagnetického poľa bude použitý spektrálny analyzátor R&S FSH4, s frekvenčným rozsahom 9KHz - 3,6GHz, viz [9]. Teoretická šírka spektrálnej čiary časovo invariantného, periodického signálu s jednou harmonickou zložkou je nekonečne krátka - má tvar Diracovho pulzu. Vstupný signál sa superheterodýnnym zmiešavaním po viacerých krokoch prevedie do medzifrekvenčného pásma. Obmedzenie v čase nekonečného signálu a navzorkovanie v zmysle Shanon-Kotelnikovho teorému obstaráva v spektrálnom analyzátore medzifrekvenčný filter (IF filter - Intra Frequency filter), ktorý ovplyvňuje spektrálne rozlíšenie. Signál sa následne zosilňuje v logaritmickom, alebo lineárnom zosilňovači ( podľa potreby zobrazenia), ktorý zároveň kompenzuje nelinearitu IF banky filtrov. Nasleduje detektor obálky doplnený o video filter, ktorý odstráni nežiaduci šum v zobrazení spektra analyzovaného signálu. Spektrálne rozlíšenie (RBW - Resolution BandWidth ) priamo závisí na schopnosti IF filtra rozlíšiť dva vstupné signály, ktorých frekvencie sú od seba vzdialené minimálne o šírku pásma IF filtru -3dB . Vzdialenosť spektrálnych vzoriek- binov je závislá na selektivitě IF filtra, ktorú definuje tvarový faktor (SF- Shape Factor) ako pomer šírky pásma pre pokles o 60dB k šírke pásma pre pokles o 3dB ( viz [10],[11] ):

$$
SF_{60/3} = \frac{B_{60\;dB}}{B_{3dB}}.\tag{18}
$$

Zlepšenie spektrálneho rozlíšenia sa dosiahne zúžením prenosovej amplitúdovej charakteristiky IF filtra, čo má za následok spomalenie merania, preto je nutné nastaviť dobu rozmietania ( ST- Sweep Time [Hz/s] ) až na niekoľko sekúnd. Pre zamedzenie chyb meraní sú parametre spektrálneho analyzátora vzájomne závislé. Pri zmene jedného parametra sa ostatné automaticky adaptujú, ale v prípade potreby je tu možnosť individuálneho nastavenia. Použitím digitálnych alebo analógových IF filtrov je rýchlosť rozmietania limitovaná dobou spracovania signálu IF a video filtrov. Ak je šírka pásma video filtra širšia ako šírka pásma IF filtra, doba spracovania signálu video filtrom nemá vplyv na celkovú rýchlosť rozmietania. Presnosť rozlíšenia spektrálneho analyzátoru FSH4 sa pohybuje sa v rozmedzí 1Hz až 3MHz v závislosti na práve zobrazenej šírke spektra. Výrobca udáva selektivitu IF filtraSF**60/3** < 5.

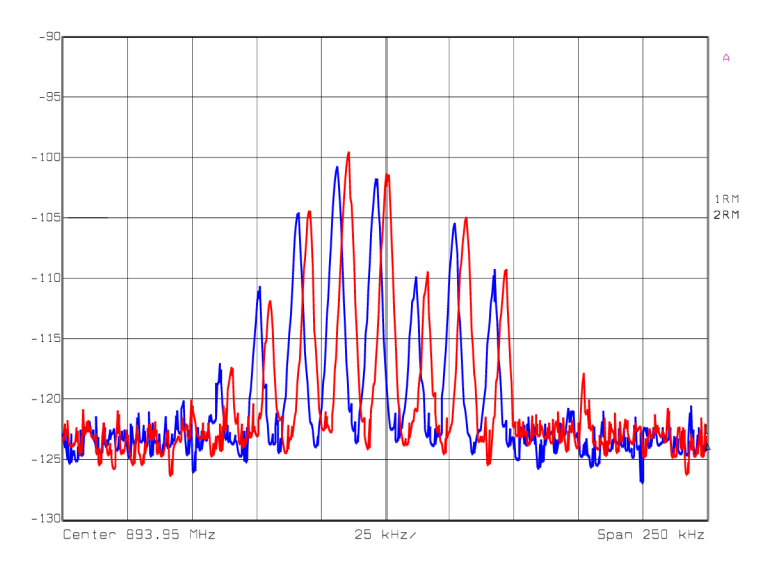

**Obr. 10 Frekvenčné nestály signál [12]** 

Pohyb zdroja rušenia bude názornejšie detekovateľný zmenou amplitúdy vplyvom úzkeho hlavného laloku meracej antény než Dopplerovým posunom v spektre. Posun v spektre však môže nastať z dôvodu, že nemáme žiadne apriórne informácie o zdroji rušenia. Môže nastať prípad zaoxidovaných kontaktov vo výkonovej časti zariadenia, ktoré vplyvom teplotných zmien počas dňa menia celkové parametre vysielacej časti, čím spôsobia zmenu nosnej frekvencie. Taktiež môžu ovplyvniť parametre výstupných filtrov, vo väčšine prípadov negatívne, čo môže viesť k zvýšeniu výkonovej úrovne postranných spektrálnych lalokov. Detekcia frekvenčné nestabilného druhu rušenia navrhnutým systémom je možná, ale značne závislá na dĺžke doby merania, doby a rozsahu zmeny frekvencie rušiaceho signálu. Na obr. 10 je zobrazený reálny príklad frekvenčné nestabilného signálu v pásme GSM s rozdielom meraní cca 5min [12].

### **3.1.2 Výkon prijímaného signálu**

Vplyv vzdialenosti zdroja rušenia od prijímacej antény sa premietne rozdielnymi výkonovými úrovňami napätia vstupujúceho do spektrálneho analyzátora (SA). SA môžeme považovať za obecný dvojbran, ktorého výkonová charakteristika je popísaná dynamickým rozsahom. Dynamický rozsah SA je závislosť medzi jeho vstupným a výstupným výkonom meraná pri budení jediným sínusovým signálom s konštantnou frekvenciou. Obecné sa jedná o nelineárnu charakteristiku, ktorá je však pri malých vstupných výkonoch lineárna. Z celkového rozsahu sa môže spracovať iba určitá časť, ktorú definuje užívateľ pomocou referenčnej úrovne - úroveň, ktorá sa zobrazí ako maximálna. Útlmový článok, ktorý tvorí prvú časť spracovania signálu SA a zisk IF zosilňovača, ktorý nasleduje za IF bankou filtrov, sa následne prispôsobia nastavenej referenčnej úrovne.

Aby signál s vysokou výkonovou úrovňou mohol byť prenesený do medzifrekvenčného pásma, útlmový článok sa nastaví tak, aby maximálna výstupná úroveň spracovávaného signálu nezasahovala do pásma saturácie spôsobeného limitáciou aktívnymi prvkami so značnými nelinearitami. Pri postupnom zväčšovaní úrovne vstupného signálu sa výstupná charakteristika výkonu začína odchyľovať od idealizovaného. Odchýlkou reálnej výstupnej výkonovej charakteristiky o ldB od idealizovanej je definovaná horná hranica dynamického rozsahu vstupnej výkonovej úrovne signálu. Vnútorný útlmový článok SA FSH4 má rozmedzie 0 dB až 40dB [9].

Limitáciou pri meraní nízko výkonových signálov je vlastný šum SA definovaný šumovým číslom ( NF - Noise Figúre ), ktoré je premietnuté v citlivosti SA. Za dolnú hranicu dynamického rozsahu sa považuje minimálny detekovateľný výstupný výkon, ktorý je o 3dB nad šumovým výkonom. Generátor šumu je v tomto prípade prijímacia anténa. Použitie predzosilňovača je možné, ale za cenu toho, že spolu so zvýšením úrovne požadovaného signálu sa rovnakou mierou zvýši aj prijímaný šum. Šumové číslo SA spolu s termálnym šumom  $(P_{TERN} = -174dBm)$  definujú priemernú zobrazenú úroveň šumu SA (DANL - Displayed Average Noise Level) v závislosti na rozlíšení ako:

$$
DANL = -174 \, dBm + NF + 10 \cdot \log(RBW/Hz). \tag{10}, [11] \quad (19)
$$

Táto hodnota je okrem nežiaducich účinkov predzosilňovača aj frekvenčně závislá. Jednotlivé hodnoty SA FSH4 dané výrobcom sú uvedené v tab. 4 pre 50Q záťaž, bez použitia útlmového článku, RBW=100Hz, VBV=10Hz.

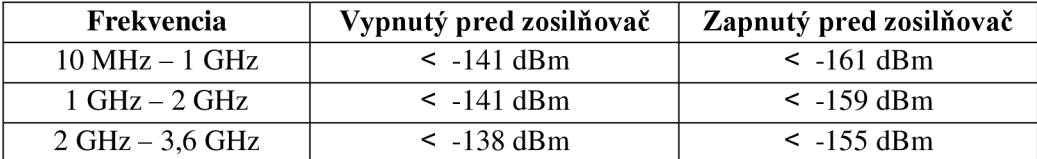

#### **Tab.** 4 **DANL spektrálneho analyzátora** FSH4 [9]

Minimálna úroveň prijímaného signálu mobilnou stanicou je **-llOdBm** z čoho vyplýva, že akýkoľvek rušiaci signál zasahujúci svojím výkonom do daného frekvenčného pásma natoľko, aby obmedzil kvalitu služieb bude pomocou tohto SA **jednoznačne detekovateľný** nad úrovňou šumu.

Pohyblivý zdroj meniaci relatívnu polohu voči meraciemu stanovisku sa prejaví meraním maximálnej hodnoty prijímaného výkonu na v čase meniacom sa uhle príjmu. Priesečník jednotlivých zámerov z rôznych stanovíšť tak nebude relevantným spôsobom odpovedať pravdepodobnej polohe zdroja rušenia. Zmena vzdialenosti medzi meracím stanovišťom a zdrojom signálu vedie k interpretácii, že pokles maximálnej nameranej výkonovej úrovne znamená zväčšovanie vzdialenosti, čo však nemusí byť pravda. Vplyv zmeny prostredia, ktorým sa šíri signál môže spôsobiť, že výkonová úroveň prijímaného signálu bude klesať v závislosti na súčte jednotlivých časovo oneskorených zložiek signálu napriek tomu, že sa vzdialenosť medzi meracím stanovišťom a zdrojom rušenia zmenšuje. Meranie pohyblivých zdrojov rušenia navrhnutým systémom nebude možné. Schopnosť lokalizovať pohyblivý zdroj signálu je podmienená súbežným meraním na viacerých stanovištiach.

#### **3.1.3 Tvar prijímaného signálu**

Na základe zobrazeného spektra môžeme odhadnúť o aký signál sa jedná. V niektorých prípadoch je možne na základe šírky pásma a tvaru spektrálnej masky oddeliť jednotlivé modulácie. Napríklad typickou črtou OFDM modulovaného signálu je konštantná úroveň signálu na určitom frekvenčnom rozmedzí. Aj keď vplyvom selektívneho úniku prijímaný výkon jednotlivých frekvenčných zložiek nebude rovnaký, je vo väčšine prípadov dobre rozlíšiteľné napr. oproti QPSK modulácii. Typickým príkladom modulovaného signálu v cudzích pásmach môže byť vplyvom nedokonale odfiltrovaných intermodulačných produktov, ktoré vzniknú vo výkonovej časti rádiových vysielačov. Jedná sa o hrubý odhad, ktorého znalosť môže pomôcť k identifikácii zdroja rušenia.

Automatizované rozoznávanie typu modulácie sa vykonáva porovnávaním meraného spektra so vzorovými typmi modulácie a postupným vylučovaním jednotlivých typov. K správnej klasifikácii sa využívajú neurónové siete, ktorých testovacie sekvencie obsahujú parametre vlastné jednotlivým moduláciám. Pri tomto procese sa využíva komplexný popis prijímaného signálu tzn. nielen použitím Furierovej transformácie, ale aj vlnkovej či kosínovej a v neposlednom rade aj kepstrálna analýza. Jednotlivé priebehy majú náhodný charakter, preto ich priebeh nemôžeme jednoznačne určiť a pri ich skúmaní ich môžeme popísať len pravdepodobnostnými charakteristikami [19]. Všeobecný postup klasifikácie je:

- prevedenie reálneho signálu na spojitý s vhodnou vzorkovacou frekvenciou
- transformácia reálneho signálu na analytický
- výpočet okamžitej amplitúdy skúmaného signálu
- výpočet okamžitej fázy skúmaného signálu
- výpočet frekvencie skúmaného signálu
- výpočet vhodných kľúčových príznakov
- vlastná klasifikácia neurónovou sieťou : návrh štruktúry umelej neurónovej siete
	-
	- vytvorenie trénovacej množiny
	- proces učenia
	- procedúra rozoznávania

Proces identifikácie prijímaného signálu nie je v navrhnutom programe zahrnutý z dôvodu veľkého rozsahu problematiky. Proces klasifikácie, štruktúra neurónovej siete a trénovacie množiny nie sú v súčasnej dobe jednoznačne dané a sú predmetom skúmania a testovania s následnými odporučeniami pre najväčšiu pravdepodobnosť správnej klasifikácie.

## 3.2 **Triangulácia**

Triangulácia je proces určenia polohy bodu, pri znalosti aspoň dvoch referenčných bodov so známymi súradnicami a uhlami, ktoré definujú smer k hľadanému bodu. Triangulačný algoritmus vychádza z aplikovanej geometrie, je v jadre všeobecný a využíva sa mnohými lokalizačnými technikami.

Ak je definovaná poloha prvého meracieho stanovištia v Kartézskej súradnicovej sústave bodom A<sub>1</sub>(x<sub>A1</sub>,y<sub>A1</sub>), pomocou azimutu α<sub>A</sub> a požadovanej vzdialenosti je dopočítaná poloha pomocného bodu**<sup>A</sup><sup>2</sup>** ( X**<sup>A</sup> 2 ,**V A**2 )-** Rovnakým postupom sú vypočítané línie zámeru z ďalších stanovíšť. Pre príklad sú v obr. č.11 uvedené merania na stanovištiach B<sub>1</sub>(X<sub>B1</sub>, y<sub>B1</sub>) a C<sub>1</sub>(X<sub>C1</sub>, y<sub>C1</sub>). Priesečník dvojice zámerov je získaný pomocou rovnice 20, kde **11** značí determinant.

$$
P_{1}(x_{P1}, y_{P1}) = \begin{pmatrix} \begin{vmatrix} X_{A1} & Y_{A1} & 1 \\ X_{A2} & Y_{A2} & 1 \\ X_{B1} & Y_{B1} & 1 \\ X_{B2} & Y_{B2} & 1 \end{vmatrix} & \begin{vmatrix} X_{A1} & Y_{A1} & 1 \\ X_{A2} & Y_{A2} & 1 \\ X_{B2} & Y_{B2} & 1 \end{vmatrix} \end{pmatrix} \begin{vmatrix} X_{A1} & Y_{A1} & 1 \\ X_{B1} & Y_{B1} & 1 \\ X_{B2} & Y_{B2} & 1 \end{vmatrix} & \begin{vmatrix} X_{B1} & Y_{B1} & 1 \\ X_{B2} & Y_{B2} & 1 \\ X_{B2} & 1 & 1 \\ X_{A2} & 1 & 1 \\ X_{B2} & 1 & 1 \\ X_{B2} & 1 & 1 \end{vmatrix} \end{pmatrix} \begin{vmatrix} X_{A1} & Y_{A1} & 1 \\ X_{B1} & Y_{B1} & 1 \\ X_{B2} & 1 & 1 \\ X_{A2} & 1 & 1 \\ X_{B2} & 1 & 1 \\ X_{B2} & 1 & 1 \\ X_{B2} & 1 & 1 \end{vmatrix} \end{pmatrix} \tag{20}
$$

Zo súradníc N priesečníkov  $P_1(x_{P1},y_{P1}), P_2(x_{P2},y_{P2}), P_3(x_{P3},y_{P3}), \ldots, P_N(x_{PN},y_{PN})$  je vypočítaná stredná hodnota podľa rovnice 21, ktorá predstavuje pravdepodobnú polohu zdroja rušenia.

$$
E(x_E y_E) = \left(\frac{1}{N} \sum_{n=1}^{N} x_{Pn}, \frac{1}{N} \sum_{n=1}^{N} y_{Pn}\right)
$$
 (21)

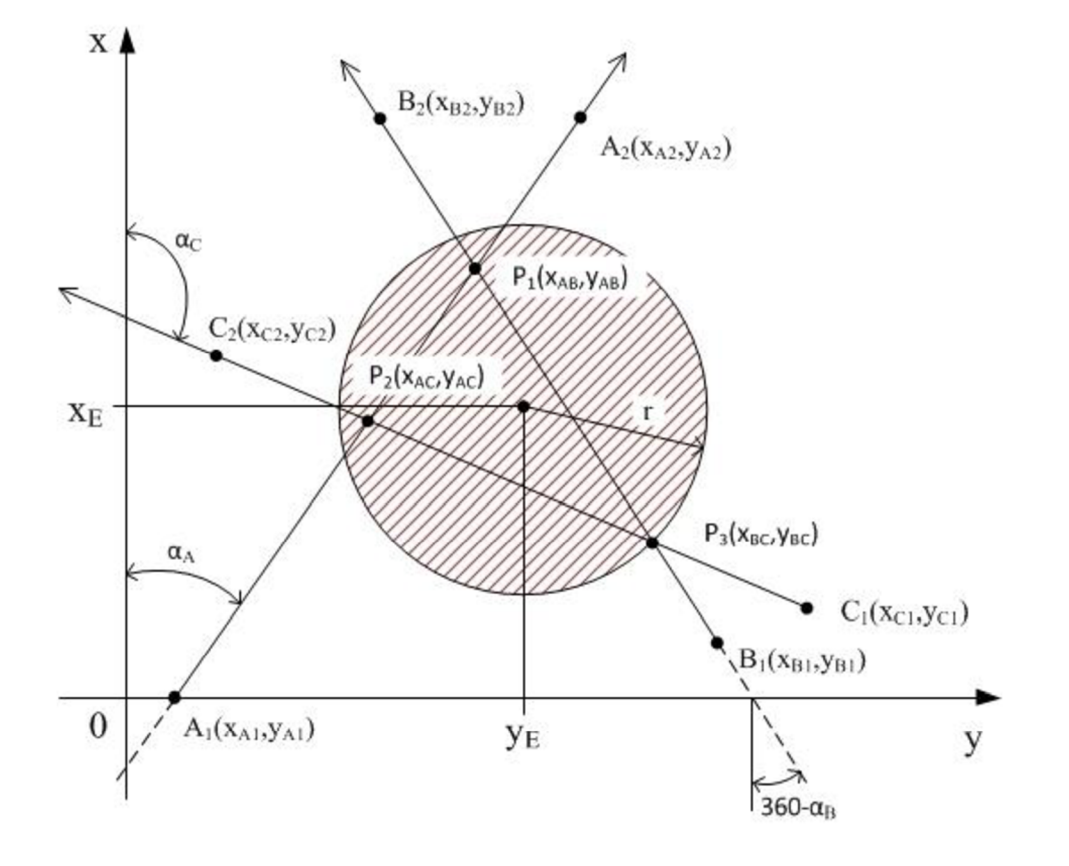

**Obr. 11 Určenie polohy zdroja rušenia metódou triangulácie** 

V málo prípadoch sa bude poloha zdroja rušenia zhodovať presne s vypočítanou. Je však možné definovať oblasť, v ktorej s najväčšou pravdepodobnosťou leží lokalizovaný zdroj. Túto oblasť predstavuje kružnica so stredom v  $(x_E, y_E)$  a polomerom, ktorý reprezentuje najväčšiu Euklidovskú vzdialenosť určitého priesečníka od strednej hodnoty zo všetkých vzniknutých priesečníkov, vypočítaným ako:

$$
r = \max\left(\sqrt{(x_E - x_{Pn})^2 + (y_E - y_{Pn})^2}\right), \ \ n = 1, 2, 3, \dots, N. \tag{22}
$$

Z výrazu 22 vyplýva, že najvzdialenejší priesečník sa nachádza na obvode kružnice a všetky ostatné priesečníky sa nachádzajú vnútri kružnice. V prípade získania výsledkov z viacerých meraní bude možné ohodnotiť, či zvolený spôsob výpočtu oblasti je vyhovujúci alebo je nutné ho upraviť. Pri premietaní danej oblasti na geografické podklady s valcovou projekciou- poludníky sú rovnako vzdialené od seba, oblasť tvorí kružnicu. V prípade premietania na guľovú plochu sa kružnica vplyvom znižovania vzájomnej vzdialenosti poludníkov k severnému a južnému pólu vykreslí ako elipsoid.

## 3.3 **Určenie polohy meracieho stanovištia**

Rozšírenie užívateľských navigačných zariadení systému GPS bolo podmienené zaručením pokrytia daného územia navigačným signálom z kozmického segmentu, ktorý v súčasnosti zahrňuje 21 aktívnych družíc s dobou obletu 11 hodín a 58 minút, trajektória obehu družice leží na rovine s inklináciou 55°. Strata šírením vplyvom veľkej vzdialenosti ( 20200 km ) sa prejaví na vysokom vysielacom výkone EIRP kozmických segmentov, riadiacich pozemných segmentov a vysokou citlivosťou prijímacích zariadení. Pasívne užívateľské zariadenia vyhodnocujú svoju polohu metódou trilaterácie zo známej polohy družíc a meraným časovým oneskorením prijímaných signálov.

Družice vysielajú okrem iného aj navigačnú správu, v ktorej informujú o Kepleriánskych elementoch- 6 prvkov, z ktorých je možné jednoznačne určiť polohu družice v kozmickom priestore. Tvar dráhy letu kozmického segmentu je definovaný dĺžkou hlavnej polo osi a excentricitou eliptickej dráhy, ktorej jedno ohnisko tvorí ťažisko Zeme. Natočenie roviny dráhy je určené sklonom krovine rovníka- inklinácia, a uhlom natočenia voči referenčnému jarnému bodu ( poloha slnka v okamžiku jarnej rovnodennosti ) - tento uhol sa nazýva dĺžka vzostupného uzlu. Natočenie eliptickej dráhy v tejto rovine určuje argument perigea- uhol medzi hlavnou polosou elipsy a spojnicou bodov, v ktorých dráha družice pretína rovinu rovníka- uzlová priamka (viz obr. 12). Tieto elementy musia byť doplnené ešte o časový okamih vzťahujúci sa ku konkrétnej polohe družice.
Z užívateľského hľadiska sa jedná o jednosmernú komunikáciu na frekvencii  $L1 =$ 1557,42MHz. Signál je modulovaný BPSK pseudonáhodnou sekvenciou s dĺžkou 1023 bitov a prenosovou rýchlosťou 1023Mbps, čo odpovedá dobe prenosu lms. Pseudonáhodná sekvencia sa nazýva C/A kód aje určená pre civilné použitie, pričom jej účelom je kódovo oddeliť signály z rôznych družíc (CDMA).

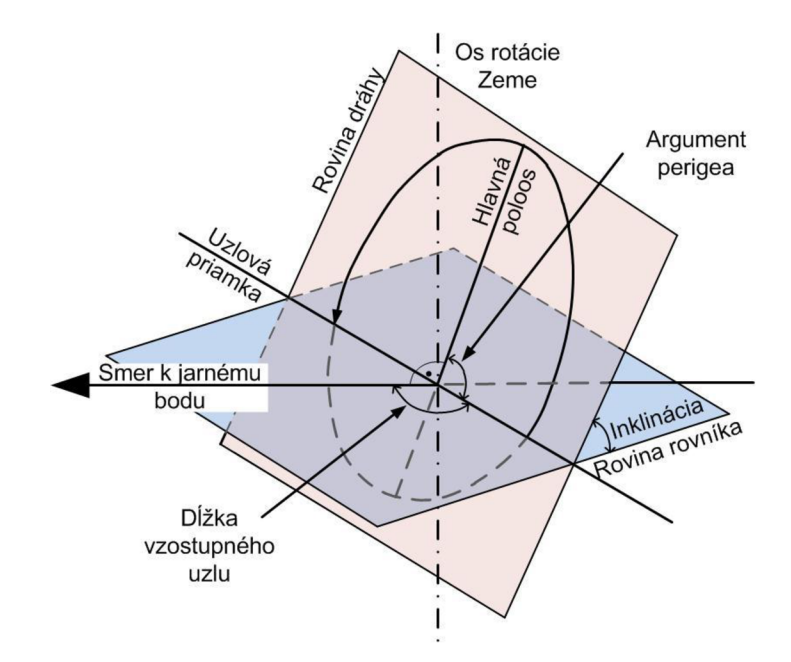

**Obr. 12 Kepleriánske elementy [16]** 

Pasívny prijímač synchronizuje vnútorný generátor hodinového signálu s prijatým signálom z kozmických segmentov. Na základe známej polohy družíc sa určí poloha prijímača ako priesečník guľových plôch s polomermi rovnými pseudo-vzdialenostiam k jednotlivým družiciam, ktoré predstavujú relatívne časové oneskorenie signálu šírením. Signál potrebný pre určenie pozície musí byť prijímaný minimálne zo štyroch družíc, pretože časová základňa prijímača nie je synchronizovaná so žiadnym kozmickým segmentom. Časový posuv musí byť rovnaký voči všetkým družiciam, tzn. že družice musia byť navzájom synchronizované. Tak vznikne sústava štyroch rovníc so štyrmi neznámymi- poloha užívateľa - x,y,z (zemepísna dĺžka a šírka) a časový posun prijímacieho zariadenia.

V súčasnosti sa na trhu vyskytuje väčšina GPS zariadení s čipovým setom SiRF GSC2X s 12 kanálovým prijímačom a s čipovým setom SiRFstarlII s 20 kanálovým prijímačom, ktoré svojimi parametrami určujú celkové vlastnosti zariadenia. Rôzne firmy následne ďalej dopĺňajú čipy pomocnými obvodmi s TTL alebo RS232 výstupným portom. Porovnanie parametrov jednotlivých modulov je v [13]. Moduly môžu ďalej obsahovať vstavanú prijímaciu anténu alebo konektor na pripojenie externej antény. GPS moduly sa následne vložia do obalu, ktorého vyhotovenie sa delí

podľa predpokladaného použitia na vnútorné a vonkajšie. Pre mobilitu celkového lokalizačného systému boli pri výbere zariadenia zvolené kritéria komunikácie cez USB port s implementovanou anténou, pretože je energeticky výhodnejšie prenášať na dlhšiu vzdialenosť nízkofrekvenčný dátový signál (GPS modul  $\rightarrow$  PC) ako vysokofrekvenčný signál (anténa  $\rightarrow$  GPS modul). Tieto kritéria spĺňa viacero zariadení ako napríklad NaviLock 302U, NaviLock 402U, ktorý okrem GPS signálu prijíma aj signály z družíc Galileo, Navibe GM720 alebo Navbie GM621. Cenové rozmedzie jednotlivých výrobkov sa pohybuje v rozmedzí 1000Kč ± 300Kč. Vhodnou voľbou je **NaviLock 302U,** ktorý predstavuje vodotěsné zapuzdrenie GPS modulu EM-406A, ktorého jadro tvorí čip **SiRFstarlII GSC3e/LPx.** Cip je vytvorený 65nm technológiou čo spôsobí zníženie odberu energie na 23mW v móde sledovania. Jeho parametre sú uvedené v tab. 5.

| Horizontálna presnosť                       |                                             |  |  |  |  |
|---------------------------------------------|---------------------------------------------|--|--|--|--|
| Samostatný prijímač:                        | 2,5m                                        |  |  |  |  |
| SBAS (Satellite-based augmentation system): | 2m                                          |  |  |  |  |
| Presnosť pohybu                             |                                             |  |  |  |  |
| Rýchlosť:                                   | $< 0.01$ m/s                                |  |  |  |  |
| <b>Smer</b>                                 | $< 0.1^{\circ}$                             |  |  |  |  |
| Čas prvého spustenia                        |                                             |  |  |  |  |
| Horúci štart                                | $\leq 1s$                                   |  |  |  |  |
| Teplý štart                                 | $\leq 35s$                                  |  |  |  |  |
| Studený štart                               | $\leq 35s$                                  |  |  |  |  |
| Citlivost'                                  |                                             |  |  |  |  |
| Hľadanie polohy                             | $-142dBm$                                   |  |  |  |  |
| Sledovanie pohybu                           | $-159dBm$                                   |  |  |  |  |
| Integrácia do modulu                        |                                             |  |  |  |  |
| I/O port                                    | <b>UART</b>                                 |  |  |  |  |
| Externá taktovacia frekvencia               | 13, 16.369, 16.8, 19.2, 24.55, 26, 33.6 MHz |  |  |  |  |
| Protokol                                    | AI3/F, SiRF Binary, NMEA                    |  |  |  |  |
| Prijímač                                    |                                             |  |  |  |  |
| Frekvencia/kód                              | L1, C/A                                     |  |  |  |  |
| Počet kanálov                               | $\leq 20$                                   |  |  |  |  |
| Obnovovacia frekvencia                      | 1Hz                                         |  |  |  |  |
| Maximálna výška/ rýchlosť                   | 18km / 514m/s                               |  |  |  |  |

**Tab. 5 Parametre čipu SiRFstarlII GSC3e/LPx** 

#### **3.3.1 Komunikačný protokol NMEA 0183**

Navigačná správa sa spracuje v prijímači, ktorého výstup je pre zaistenie kompatibility jednotlivých navigačných zariadení špecifikovaný štandardom NMEA 0183, ktorý definuje základné požiadavky na komunikačné rozhranie - elektrické parametre, protokol prenosu a formát správy. Komunikácia sa začína znakom "\$ ", ktorý označuje začiatok novej vety. Nasleduje typové pole s dĺžkou 5 znakov. Prvé dva znaky predstavujú identifikátor vysielača GP pre GPS, GL pre GLONASS.

Ďalšie tri znaky informujú o type vety. Za typom nasleduje dátové pole, ktoré je oddelené od adresy čiarkou a môžu obsahovať iba platné znaky štandardu. Pretože mnohé dátové polia nemajú pevne stanovenú veľkosť a dokonca môžu byť aj prázdne, je pre jednoznačné určenie obsahu dátového poľa veľmi podstatné sledovať jednotlivé oddeľovače poľa. Predposledné poleje vyhradené pre kontrolný súčet, ktorý začína znakom " \* ". Veta končí znakmi " <CR><LF>" (Carriage Return, Line Feed). Jednotlivé vety môžu byť z GPS modulu vysielané v určitých časových intervaloch alebo jednorázovo na vyžiadanie. Pre zaistenie komunikácie sú definované okrem výstupných viet, ktorými získavame dáta z daného zariadenia aj vstupné vety, ktorými možno zmeniť typ protokolu (napríklad firma SiRF vytvorila vlastný komunikačný protokol, ich zariadenia však podporujú obidva protokoly), nastavovať rýchlosť komunikácie, počet stop bitov, paritu, atď.

Napriek viacerým typom výstupných viet je v tabuľke 6 popísaná iba jedna veta, ostatné sú uvedené v [18]. Veta GGA je prvá ktorá prichádza, pretože ich GPS modul zasiela v abecednom poradí. Príklad prijatej GGA vety môže byť napríklad:

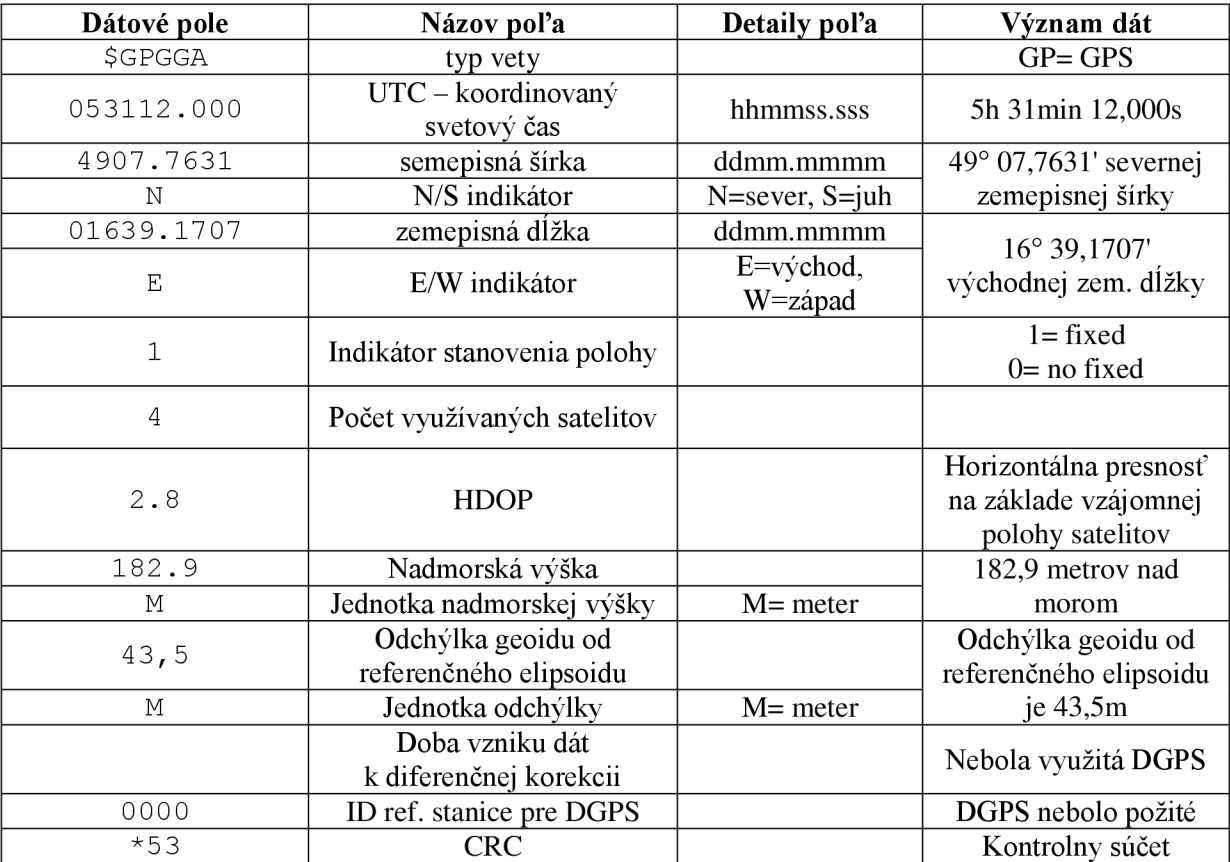

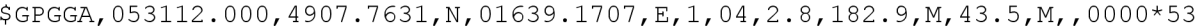

**Tab. 6 Veta GGA štandardu NMEA 0183[18]** 

# 3**.4 Určenie azimutu zamerania**

Pozorovanie vplyvu zemského magnetického poľa na povrchu Zeme sa storočiami overilo ako vhodná navigačná metóda. Silové účinky magnetického poľa sa zisťujú meraním magnetickej indukcie, ktorá je najsilnejšia na magnetických póloch: 62uT, najslabšia je na geomagnetickom rovníku 23 µT a v našich geografických podmienkach sa pohybuje v okolí 47 µT.

Vyhodnotenie smeru magnetického poľa sa uskutočňuje v rovine kolmej na smer gravitačnej sily smerujúcej pozdĺž osi z v obr. 13. Smer a veľkosť magnetickej intenzity v mieste merania reprezentuje vektor H<sub>E</sub>. Vektor H<sub>EH</sub> je priemet vektora H<sub>E</sub> do roviny x,y ktorý určuje smer k magnetickému severu Zeme. Azimut smeru natočenia sa určí ako arctan (H<sub>EY</sub>/H<sub>EX</sub>), je nutné brať do úvahy deklináciu - odchýlku magnetického a geografického severu. V našej geografickej oblasti sa deklinácia pohybuje v rozmedzí 1°- 3°.

Snímače magnetického poľa vyrábané poprednými výrobcami elektrotechnických kompasov ako napríklad Philips alebo Honeywell pracujú na báze magneto rezistívnej alebo flux gate ( viz [14]). Senzory na snímanie magnetického poľa sú citlivé na naklonenie voči vektoru gravitačného zrýchlenia, preto pre použitie vo funkcii digitálneho kompasu je nutné doplniť o inklinometre snímače náklonu, ktoré tvoria až 10 násobok ceny snímača magnetického poľa. Inklinometre sa najčastejšie vyrábajú v podobe akcelerometrov alebo gyroskopov. Takéto komplexné vyhotovenie sa nazýva modul digitálneho kompasu.

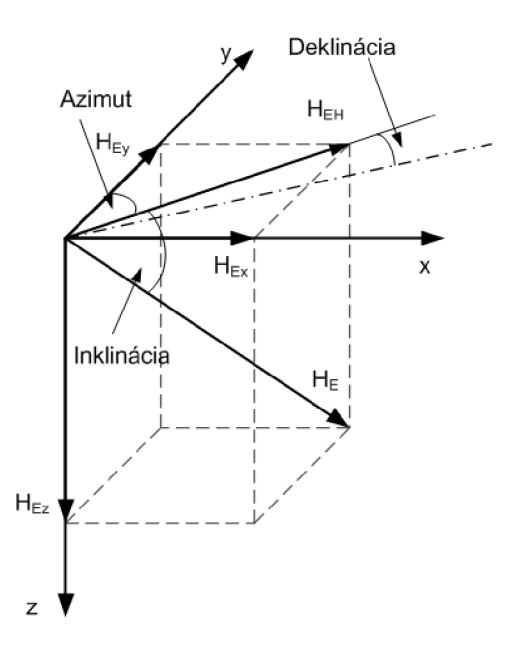

**Obr. 13 Zložky magnetického poľa Zeme** 

#### **3.4.1 Flux gate senzory**

Tieto senzory merajú intenzitu a orientáciu siločiar magnetického poľa pomocou zmeny výstupného prúdu v umelo vytvorenom magnetickom poli. Jadro tvorí feromagnetický materiál s vysokou susceptibilitou, na ktorom je navinutá primárna cievka, ktorá je napájaná striedavým prúdom. Elektrický prúd presycuje jadro v oboch polaritách počas jednej periódy. Sekundárna cievka taktiež ovinutá okolo jadra, z nej sa odoberá elektrický prúd vzniknutý vplyvom zmeny magnetického poľa. Hysterézna slučka jadra sa vplyvom zemského magnetického poľa zmení, tým sa zmení aj fáza a veľkosť odoberaného prúdu. Predstaviteľom digitálneho kompasu s flux gate snímačom magnetického poľa je od spoločnosti KVH Industries s typovým označením C100. Poskytuje presnosť až 0,3° s kompenzáciou náklonu  $\pm 16^{\circ}$ . Modul v cene okolo 10 000Kč poskytuje digitálny výstup UART s potrebou napájania 8-18V, alebo 18-28V. Napriek ich značnej presnosti je ich hlavnými nevýhodami značná veľkosť a cena.

#### **3.4.2 Feromagnetické magnetorezistory**

Využívajú jav, pri ktorom nastáva zmena odporu materiálu v dôsledku pôsobenia magnetického poľa AMR (Anisotropic MagnetoResistance). Základ tvorí substrát nanesený na dielektrickej podložke - premalloy alebo hliník, ktorým preteká prúd. Prúd tečúci v smere magnetizácie má väčší odpor ako prúd tečúci kolmo k smeru magnetizácie. Pomer najväčšieho a najmenšieho odporu neprekročí 4%, preto sa pre spresnenie využíva konfigurácia štyroch snímačov zapojených do Wheatsonovho mostíka. Kompenzácia teplotnej závislosti materiálov nie je zanedbateľná, ale je značne menšia ako v prípade flux gate snímačov. Rozmerovo sa jedná o miniatúrne senzory, čo umožňuje ich implementáciu do zariadení ako mobilný telefón, robotika, atď.

Príkladom využívania tohto druhu magnetického snímača je v produktoch KMZ51(2) od firmy Philips Semiconductors, ktoré poskytujú meranie magnetického poľa v jednej (KMZ51) alebo v dvoch osách (KMZ52). Cena samotného snímača sa pohybuje okolo 250Kč, z čoho vyplýva že chýbajú inklinometre a jeho použitie vo funkcii elektronického kompasu nieje vhodnou voľbou v prípade, ak chceme zaručiť dostatočnú presnosť určenia azimutu zamerania. Výrobca Honeywell využíva magnetorezistívnu metódu v senzoroch rady HMC105x, ktoré tvoria jadro všetkých digitálnych kompasov od tejto firmy. V dobe písania tejto práce firma Honeywell už neponúka dvoj-osé moduly kompasu, ktoré postačujú pre potreby zistenia azimutu. Sortiment výrobkov ekvivalentných vybranému ( ďalší odstavec ), sa pohybuje v rozmedzí 7000KČ až 10 000 Kč, s výstupným portom RS-232, a bez bližšej špecifikácie komunikačného protokolu.

Pre konštrukčné zjednodušenie lokalizačného systému je vhodné, aby modul digitálneho kompasu disponoval USB portom ako napríklad **OS5000-US** od firmy Oceán Server Technology, ktorý obsahuje jeden dvojosí a jeden jednoosí magnetorezistívny senzor od firmy Honeywell spolu s trojosím akcelerometrom od firmy ST Microelectronics pre kompenzáciu náklonu. Svojimi vlastnosťami prevyšuje potreby lokalizačného zariadenia, ale na druhej stranu v prípade potreby umožní rozšíriť lokalizačný systém na možnosť lokalizácie v  $\mathbb{R}^3$  priestore. Podporuje štandard podobný štandardu NMEA0183 so štyrmi typmi viet ( viz. [15] ) na zistenie meraných parametrov a definovanie lokálnej deklinácie. Jeho cena sa pohybuje okolo 6000Kč a poskytuje presnosť do 1° s rozlíšením 0.1° do náklonu ±30°. Prúdový odber zariadenia je v prípade napájania cez USB port 35mA. Vplyv kovových predmetov značne ovplyvňuje presnosť určenia azimutu, preto je kompas pripevnený na plastovom držiaku v smere opačnom ako orientácia antény. Vplyv kovových šraubičiek, ktorými je vodotěsná krabička pripevnená k plastovému úchytu, je eliminovaný dodatočnou kalibráciou digitálneho kompasu podľa doporučenia uvedeného v [15].

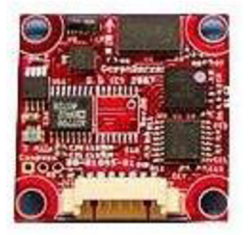

**Obr. 14 Modul digitálneho kompasu OS-5500US** 

# 3.5 **Anténa a jej rotácia**

Pri vyberaní vhodného typu prijímacej antény je nutné špecifikovať počet a rozmiestnenie zdrojov rušenia. Výber na základe parametrov ako dostatočný zisk a vhodná šírka pásma sú hlavnými kritériami. V najjednoduchšom prípade, tj. existencia jedného zdroja rušenia sa vplyv smerového diagramu na presnosť získaného azimutu príjmu maximálnej intenzity neprejaví. Smerový diagram má vplyv na " rýchlosť " rastu (poklesu) intenzity prijímaného signálu pri konštantnej rýchlosti rotácie antény. V prípade viacerých zdrojov rušenia umiestnených blízko seba bude separácia lokalizačného systému obmedzená šírkou vyžarovacieho diagramu v horizontálnej rovine, ale frekvenčná separácia bude obmedzená vlastnosťami IF filtra SA. Logaritmicko- periodická anténa je vhodná z hľadiska širokopásmovosti a rozmerov na úkor šírky vyžarovacieho diagramu. V daných frekvenciách je pre minimalizáciu šírky hlavného laloku možné použiť panelovú anténu, ktorá sa používa na vysielanie BTS staníc. S vertikálnou šírkou cca. 5°-6° by po otočení o 90° poskytla vhodné horizontálne rozlíšenie. Pri rotácii je však nutné brať do úvahy veľké rozmery (až 2,5 m) a veľkú hmotnosť (až 40kg). Vhodným kompromisom je Yagi anténa. Jej obmedzením je malá šírka pásma, čo pri praktickej realizácii núti k použitiu troch antén. Jednu pre pásma EGSM a GSM, druhú pre pásmo GSM1800 a tretiu pre pásmo UMTS. Vo väčšine prípadov lokalizácia prebieha na podnet, ktorého výstupom je existencie rušenia určitej služby, tj. informácia o pásme v ktorom sa bude rušiaci signál vyhľadávať je známa pred začiatkom lokalizačného procesu. V inventári T-Mobile CZ v Brne sú antény od firmy RCD Radiokomunikace, ktoré vyhovujú potrebám lokalizačného procesu. Pre pásma EGSM a GSM pod typovým označením BD911, pre pásmo GSM1800 BD1G8A a pre pásmo UMTS pod typovým označením BD2G1, ktorých detaily sú uvedené v tabuľke č 7.

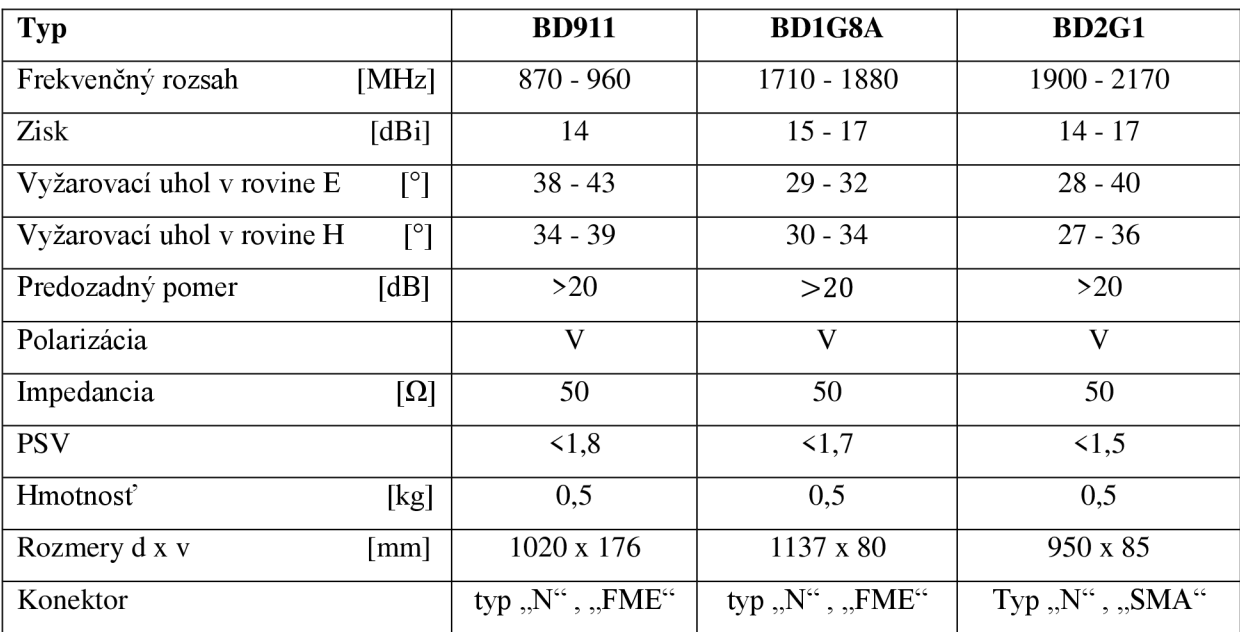

#### **Tab. 7 Parametre použitých antén**

Na rotáciu antény sa vyrábajú anténně rotátory, ktorých ovládanie a mechanické vyhotovenie je prispôsobené tomuto účelu. Výrobcovia týchto zariadení sú napr. RF Hamdesign, Create, Yaetsu a Rohde&Schwarz. Rotátor je ovládaný riadiacou jednotkou, ktorá zároveň informuje o uhle nasmerovania antény ( uhol nie je vždy totožný s azimutom! ). Obsahuje pomocné obvody na pomalý štart a pomalé zastavenie, aby nedochádzalo k fyzickému namáhaniu nosnej časti. Jedná o finančne najnáročnejšiu časť lokalizačného systému. Hmotnosť a rozmery antén v tomto prípade umožňujú voľbu rotátora s najnižšou možnou nosnosťou a to Create RC5-1 za cenu 12 990 Kč. Riadiaca jednotka umožňuje reguláciu rýchlosti v rozmedzí od 75-110s/360°. Pri softwareovom ovládaní sa ponúka možnosť automatického skenovania priestoru s určením azimutu maximálneho príjmu, tento typ riadiacej jednotky však neumožňuje rotáciu prostredníctvom PC. Indikátor natočenia antény na riadiacej jednotke indikuje natočenie voči automobilu, čo umožňuje operátorovi vytvoriť si predstavu o polohe zdroja rušenia, na základe ktorej bude voliť vhodné stanovištia nasledujúcich meraní. Mechanické upevnenie rotátora na streche automobilu je uvedené v prílohe C.

# 3.6 **Chyby merania**

Pri definovaní chýb je vhodné ich rozdeliť na chyby merania, ktoré ovplyvnia parametre signálu a chyby merania, ktoré ovplyvnia presnosť lokalizácie:

Chyby určenia rušivého signálu:

- Frekvenčná presnosť vplyv veku, poslednej kalibrácie a nastavenia SA
- Amplitúdová presnosť vplyv veku, poslednej kalibrácie a nastavenia SA

Chyby určenia polohy zdroja rušenia:

- Vplyv nepresnosti GPS na určenie polohy meracieho stanovištia. Oblasť rozptylu vplyvom usporiadania družíc- DOP (Dilution of precision). Obmedzenie hlavne v mestskej zástavbe.
- Vplyv nepresnosti digitálneho kompasu. Pred každým meraním je účelné vykonať kalibráciu kompasu. Pri konštrukcii bol vplyv kovových predmetov v blízkom okolí minimalizovaný na najnižšiu možnú mieru.
- Pri výpočte sa neuvažuje zakrivenie terénu, preto je možné, že poloha zdroja rušenia bude určená na mieste, ktoré vplyvom okolitých prekážok neumožňuje priamočiare šírenie signálu k miestu merania.

Napriek existencii chýb jednotlivých zariadení, podstatný dopad na celkovú funkčnosť a presnosť lokalizačného systému má mnohocestné šírenie rádiových vín. Odrazové vlastnosti prekážok v prostredí sú bez znalosti presnej geometrie objektov náročné popísateľné, preto sa používa ich popis útlmovými modelmi, ktorých základ tvoria empirické modely. Výhody modelov šírenia v spojení s digitálnou mapou terénu a typmi zástavby poskytujú podrobnejší popis reálneho šírenia signálu a umožňujú rozšíriť lokalizačný systém z lokalizácie AOA (Angle Of Arrival) na kombináciu lokalizácie AOA a RSS (Recieve Signal Strength). V prípade použitia modelov šírenia pre potreby lokalizácie, by sa mohla zistiť informácia o možných polohách zdroja rušenia s vysielacím výkonom, ktorý vytvorí práve takú hustotu vyžarovanej energie v priestore prijímacej antény, ktorá odpovedá nameranej hodnote výkonu prijímanej intenzity viacerých meraní. V prípade jedného merania by bola oblasť možného výskytu zdroja rušenia tvorená uhlový výrezom (šírka hlavného laloku) s farebnou indikáciou výkonu zdroja rušenia. Pri jednom merania by táto oblasť siahala do nekonečna, ale v prípade viacerých meraní by výsledkom merania boli plochy, so zhodným vypočítaným výkonom z meracích stanovíšť. Tým by sa vplyv mnohocestného šírenia neeliminoval, ale značne potlačil. Tento postup lokalizácie ešte nebol vyskúšaný a jeho aplikácia by mohla značne spresniť meranie.

# **4 UŽÍVATEĽSKÉ ROZHRANIE**

Program pre potreby lokalizácie je vytvorený v dvoch verziách. Jedna predstavuje m funkcie spustiteľné v programovom prostredí MatLab®, druhá je aplikácia, ktorá so môže spustiť aj bez programu v ktorom bola vytvorená. Podmienkou je nainštalovanie MCR® (Matlab Compiler Runtime) na PC v ktorom sa bude používať. Podrobný návod na použitie lokalizačného systému je uvedený v prílohe A. Program sa spúšťa funkciou Localize.m , ktorá vytvorí hlavné okno ovládacieho programu. Zobrazenie tohto okna sa však vypne a spustí sa funkcia Settings.m, ktorá slúži na definovane portov modulu kompasu, GPS modulu a nastavenie IP adresy spektrálneho analyzátora. Stav pripojenia je okamžite indikovaný. Možné sú tri druhy indikácie stavu:

- *Connected* zariadenie je pripojené, komunikácia je zabezpečená.
- *• No compass (No GPS modul) -* na danom porte je pripojené zariadenie, ale jeho výstup neodpovedá predpokladanej štruktúre. V prípade na obr. 15 je GPS modul pripojený na virtuálny sériový port č. 18, komunikácia je v poriadku. Ako port pre pripojenie kompasu je tiež vybraný port č. 18, ale prijímané informácie nevyhovujú kritériám pre získanie informácie o azimute.
- *• Not connected -* Na zvolenom porte (IP adrese) sa nenachádza žiadne zariadenie.

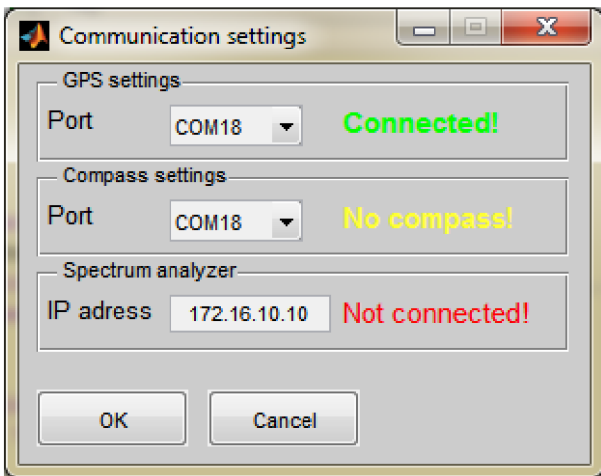

**Obr. 15 Nastavenia komunikácie** 

Informácie o komunikácií sa po potvrdení uložia, a slúžia ako počiatočné hodnoty pri ďalšom spustení programu. Po zrušení okna sa použijú predošlé hodnoty. Ďalej sa otvorí okno zobrazenia spektra (LiveSpec.m), ktorého zobrazenie sa hneď vypne. Vytvorenie okien na začiatku programu a ich následné vypnutie zobrazenia má za následok dlhšie spúšťanie programu, ale pri behu programu má otvorenie okna kratšiu odozvu. Ďalej sa otvorí hlavné okno programu.

V ľavej časti sú zobrazené mapové podklady a prvky na ich ovládanie. V prípade, že je získaná informácia o polohe z GPS modulu, nastaví sa ako stred mapy. Ak GPS modul nie je pripojený, alebo počet satelitov nieje vyhovujúci pre získanie polohy, zobrazí sa severná časť Brna. Priblíženie a oddialenie je možné v rozsahu od 157 km/pixel do 1.2 m/pixel v 17-tich krokoch. Pohyb v mapových podkladoch sa vykoná po kliknutí na určitý bod na mapových podkladoch. Tento bod sa následne nastaví ako stred mapy. Možne typy zobrazenia mapových podkladov sú:

- *• roadmap -* dôraz na cestné komunikácie, zastavané a nezastavané oblasti (obr. 16)
- *• satellite -* ortofoto mapa
- *• hybrid -* kombinácia *satelite* a *roadmap*
- *• terrain -* zobrazia sa komunikácie so zvýraznenými nerovnosťami povrchu

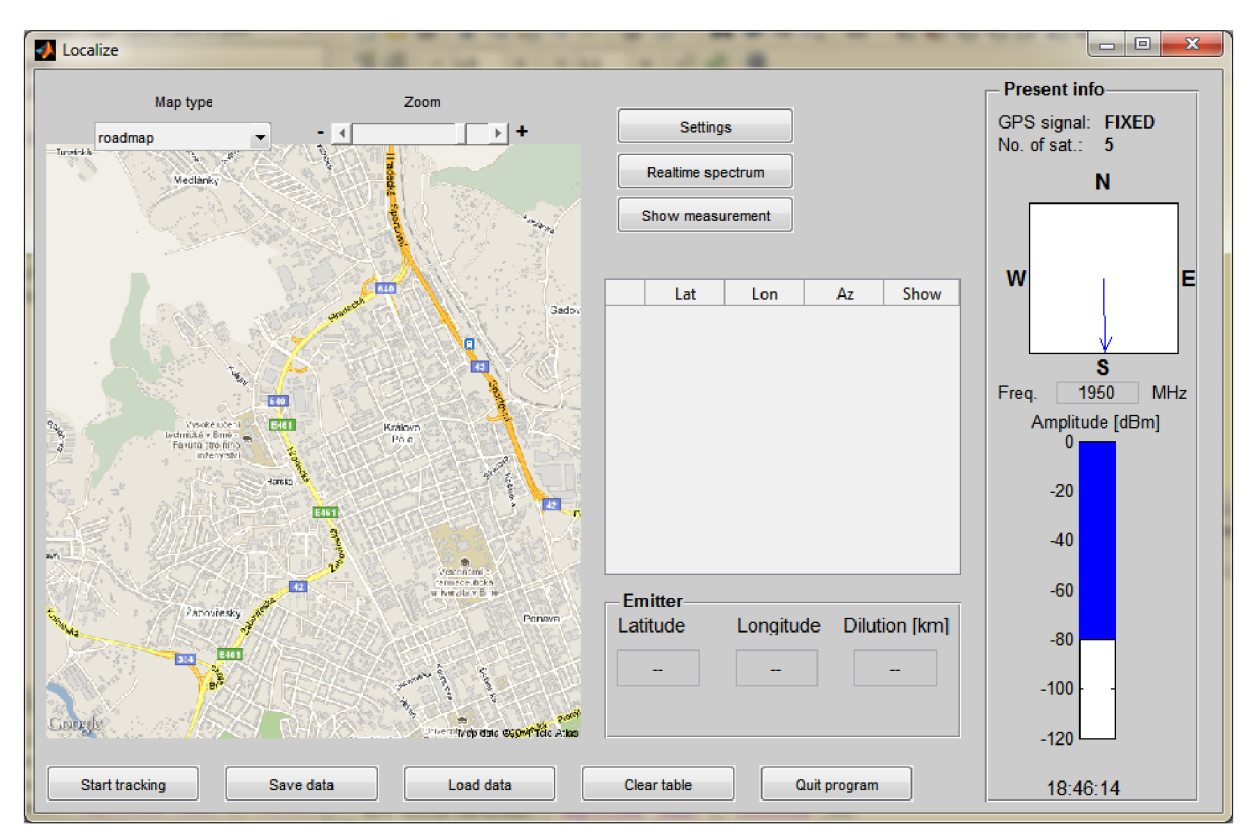

**Obr. 16 Grafické rozhranie programu Localize** 

Z dôvodu, že v programovom prostredí MatLab® nebolo možné spracovať mapové podklady ponúknuté spoločnosťou T-Mobile CZ, ako alternatíva boli zvolené mapové podklady načítavané z internetu.

V strednej časti užívateľského okna sú umiestnené tlačidlá na zobrazenie okna nastavení, zobrazenie okna aktuálneho spektra a záznamu merania. Okno aktuálneho spektra obsahuje ovládacie prvky, ktoré nastavujú parametre spektrálneho analyzátora. V pravej dolnej časti aktuálneho spektra je stavový riadok, ktorý informuje o stave pripojenia, viz obr. 17 (v dobe písania tejto kapitoly nebol SA k dispozícii, zobrazené dáta sú náhodne vygenerované). Taktiež sa tam zobrazí informácia, či pri zmene určitého parametru prijal spektrálny analyzátor túto požiadavku správne. Pre prípad výpadku komunikácie je tu umiestnené tlačidlo *Reconnect,* ktoré resetuje a znovu nadviaže komunikáciu so SA. Po stlačení tlačidla *Refresh once* sa zobrazí aktuálne spektrum a zostane statické. V prípade stlačenia *Continous refresh* (po stlačení sa zmení na *Stop refreshing)* sa ovládacie prvky nastavia ako neaktívne, aby nedochádzalo ku kríženiu príkazov a spektrum sa zobrazuje s obnovovacou frekvenciou cca 2 krát za sekundu, čo je porovnateľné s programom, ktorý dodáva výrobca. Stála komunikácia so SA a okamžité vykresľovanie sú výpočetně náročné operácie, počas ktorých nie je možné umiestniť dátový kurzor do zobrazovanej oblasti. Informácie z kurzoru je možné získať až po zastavení kontinuálnej komunikácie. Ovládanie prebieha prostredníctvom SCPI (Standard Commands for Programmable Instrumentation) protokolu.

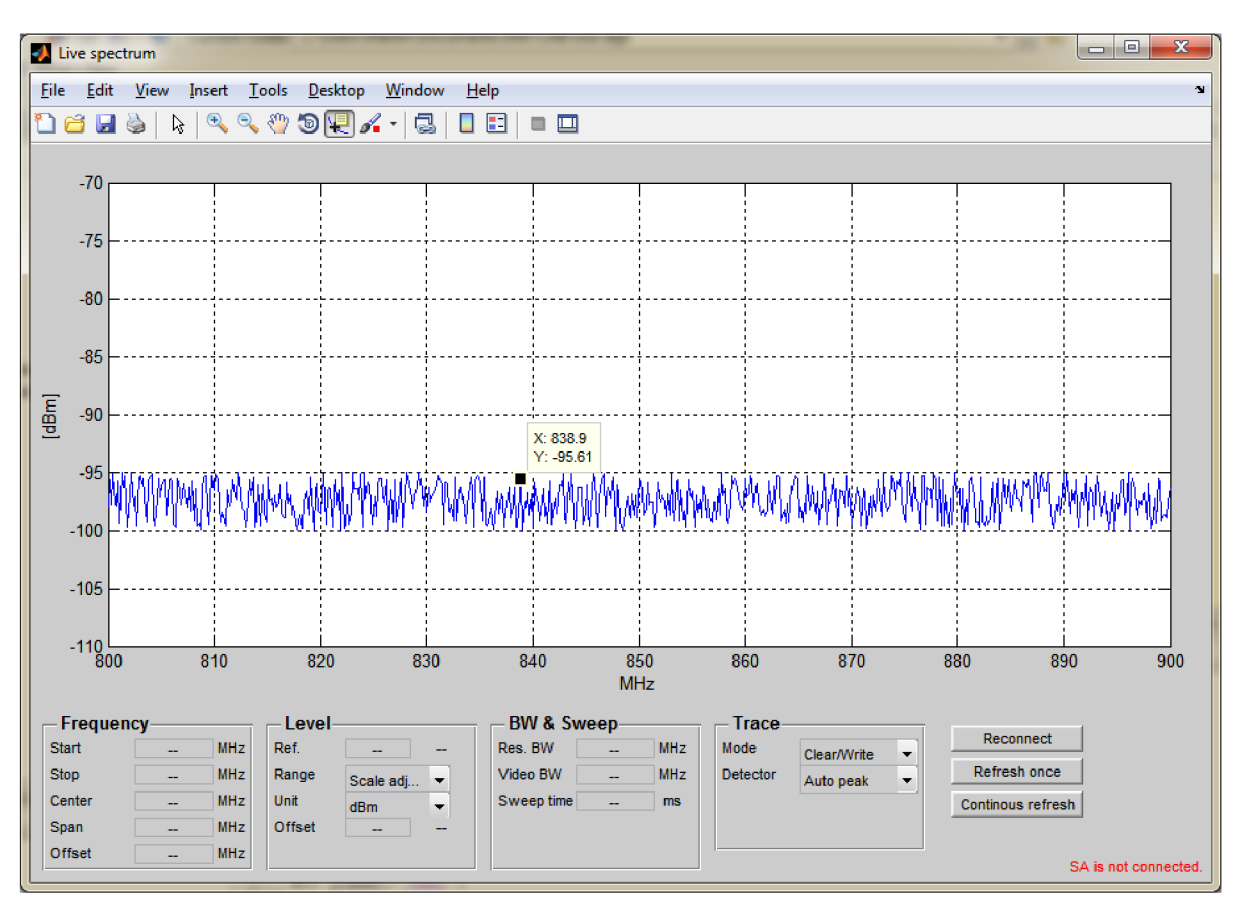

**Obr. 17 Aktuálne spektrum získané zo spektrálneho analyzátora** 

Ďalšie tlačidlo umiestnené v strednej časti hlavného okna je *Show measurement.* Po stlačení sa zaznamená do tabuľky okamžitá pozícia a aktuálny azimut s následným vykreslením v mapových podkladoch. V prípade, ak vznikne jeden priesečník, zobrazí sa pod tabuľkou v paneli *Emitter* jeho pozícia a ako polomer oblasti možného výskytu zdroja rušenia *Dilutionfkm],* sa zobrazí nulová hodnota. V prípade existencie viacerých priesečníkov, ako je na obr. 18, v paneli *Emitter* sa *zobrazí*  poloha strednej hodnoty priesečníkov, ktorá je na mape reprezentovaná zelenou ikonou a polomer oblasti možného výskytu zdroja rušenia. V tabuľke si môže užívateľ vyberať merania, ktoré považuje za relevantné a ktoré chce zobraziť.

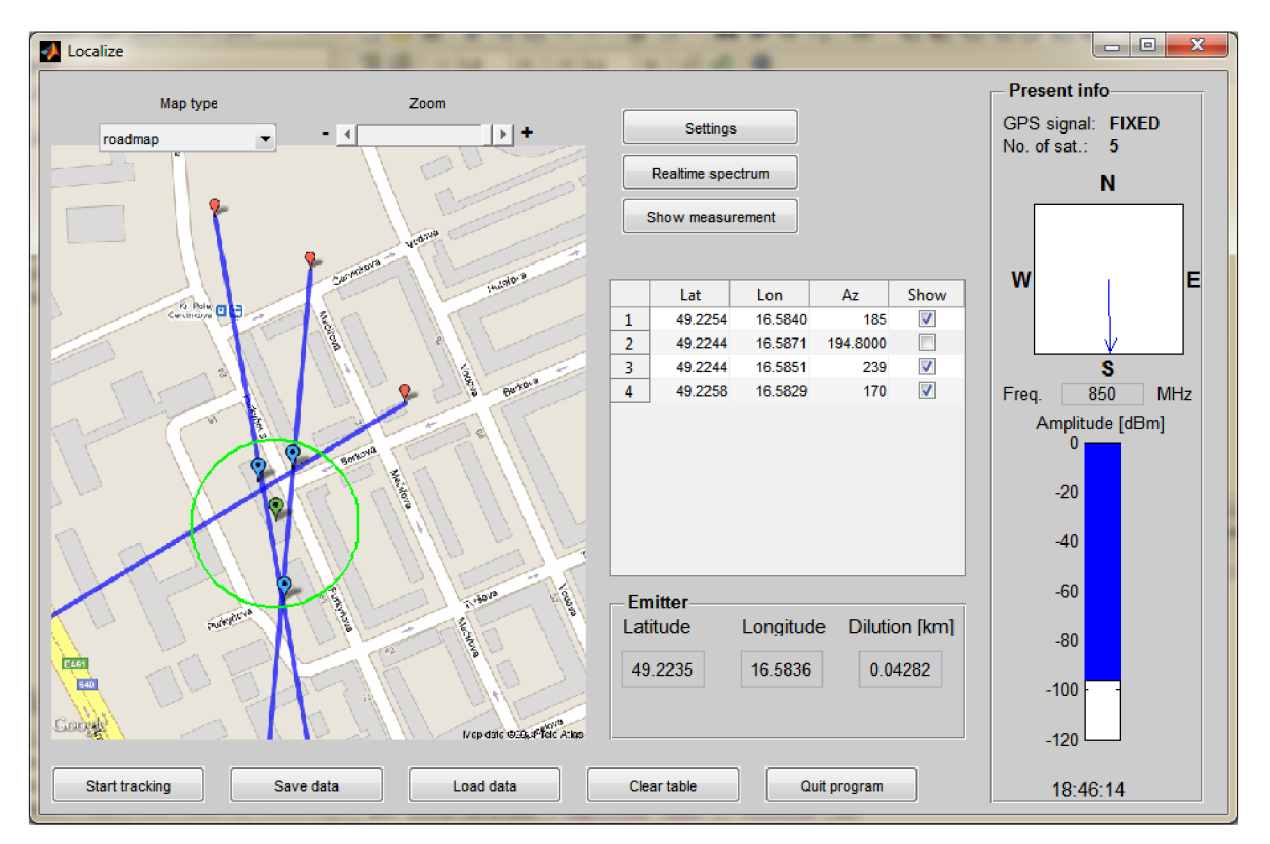

**Obr. 18 Zobrazené merania v hlavnom okne** 

V pravej časti hlavného okna sú aktuálne informácie z modulu GPS. *Fixed* znamená, že súradnice aktuálnej polohy sú k dispozícií. V prípade *No fixed,* GPS prijímač neobsahuje informácie o aktuálnej polohe. Ďalej je tam zobrazený počet satelitov, ktoré prispievajú k výpočtu aktuálnej polohy. Aktuálny azimut natočenia je taktiež indikovaný v hlavnom okne programu. V spodnej časti panela *Present info* sa nachádza intenzita príjmu na strednej frekvencii frekvenčného rozsahu nastaveného v okne aktuálneho spektra.

Tlačidlo *Start tracking* umiestnené v spodnej časti začne zaznamenávať aktuálnu pozíciu počas merania. Ďalej je možné uložiť meranie dvoma spôsobmi. Buď do dátového formátu .mat, alebo do formátu . kml (Keyhole Markup Language). Tlačidlo *Clear table* vyčistí tabuľku meraní a *Quit*  ukonči program. Prvá forma uloženia umožňuje uložiť všetky dáta z tabuľky meraní, ktoré je možné opätovne do programu načítať. Druhá forma uloženia umožňuje zobrazenie merania v aplikácii Google Earth. Kombinácia týchto dvoch spôsobov je výhodná, hlavne pre distribúciu a zobrazovanie nameraných dát. Program predstavuje výpočetný nástroj merania, ak by si chcel niekto iba zobraziť namerané informácie, stačí mať k dispozícii freeware Google Earth, v ktorom sa uložený záznam o meraní zobrazí. Pri ukladaní do formátu .mat sa uloží celý obsah tabuľky, ale pri uložení do formátu .kml sa uložia len merania, ktoré užívateľ považuje za relevantné. V obrázku č. 19 zobrazené meranie z tabuľky na obr. 18. Štruktúra dát v kml súbore je rozdelená nasledovne:

- Measurement points poloha merania. V doplňujúcich informáciách je uvedený čas uloženia  $\bullet$ merania z danej pozície, ďalej azimut a spektrum vo formáte jpg.
- Measurement lines línie jednotlivých zámerov  $\bullet$
- Intersection points priesečníky zámerov  $\bullet$
- Emitter pravdepodobná poloha zdroja rušenia s oblasťou možného výskytu  $\bullet$
- Trace záznam trasy počas priebehu merania

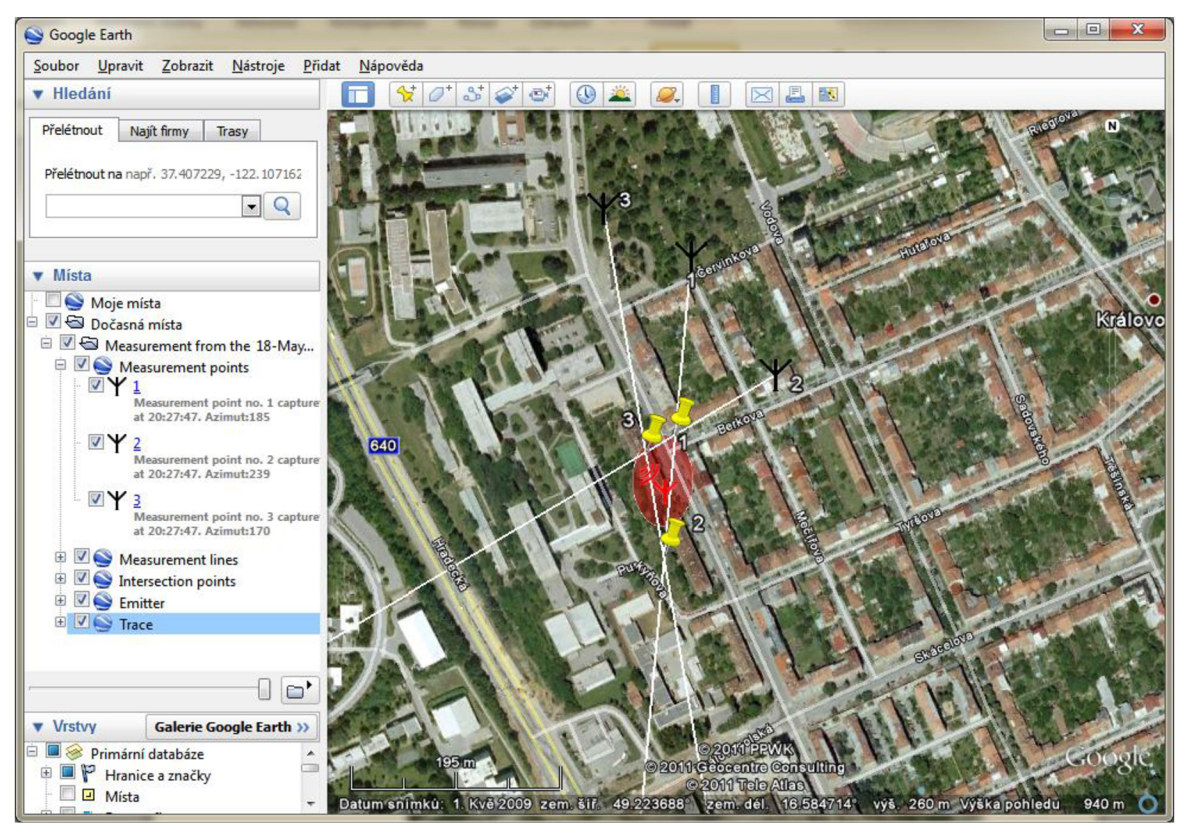

**Obr. 19 Zobrazenie merania v aplikácii Google Earth** 

Základná schéma volania funkcií apodfunkcií je zobrazená na obr.20. Hlavná funkcia obsahuje niekoľko vnorených funkcií ktoré sa vyvolávajú podľa potreby užívateľa a interaktujú s grafickým rozhraním. Pri programovaní sa kládol dôraz na ošetrenie chýb, ktoré môžu vzniknúť vplyvom neštandardných úkonov užívateľa (napr. odpojenie zariadenia počas behu programu). Chyba môže vzniknúť aj na strane externého zariadenia s ktorým je nadviazaná komunikácia. Preto je každá prijímaná informácia niekoľko krát overená, a následne sa využíva k lokalizačnému procesu. Podrobnejší popis funkcií je v prílohe D, celé funkcie sú v prílohe E.

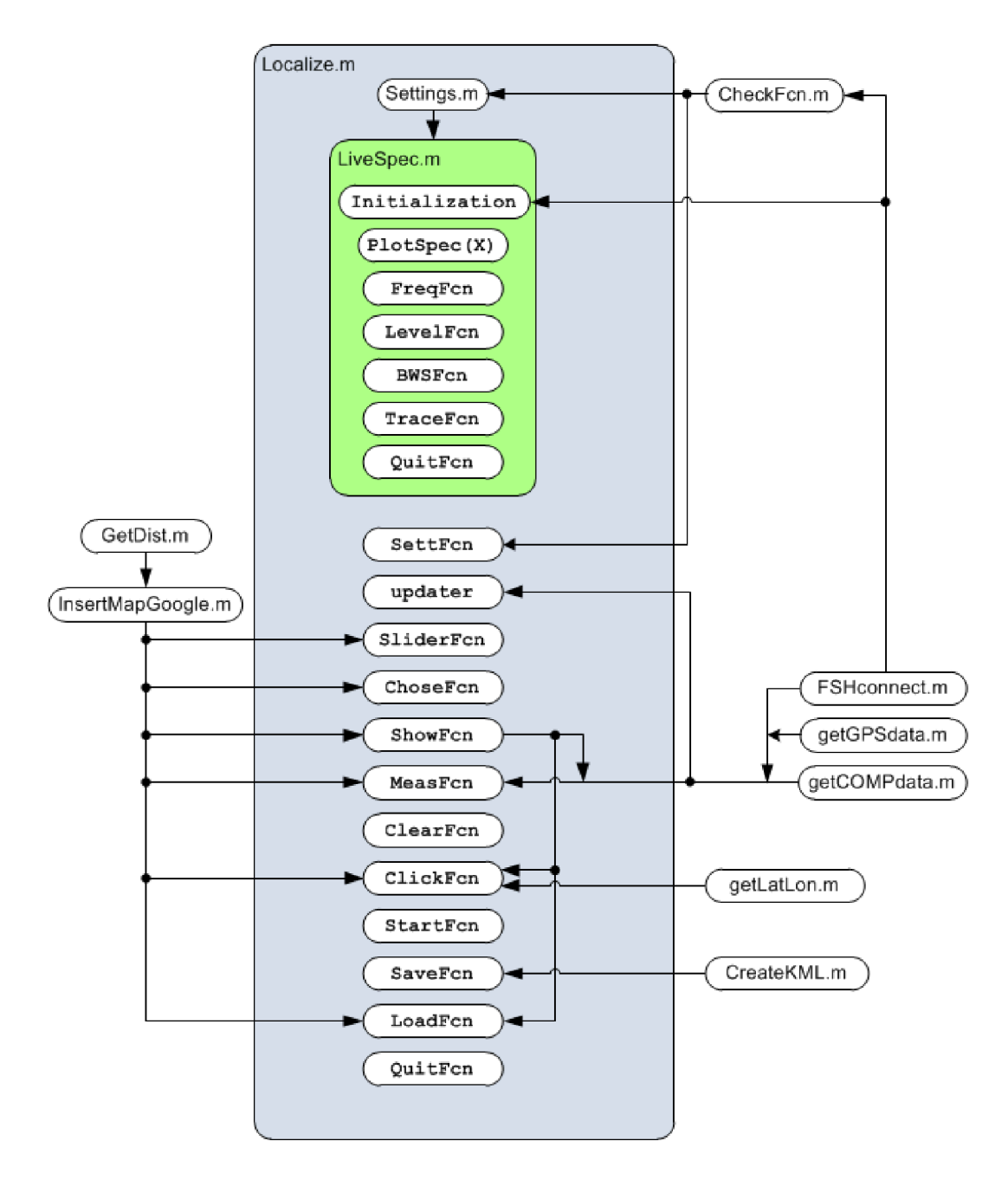

**Obr. 20 Vzťah medzi funkciami a podfunkciami programu Localize** 

# **5 TESTOVACIE MERANIE**

Po vyrobení lokalizačného zariadenia a vytvorení aplikácie komunikujúcej s externými zariadenia bola funkčnosť lokalizačného systému overená pomocou testovacieho merania. Pri praktickej skúške sa objavilo niekoľko konštrukčných a programových nedostatkov, ktoré boli na mieste odstránené. Ďalej bol program na základe praktických pripomienok rozšírený o ďalšie funkcie, ktoré už sú súčasťou popisovaného programu, ale počas merania neboli implementované (záznam trasy merania, ukladanie s možnosťou opätovného načítania meraných údajov, automatické ukladanie spektra spolu s časom záznamu). Meranie pribiehalo v okolí sídla T-Mobile CZ v Brne. Bohužiaľ počas testovania lokalizačného systému sa nevyskytovalo žiadne rušenie, preto sa lokalizácia zamerala na BTS stanicu so známou polohou. Celkový počet získaných zámerov bol 6, z toho 4 relevantné. Záznam z merania zobrazený v aplikácii Google Earth (GE) je na obr. č 21 s detailným pohľadom na obr. 22. Namerané údaje z programu Localize sú uvedené v tabuľke 8 a 9.

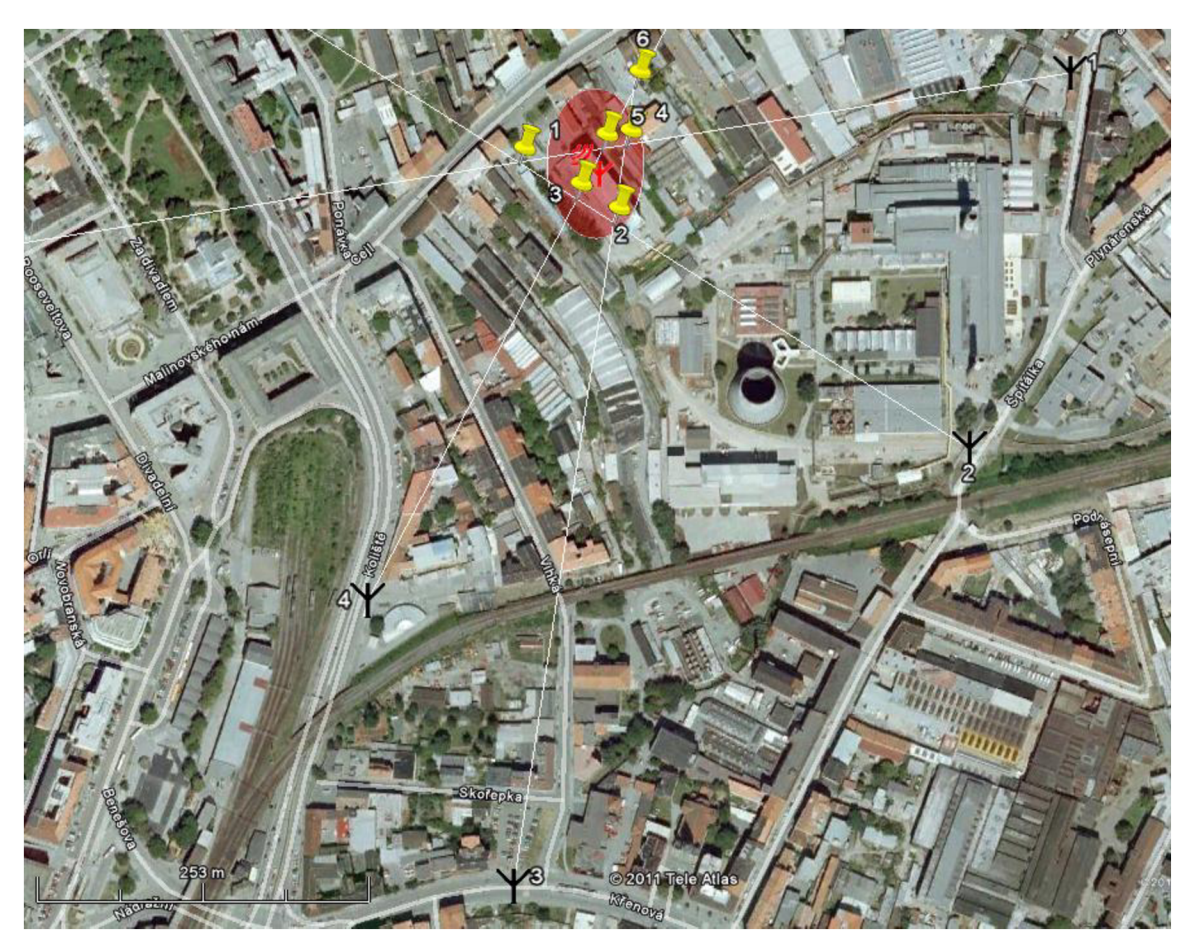

**Obr. 21 Záznam merania** 

Pri lokalizovaní BTS stanice **nebola priama viditeľnosť k žiadnej vysielacej** anténe daného sektoru. Prijímaný signál na prvých dvoch stanovištiach bol zo sektoru 2 s azimutom 130° s frekvenciou 896,2Mhz. Na stanovištiach 3 a 4 bol prijímaný signál zo sektoru 3 s azimutom 250° a frekvenciou 911MHz. V obrázku č. 22 sú polohy vysielacích antén reprezentované začiatkom šípky ktorá reprezentuje smer hlavného laloku sektorovej antény.

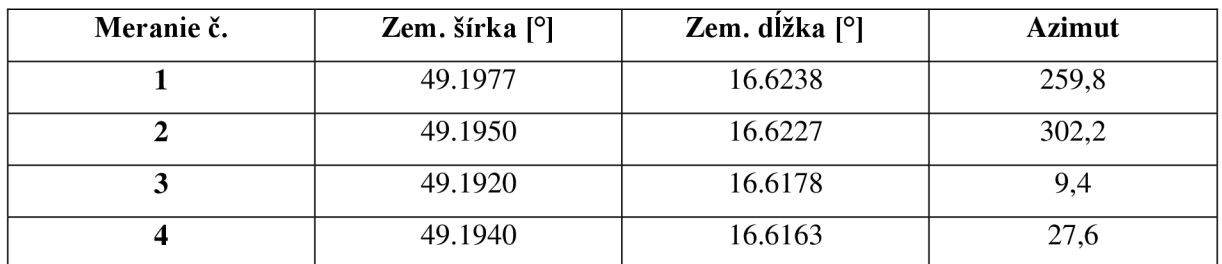

#### **Tab. 8 Záznam testovacieho merania**

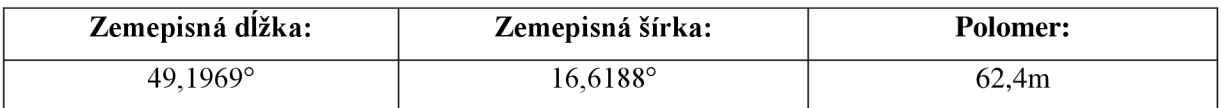

#### **Tab. 9 Poloha zdroja rušenia a polomer oblasti možného výskytu**

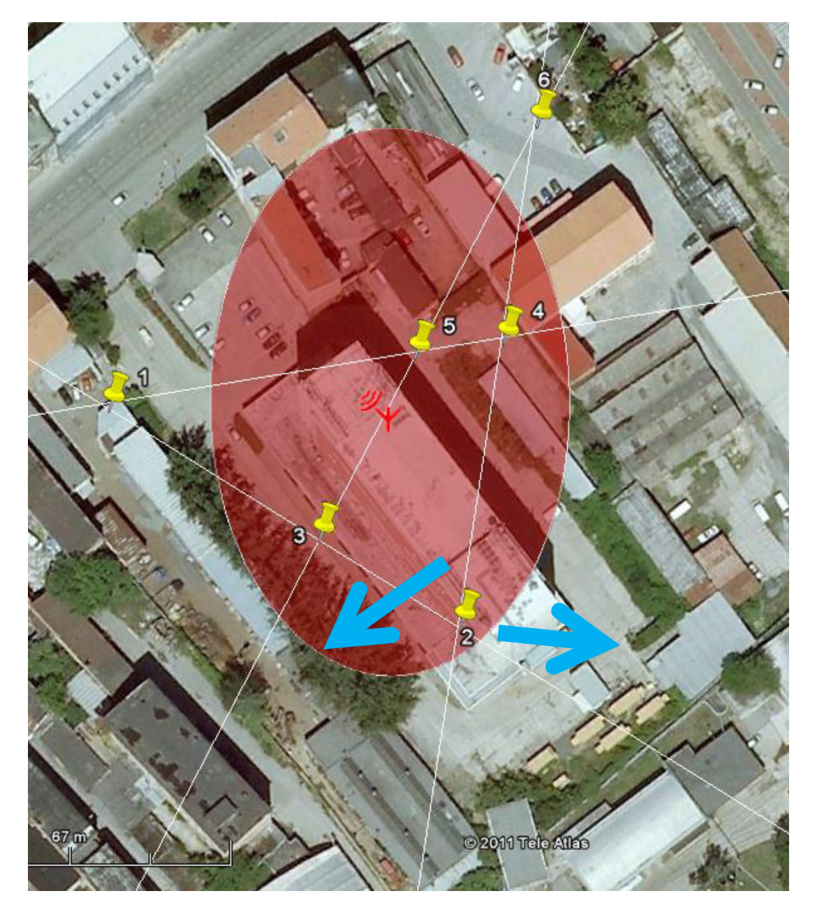

**Obr. 22 Detail merania** 

Pri detailnom rozbore záznamu boli zistené odchýlky určenia polohy meracieho stanovištia, ktoré sú uvedené v tab. 9. Z tab. 9 vyplýva priemerná odchýlka určenia polohy meraného stanovištia 11.5m. Ako skutočná poloha merania boli súradnice miesta merania z aplikácie GE.

| Zámer                    | Meraná zem. | Meraná zem.         | Skutočná zem. | Skutočná zem |             |
|--------------------------|-------------|---------------------|---------------|--------------|-------------|
| č.                       | šírka [°]   | $d\tilde{z}$ ka [°] | šírka [°]     | dĺžka [°]    | Rozdiel [m] |
|                          | 49.197650   | 16.623800           | 49.197624     | 16.624026    | 17          |
| 2                        | 49.195033   | 16.622717           | 49.195098     | 16.622870    | 14          |
| 3                        | 49.191983   | 16.617833           | 49.192054     | 16.617842    | Q           |
| $\boldsymbol{\varDelta}$ | 49.193983   | 16.616283           | 49.194024     | 16.616332    | $\sigma$    |

**Tab. 10 Odchýlka určenia polohy meracieho stanovištia** 

V programe GE bola vypočítaná odchýlka medzi azimutom spojnice meracieho stanovištia určeného pomocou GPS modulu s danou sektorovou anténou a azimutom získaným počas merania. Výsledky sú uvedené v tabuľke 11. Z tabuľky 11 vyplýva priemerná odchýlka azimutu 3,97°.

| Zámer č. | Meraná azimut $[°]$ | Skutočný azimut $[°]$ | Rozdiel $[°]$ |
|----------|---------------------|-----------------------|---------------|
|          | 259,8               | 252,10                | 7,7           |
|          | 302,2               | 304,97                | $-2,77$       |
| 3        | 9,4                 | 8,23                  | 1,17          |
|          | 27,6                | 31,87                 | -4.27         |

**Tab. 11 Odchýlka určenia azimutu** 

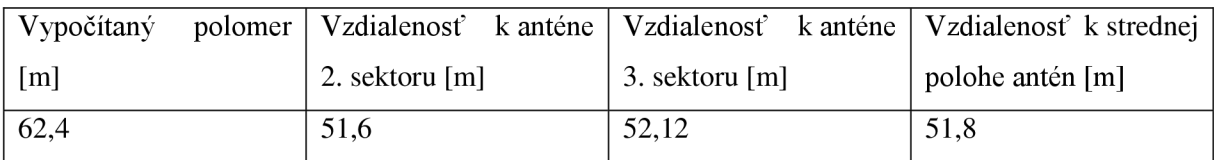

#### **Tab. 12 Rozdiel vypočítanej a reálnej polohy zdroja rušenia**

Celková odchýlka vypočítanej polohy zdroja rušenia je v tabuľke 12. Všetky sektorové antény sa nachádzajú v oblasti možného výskytu zdroja rušenia, čo potvrdzuje správnu voľbu kritérií pre výpočet v kap. 3.2. Zobrazenie oblasti možného výskytu zdroja rušenia v aplikácii GE v našich zemepisných šírkach sa ukázala byť nie najvhodnejšou voľbou. Na obrázku č. 23 je detail merania z programu Localize, čo lepšie odpovedá interpretácií polohy možného výskytu zdroja rušenia. Na druhú stranu z aplikácie GE si užívateľ vytvorí lepší predstavu o okolí zdroja rušenia čo značne pomôže vo finálnej fáze ručného vyhľadávania.

Odchýlka presnosti určenia azimutu môže byť vylepšená z hľadiska konštrukčnej stability upevnenia digitálneho kompasu. Pre zachovanie presnosti určenia azimutu je digitálny kompas upevnený na plastovom držiaku ktorý sa pod náporom vetra môže mierne ohnúť. Fotografie hotového výrobku sú zobrazené na obr. č. 24, 25 a 26.

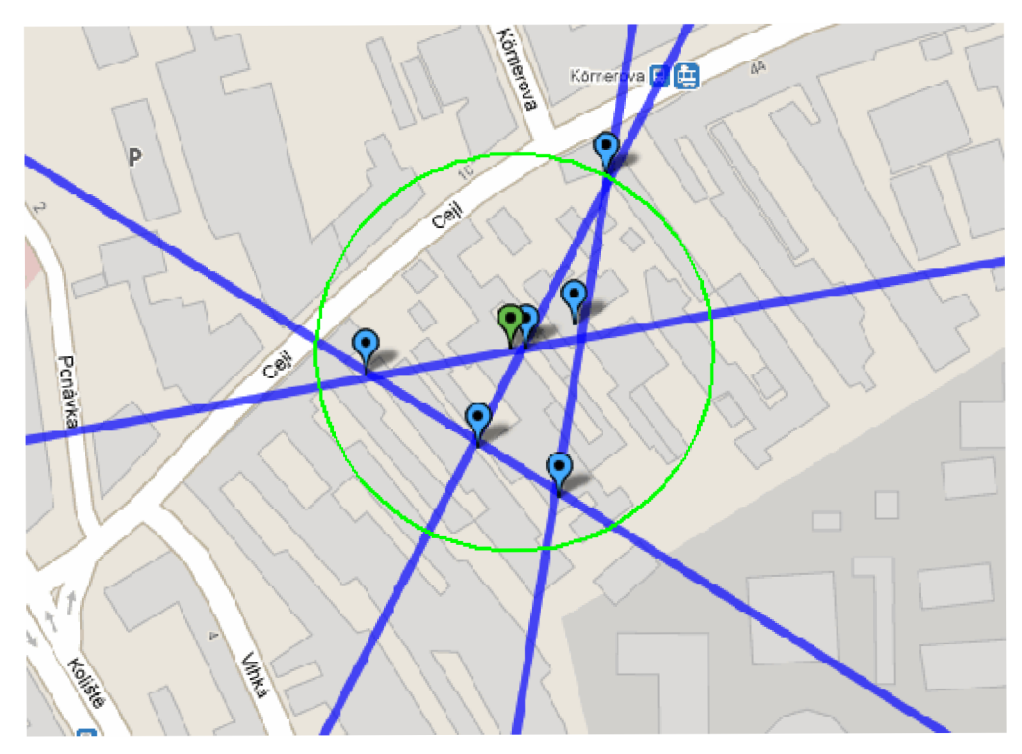

**Obr. 23 Záznam merania v programe Localize** 

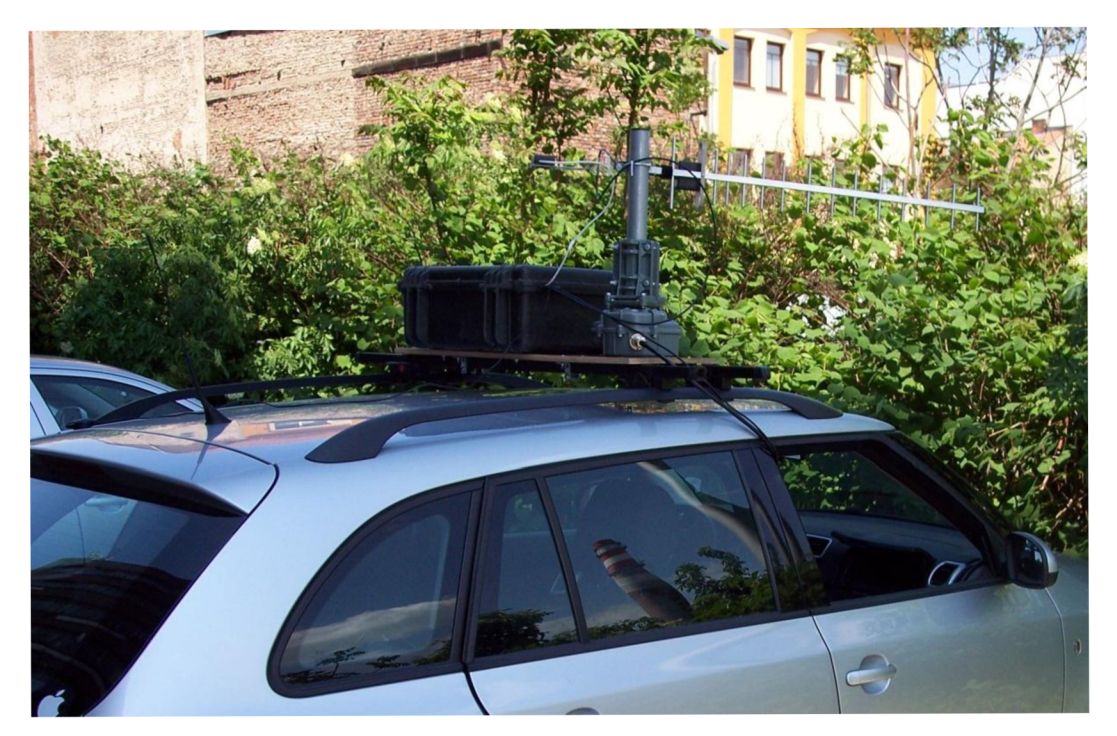

**Obr. 24 Upevnenie lokalizátora** 

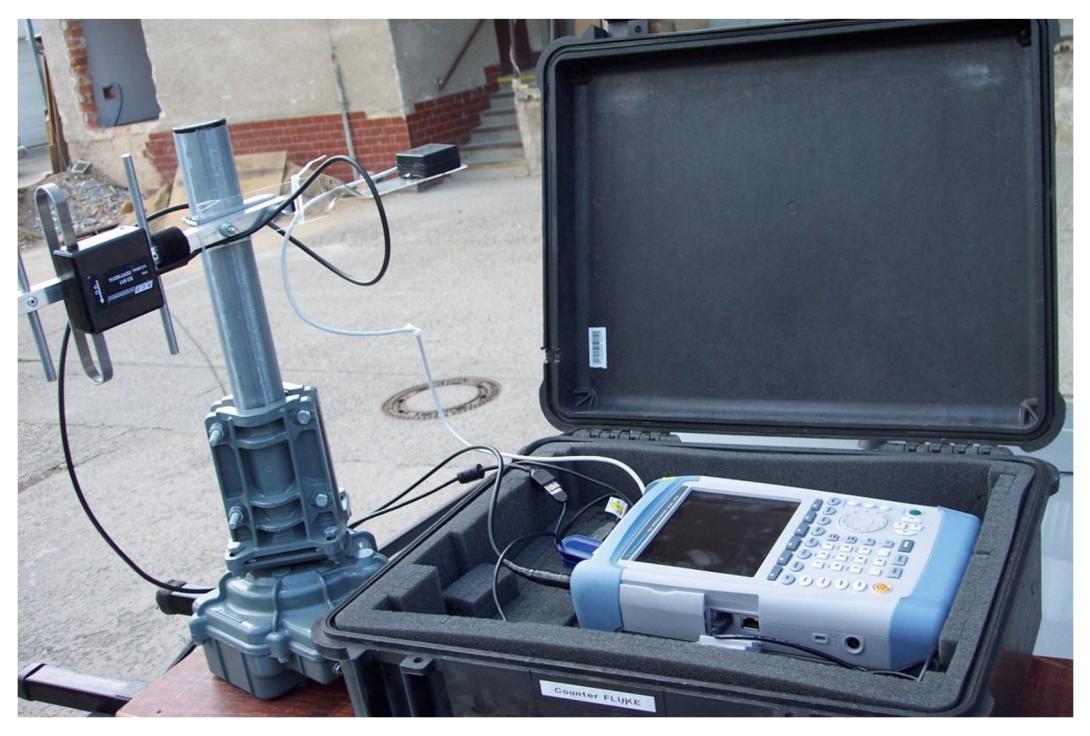

Obr. 25 Detail rotátora, digitálneho kompasu a spektrálneho analyzátora

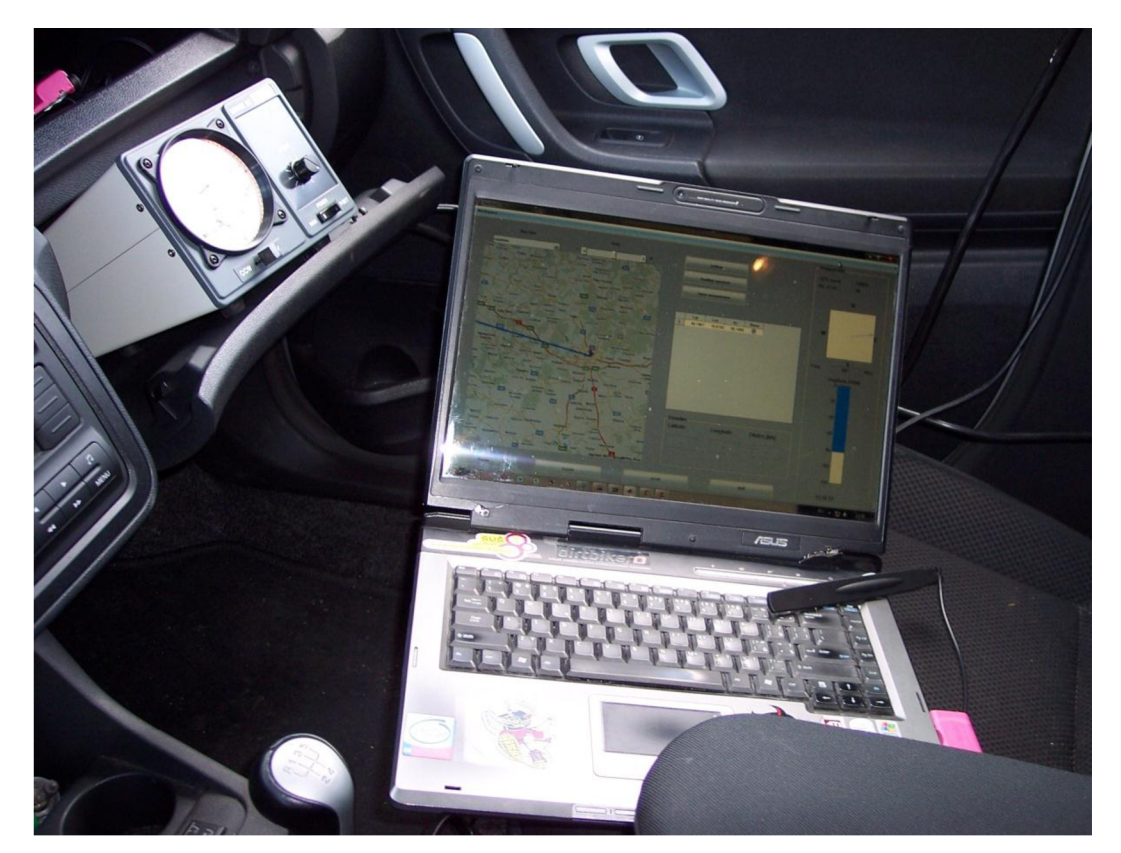

Obr. 26 Riadiace jednotka rotátora a priebeh lokalizácie

# **Záver**

Popísané lokalizačné metódy poskytujú prehľad vývoja a smerovania v oblasti pasívnej lokalizácii. Pre lokalizáciu interferenčného zdroja bola zvolená metóda rotácie úzkosmerových antén. Vybraná lokalizačná metóda z hľadiska spracovania signálov nepatrí medzi vyššie metódy, ale poskytuje pomerne jednoduché vyhotovenie a vyhodnotenie predpokladanej polohy zdroja rušenia.

Vyhodnotenie predpokladanej polohy zdroja rušenia pomocou navrhnutého lokalizačného systému prebieha metódou triangulácie, pre ktorú je nutné vedieť informácie o polohe meracieho stanovištia a uhle príjmu maximálnej intenzity signálu. Popis určenia polohy a merania magnetického poľa je doplnený výberom vhodných modulov, ktorých parametre vyhovujú pre tento účel. V práci je popísaný vplyv chýb jednotlivých komponentov a obmedzujúce možnosti lokalizácie. Výhodou systému je jeho mobilita, ale hlavným obmedzujúcim faktorom presnosti lokalizácie je vplyv mnohocestného šírenia

Bolo vytvorené grafické užívateľské rozhranie, ktoré zobrazuje jednotlivé merania a vypočítava pravdepodobnú polohu zdroja rušenia na základe informácii z externých zariadení. Poloha meracieho stanovištia sa získava z GPS modulu a azimut pomocou modulu digitálneho kompasu. Grafické rozhranie umožňuje užívateľovi ovládať spektrálny analyzátor, na ktorého vstupe je pripojená prijímacia anténa. Ovládanie rotátora je pomocou externej riadiacej jednoty. Postup lokalizácie je založený na predpoklade, že smer príjmu vlny s maximálnou intenzitou je totožný so smerom k pozícii zdroja žiarenia. Užívateľ má možnosť zvoliť, ktoré merania majú vstupovať do procesu výpočtu predpokladanej polohy zdroja rušenia. Na základe praktických pripomienok bol program upravený, a jeho možnosti rozšírené na automatické ukladanie spektra, záznam trasy merania a možnosť načítania merania do programu.

Navrhnutý lokalizačný systém, založený na principiálnych fyzikálnych vlastnostiach šírenia elektromagnetických vín bol skonštruovaný a jeho činnosť overená v podmienkach siete T-Mobile CZ. Kritéria výpočtu oblasti možného výskytu zdroja rušenia v kap. 3.2 boli vhodne zvolené. Zvýšenie presnosti lokalizácie by sa mohlo dosiahnuť kombináciou lokalizačných procesov založených na uhle príjmu a na intenzite prijímaného signálu.

# **Použitá literatúra**

- [1] let regulation toolkit, *Module 5. Radio Spectrum Management, Kap. 6.2.1 Monitoring equipment* [online]. McLean Foster & Co. [cit. 2011-05-18]. Dostupný z WWW: < <http://www.ictregulationtoolkit.org/en/Section.2123.html>>.
- [2] Rada ČTU,: *Správa rádiového spektra* [online]. ČTU, [cit. 2011-05-18]. Dostupný z WWW: < <http://www.ctu.cz/pusobnost-ctu/sprava-radioveho-spektra.html>>.
- [3] Rada ČTU,: *Měsíční monitorovací zpráva č. 12 Českého telekomunikačního úřadu červenec. 2000* [online], [cit. 2011-05-18]. Dostupný z WWW: < <http://www.rozhlas.cz/>binary/00585040.pdf >.
- [4] KEAVENY , JJ. *Analysis and Implementation of a Novel Single Channel Direction Finding Algorithm on a Software Radio Platform,.* Disertation for degree of Master of Science in Electrical Engeneering, Blacksburg: Virginia Polytechnic Institute and State University, 2005. 70s.
- [5] HARTER M.N. , *Development of single-channel direction fading algorithm.* Disertation for degree of Master of Science in Electrical Engeneering, Blacksburg: Virginia Polytechnic Institute and State University, 2007. 103 s.
- [6] HANUS, S. ; FENCL, J.; STENCEL, V. *Bezdrátové a mobilní komunikace II.* Lvyd. Brno : VUT, 2005. ISBN 80-214-2817-1
- [7] Hill D.S.; *Multiple signal DF using superresolution: a practical assessment.* In *IEEE*  Electronics & Cmmunication Engineering journal. December 1990, Volume 2, Issue 6
- [8] HOFFMAN, J.; BAUER. J. Tajemství rádiotechnického pátrače TAMARA. 1.vyd., Praha: Sdělovací technika, 2003. 271 s. ISBN 80-86645-02-9
- [9] Rhode&Schwarz, *FSH4/FSH8 datasheet* [online]. 2010 [cit. 2011-05-18]. Dostupný z WWW: < [http://www2.rohde-schwarz.com/file 1](http://www2.rohde-schwarz.com/file)4536/FSH dat sw en.pdf >
- [10] Rauscher, S., *Fundamentals of Spectrum Analysis.* 6. vyd., Mnichov: Rhode&Schwarz &Co. KG , 2008. 208 s. ISBN 978-3-9398737-01-5
- [II] Agilent Technologies, Inc.. *Spectrum Analysis Basics.* 2005. 120 s.
- [12] Vik. Tomáš, ČTU, *Zpráva č. 41/2010 o výsledcích šteření rušení provozu BTS systému GSM 900 MHz v Lesonicích* (Vodafone CZ). Brno. 2010
- [13] *Engineboard comparison,* USGlobalSat, Inc. [cit. 2011-05-18]. Dostupný z WWW: < [http://www.usglobalsat.com/store/engineboard c](http://www.usglobalsat.com/store/engineboard)omparison/engineboard comp.html >
- [14] JAVORČEK, M . *Snímače pro určování natočení v mobilní robotíce.* Brno: FEKT VUT v Brne, 2009. 97 s. Diplomová práca
- [15] Ocean Server technology, *Digital compass user guide, OS5000 series* [online], [cit. 2011-05-18]. Dostupné z WWW: < <http://www.ocean-server.com/download/OS5000>Compass Manual.pdf >
- [16] KASAL, M. Směrové a družicové spoje. 2.vydání Brno: FEKT VUT v Brne, 2005. 107 s. ISBN 80-214-2496-6
- [17] Rohner, C. *Anténa basics* [online]. Rhode&Schwarz. 2006, [cit. 2011-05-18]. Dostupné z WWW: < <http://www.ictregulationtoolkit.org/en/Document.3643.pdf>>
- [18] SiRF Technology. 148 East Brokaw Road San Jose. *NMEA Reference Manual,* 2005, 27s.
- [19] SHKLYAEVA , A. *Automatická klasifikace digitálních modulací.* Brno: Vysoké učení technické v Brně, Fakulta elektrotechniky a komunikačních technologií, 2008. 100 s. Dizertačná práca
- [20] Rhode&Schwarz , *DF principles* [online]. [cit. 2011-05-18]. Dostupný z WWW: < [http://www.rohde-schwarz.com/www/downcent.nsf/file/chapter2 d](http://www.rohde-schwarz.com/www/downcent.nsf/file/chapter2)f principles.pdf >
- [21] Rhode&Schwarz , *Classical DF methods* [online], [cit. 2011-05-18]. Dostupný z WWW: < [http://www.rohde](http://www.rohde-)[schwarz.com/www/downcent.nsf/file/chapter3](http://schwarz.com/www/downcent.nsf/file/chapter3) classical df methods.pdf >
- [22] LIPSKY. E., *Microwave passive direction finding.* Raleigh: SciTech publishing Inc., 2004. 310 s. ISBN 1-891121-23-5

# **Zoznam príloh**

- **Príloha A Návod na použitie**
- **Príloha B Finančný rozbor**
- **Príloha C Technická realizácia** 
	- Príloha C.1 Nárys konštrukcie
	- Príloha C.2 Bokorys konštrukcie
	- Príloha C.1 Pôdorys konštrukcie
- **Príloha D Popis funkcií**

### **Príloha E - DVD**

- Príloha E.1 Programové príslušenstvo k modulu digitálneho kompasu OS-5500US
- Príloha E.2 Programové príslušenstvo k GPS modulu NL-302U
- Príloha E.3 Programové príslušenstvo k spektrálnemu analyzátoru R&S FSH4
- Príloha E.4 Inštalačný balík Mtlab Compiler Runtime 7.11
- Príloha E.5 Program Localize vo funkciách m
- Príloha E.6 Program Localize ako samostatná aplikácia
- Príloha E.7 Elektronická verzia diplomovej práce

#### **Príloha A - Návod na použitie lokalizačního systému**

# Návod na použitie lokalizačného systému

**Kontakntná osoba:** Ing. Miroslav Růžek, 603 400 991, [Miroslav.Ruzek@t-mobile.c](mailto:Miroslav.Ruzek@t-mobile.cz) z

**Vypracoval:** Martin Predajňa, 776 282 765/00421 904 912 144, [Martin.predajna@gmail.com](mailto:Martin.predajna@gmail.com)

# **Úvod**

Lokalizačný systém vyhodnocuje polohu zdroja rušenia metódou triangulácie na základe známych smerov zamerania maxima prijímaného rušiaceho signálu a známej polohy meracieho stanovišťa. Poloha zdroja rušenia bude vyhodnotená po minimálne troch a viacerých meraniach. HW zariadenia potrebné pre celkovú funkčnosť lokalizačného systému sú:

PC

- 1. Vyhodnotenie polohy zdroja rušenia
- 2. Zistenie rušiaceho signálu:
- 3. Poloha meracieho stanovištia:
- 4. Azimut zamerania:
- 5. Príjem signálu:
- 6. Rotácia antény:

Spektrálny analyzátor GPS modul Modul digitálneho kompasu Prijímacia anténa Anténny rotátor/ obecný nízkootáčkový motor

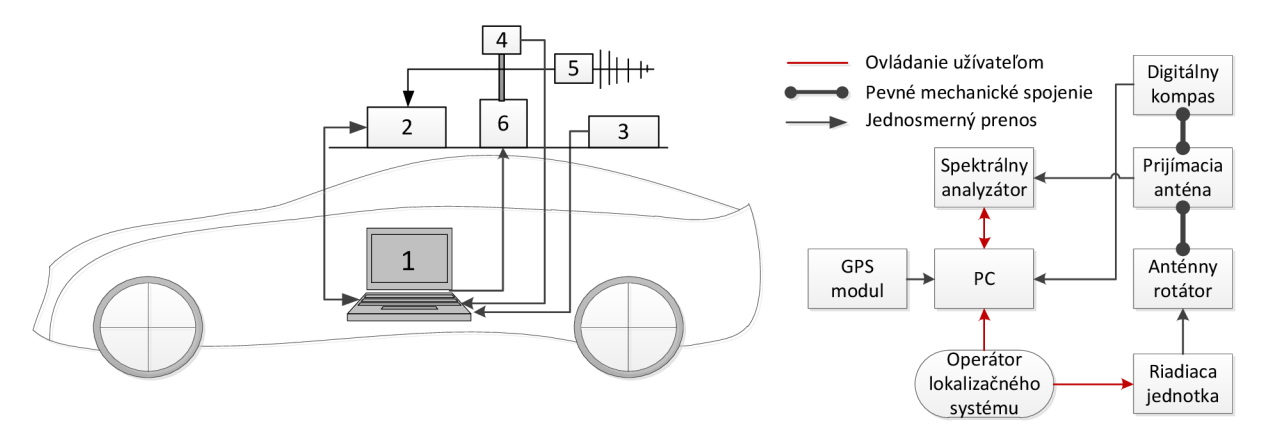

#### **Principiálne zapojenie**

# Obsah:

- 1. GPS modul
- 2. Modul kompasu
- 3. Spektrálny analyzátor FSH4
- 4. Aplikácia Localize

# **1. GPS modul**

- 1. Pre zaistenie komunikácie s GPS modulom je najprv nutné nainštalovať ovládač ktorý vytvorí z UZB portu virtuálny sériový port ktoré su umiestnené na DVD v zložke ..\GPS **(NL**-302U**)\auto.exe** - install driver
- 2. Potom je možne overiť komunikáciu naištalovaním programu dodávaného výrobcom ..\GPS **(NL**-302Ul**[\auto.exe](file://NL-302Ul/auto.exe)** - GPS information
- 3. Správna inštalácia sa po pripojení overí v Správcovi zariadení: WIN7: Štart→Ovládacie panely→Spravca zariadení

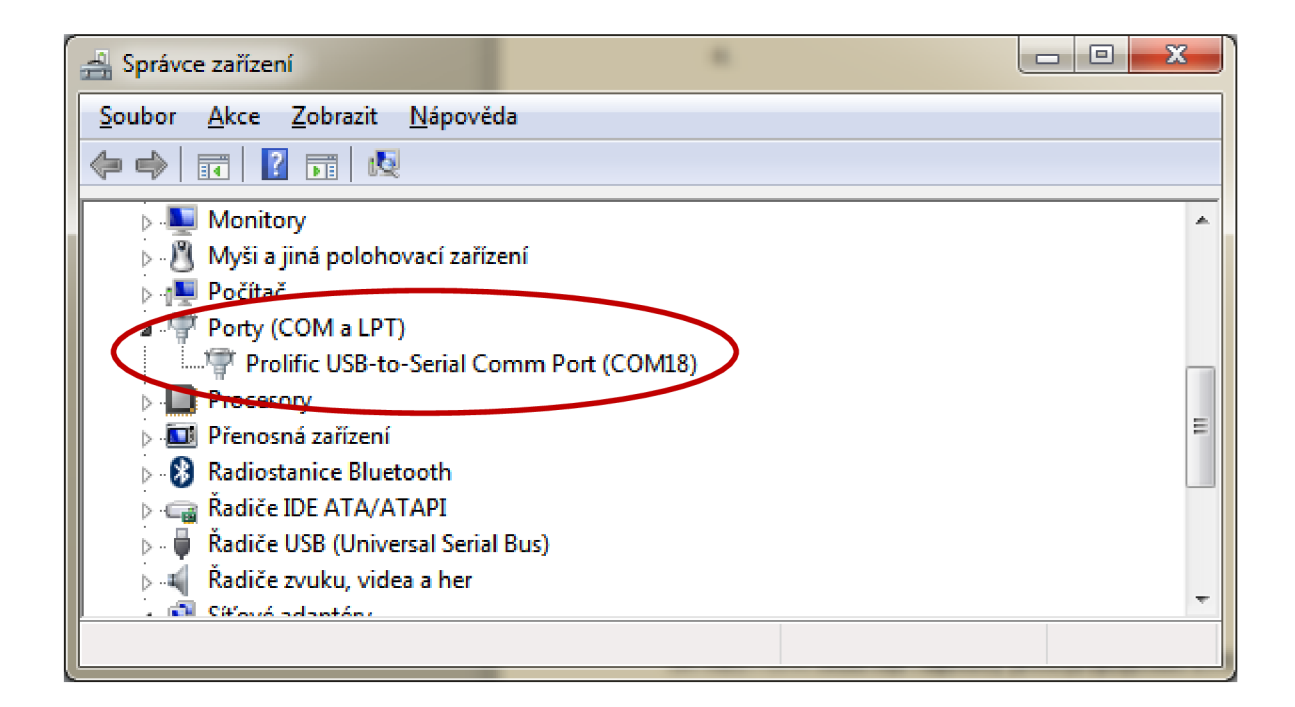

4. Číslo portu sa následne zadá do programu Localize- onko Settings

## **2. Modul kompasu**

1. Pre zaistenie komunikácie s modulom kompasu je najprv nutné nainštalovať ovládač ktorý vytvorí z UZB portu virtuálny sériový port ktoré su umiestnené na DVD v zložke ..\ COMPASS (OS5000-US)\ USB Device Drivers\ CP210x\_VCP\_Win2K\_XP\_S2K3\

#### **[\CP210x\\_VCP\\_Win2K\\_XP\\_S2K3.exe](file:///CP210x_VCP_Win2K_XP_S2K3.exe)**

2. Potom treba naištalovať SW dodávaný výrobcom ..\ COMPASS (OS5000-US)\ [\software\Windows](file:///software/Windows) Demo Utility**[\CompassUtilityV24.exe](file://Utility/CompassUtilityV24.exe)** 

Správna inštalácia sa po pripojení overí v Správcovi zariadení: WIN7: Štart->Ovládacie panely->Spravca zariadení

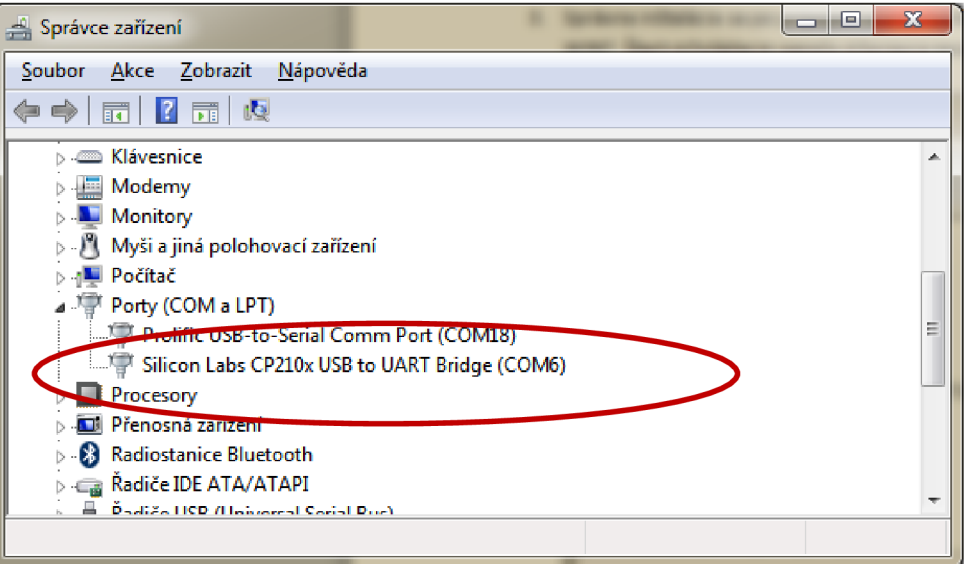

Vo výrobcom priloženom programe treba po pripojení sa ku kompasu nastaviť pôvodné hodnoty udané výrobcom- **reset to factory default** - set. Ďalej nastavte nasledujúce hodnoty:

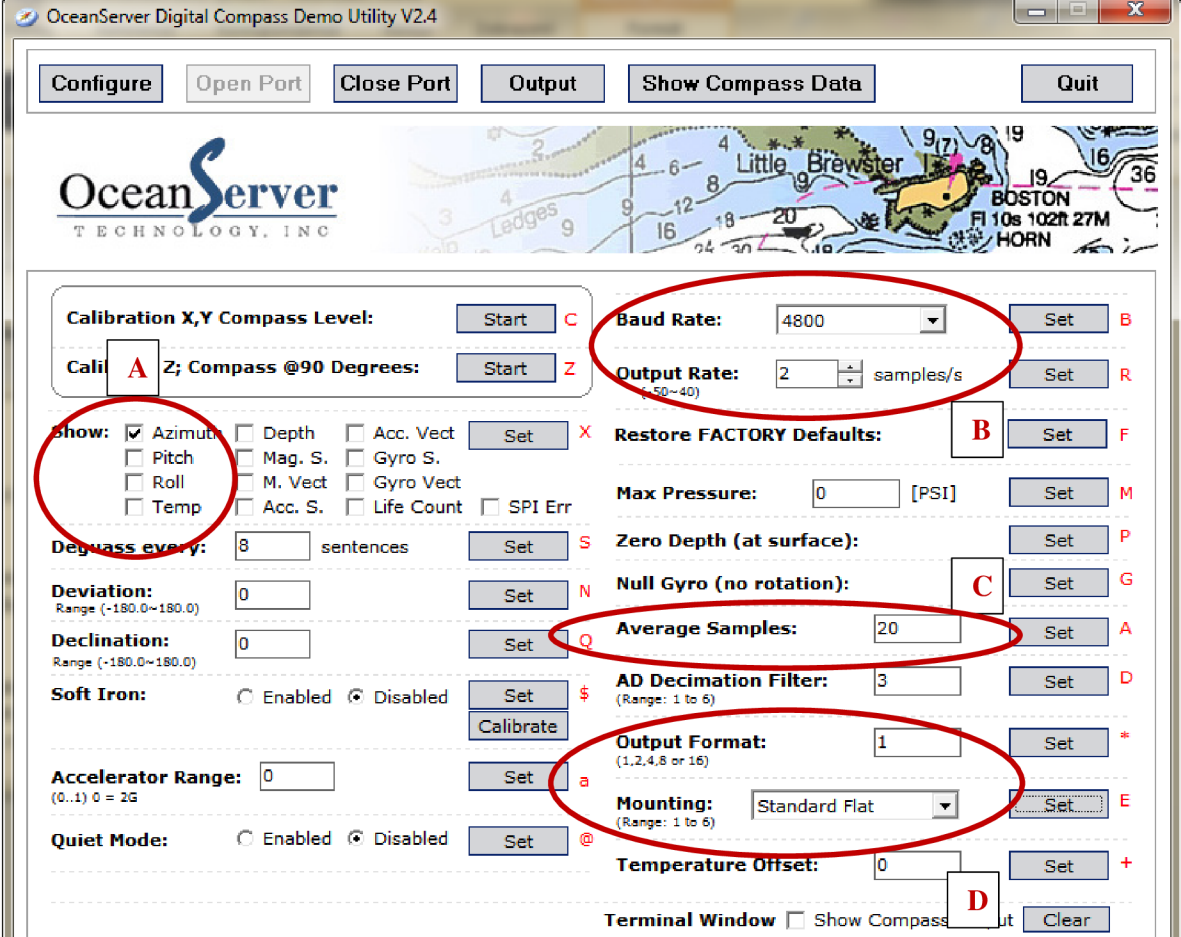

- A. Daný modul digitálneho kompasu obsahuje viacej možností ako je potrebné pre program Localize. Pre správnu lokalizáciu musí byť zaškrtnutý azimut. Program spracováva iba prvú časť výstupnej vety kompasu, ostatné polia nemajú vplyv na činnosť programu, ale doporučujem ich nechať vypnuté.
- B. V programe Localize je napevno nastavená rýchlosť 4800 baud/s. Výstupný buffer kompasu je na princípe pamäte FIFO, tzn. keď bude rýchlosť odoberania dát programom z medzi pamäte nižšia ako rýchlosť ukladania dát, po určitej dobe budú dáta prijaté programom neaktuálne, pretože program získava poslednú (prvú vloženú) hodnotu z kompasu. V programe je vytvorený cyklus: Načítavaj dáta až kým nieje buffer prázdny a použi poslednú platnú hodnotu. Refresh time funkcie ktorá záskava dáta z programu je cca 2s. Aby tento cyklus "čistenia" bufferu trval čo najkratšie, je nutné nastaviť výstupnú frekvenciu zasielania dát na 1-2 vzorky za sekundu.
- C. Pre zvýšenie presnosti zámeru a hlavne pre zamedzenie "skáskania" azimutu je možné nastaviť priemerovanie z viacerých hodnôt merania napr na 4, a túto hodnotu potom posleť na výstup. "Rozumným" priemerovaním sa rýchlosť výstupu nezmení.
- D. Program je prispôsobený na komunikáciu vo výstupnom formáte 1 (viz. dataseet). Prispôsobenie merania magnetického poľa polohe pripevnenia kompasu musí byť nastavená na "Standart flat" (viz. dataseet). Následne je nutné kompas kalibrovať- otočiť ho o 360° horizontálne pri zachovaní vodorovnej. Výrobca udáva, že pre potreby kalibrácie je maximálny možný náklon do 1°. V blízkom okolí sa nesmú nachádzať žiadne kovové predmety ani zdroje elektromagnetického žiarenia.
- 5. Doporučujem pred každým meraním vykonať krok 4.

## **4. SA FSH4**

- 1. Pre zaistenie komunikácie s SA FSH4 je najprv nutné nainštalovať ovládač ktorý vytvorí z UZB portu virtuálny sieťové pripojenie. Je umiestnený na DVD v zložke ..\SA R&S FSH4\ driver\ **rsspecan\_vxipnp\_l\_2\_l.exe**
- 2. Potom je možné nainštalovať aplikáciu FSH4 VIEW, ktorá podporuje jednosmernú komunikáciu zo spektrálneho analyzátora do PC. Je uložená v zložke ..\SA R&S FSH4\ [software\FSH4View](file://software/FSH4View/setup.exe)**\setup.exe**
- 3. Pre zaistenie obojsmernej komunikácie je pravdepodobne (nebolo overené) nutné naištalovať software od firmy National Instruments - VISA-Virtual Instrument Software Architecture. Visa je standart pre nastavovanie a programovanie meracích zariadení prostredníctvom zberníc GPIB,VXI,PXI, sériovým portom a USB. Obsahuje potrbné knižnice a podporuje viaceré programovacie jazyky. Samo rozbaľovací balík s verziou 5.0.3 je umiestnený v zložke
	- ..\VISA**[\visa503full.exe](file:///VISA/visa503full.exe)**
- 4. SA R&D FSH4 **musí byť zapnutý pred pripojením k PC** prostredníctvom USB. Je nutné skontrolovať, či je nainštalovaný softwareový modul K40 – Setup → Installed Options → *Remote Control - Installed.*
- 5. Ďalej je nutné nastaviť IP adresu SA Setup → Instrument Setup → IP Adress. V prípade pripojenia prostredníctvom rozhrania **USB musí byť IP adresa SA 172.16.10.10** a masku podsiete(Subnet Mask) može byť napr. na 255.255.0.0. V prípade pripojenia SA prostredníctvom LAN rozhrania je IP adresa ľubovoľná. IP adresa PC sa musí odlišovať posledným číslom od IP adresy SA (napr. 172.16.10.1), maska podsiete musí byť rovnaká
- 6. Správne pripojený analyzátor môžeme overiť v sieťových pripojeniach a hlavne pomocou príkazu **ping** v príkazovom riadku.

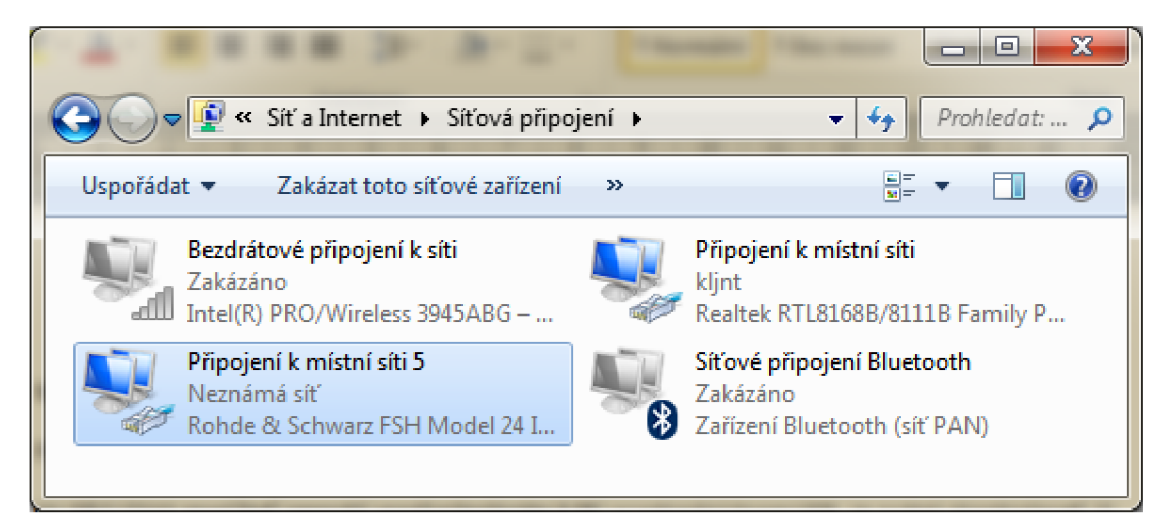

## **5. Aplikácia Localize**

Pri spúšťaní programu je nutné zvoliť, či sa bude spúšťať v prostredí MatLab, alebo ako aplikácia. V prípade spustenia v prostredí MatLab sa po splnení predošlých krokov môže začať lokalizačný proces. Ak sa bude program Localize spôšťať bez nainštalovaného programu MatLab, je nutné nainštalovať Matlab Compiller Runtime, ktorý umožní spustenie vytvorenej aplikácie. Inštalačný balíka je na DVD v zložke ..\MCR**[\MCRinstaller.exe.](file:///MCR/MCRinstaller.exe)** 

- 1. Program sa na DVD nachádza v dvoch verziách ..[\Localize\MatLab](file:///Localize/MatLab/Localize.m)**\Localize**.m
	- ..[\Localize\StandAloneAplication](file:///Localize/StandAloneAplication/Localize.exe)**\Localize.exe**

Po spustení aplikácie sa zobrazí okno nastavení, kde sa nastavia komunikačné porty pre GPS a kompas a IP adresa SA. Možné sú tri druhy indikácie stavu:

- *• Connected -* zariadenie je pripojené, komunikácia je zabezpečená.
- *• No compass (No GPS modul) -* na danom porte je pripojené zariadenie, ale jeho výstup neodpovedá predpokladanej štruktúre. V prípade na obr. 15 je GPS modul pripojený na virtuálny sériový port č. 18, komunikácia je v poriadku. Ako port pre pripojenie kompasu je

tiež vybraný port č. 18, ale prijímané informácie nevyhovujú kritériám pre získanie informácie o azimute.

*• Not connected -* Na zvolenom porte (IP adrese) sa nenachádza žiadne zariadenie.

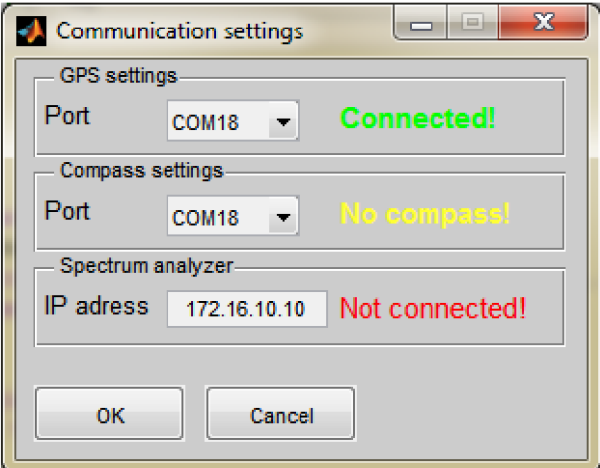

2. Po nastavení komunikácie sa otvorí hlavné okno programu

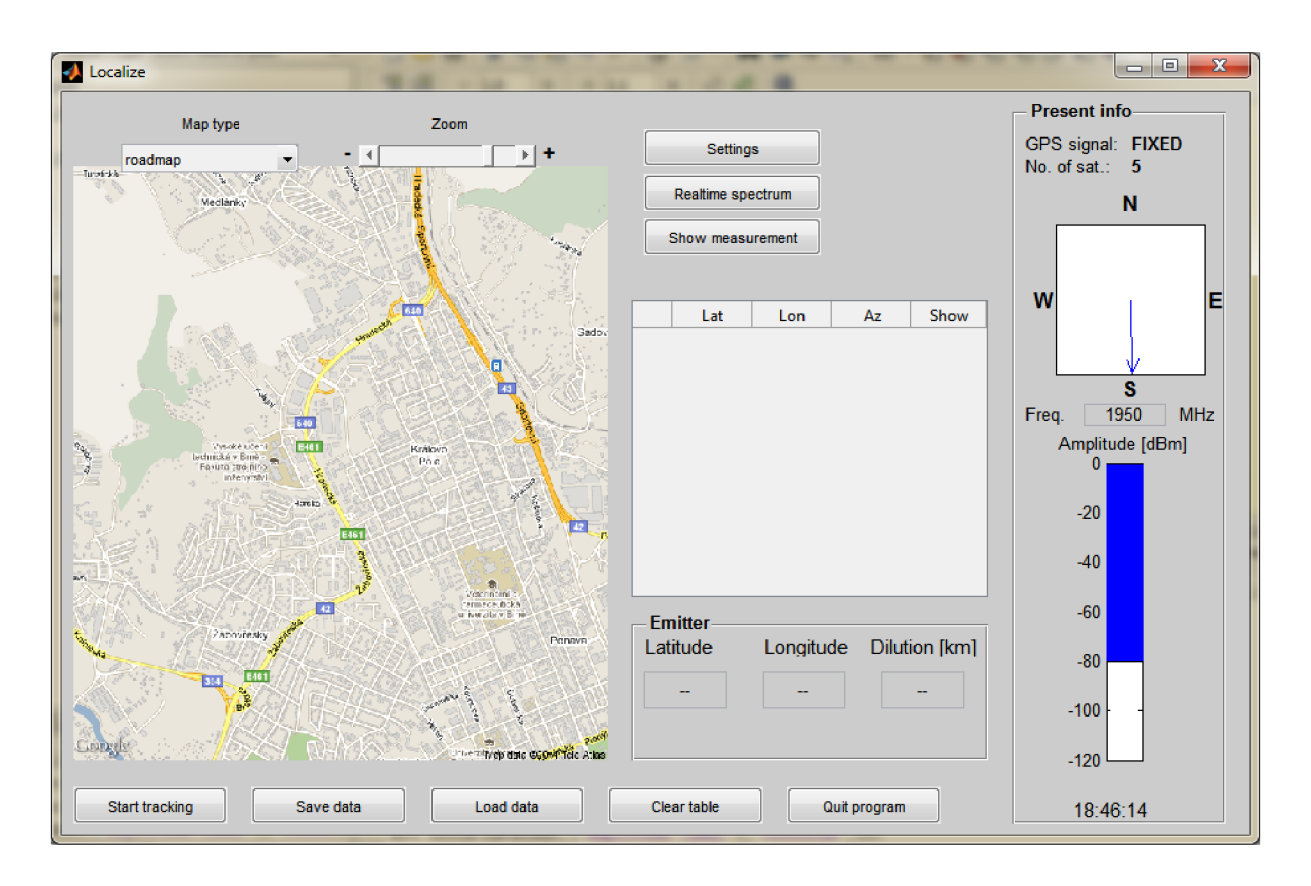

V ľavej časti sú zobrazené mapové podklady a prvky na ich ovládanie. V prípade, že je získaná informácia o polohe z GPS modulu, nastaví sa ako stred mapy. Ak GPS modul nie je pripojený, alebo počet satelitov nie je vyhovujúci pre získanie polohy, ako stred mapy sa zobrazí severná časť Brna. Priblíženie a oddialenie je možné v rozsahu od 157 km/pixel do 1.2 m/pixel v 17-tich krokoch. Pohyb v mapových podkladoch sa vykoná po kliknutí na určitý bod na mapových podkladoch. Tento bod sa následne nastaví ako stred mapy. Možne typy zobrazenia mapových podkladov sú:

- *• roadmap -* dôraz na cestné komunikácie, zastavané a nezastavané oblasti (obr. 16)
- *• satellite -* ortofoto mapa
- *• hybrid -* kombinácia *satelite* a *roadmap*
- *• terrain -* zobrazia sa komunikácie so zvýraznenými nerovnosťami povrchu

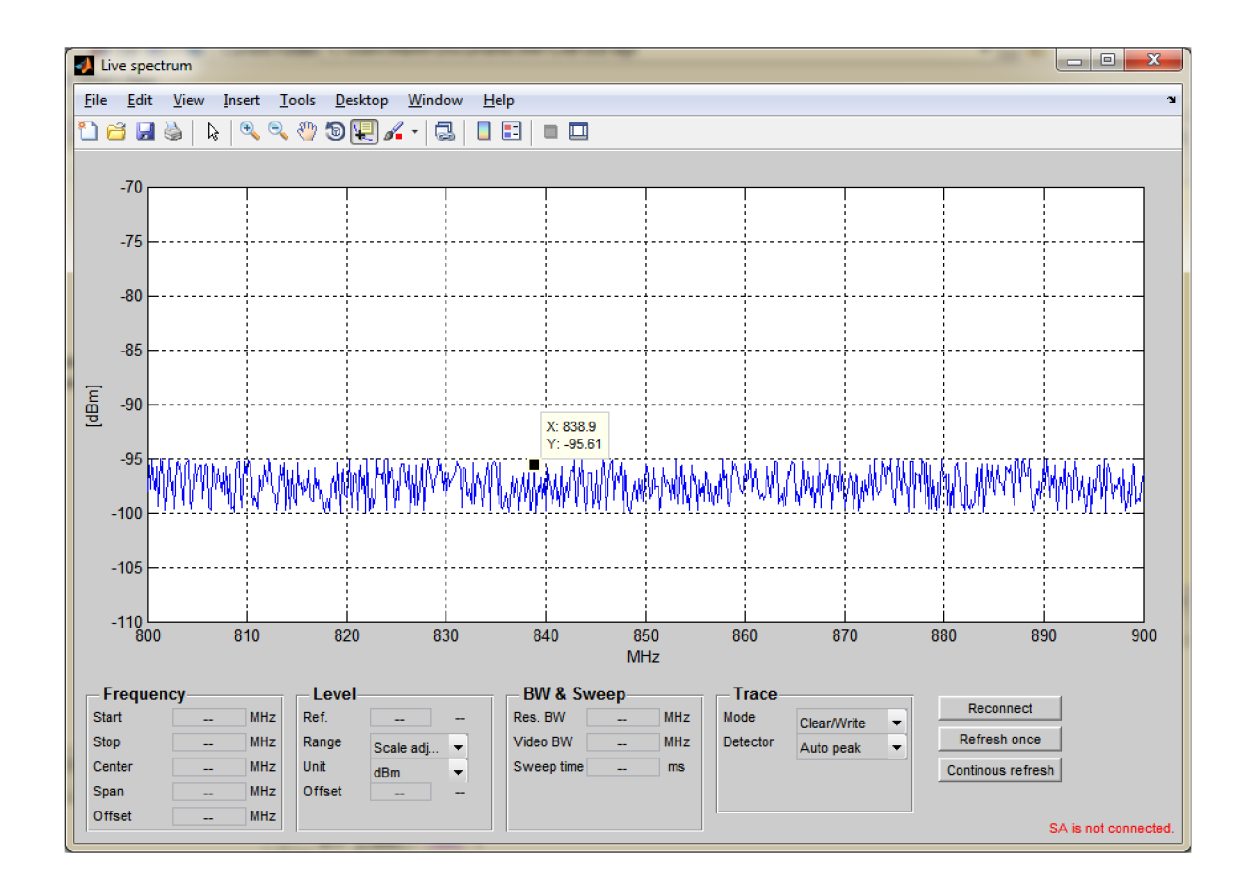

V strednej časti užívateľského okna sú umiestnené tlačidlá na zobrazenie okna nastavení, zobrazenie okna aktuálneho spektra a záznamu merania. Okno aktuálneho spektra obsahuje ovládacie prvky, ktoré nastavujú parametre spektrálneho analyzátora. V pravej dolnej čast aktuálneho spektra je stavový riadok, ktorý informuje o stave pripojenia (v dobe písania návodu nebol SA k dispozícii, zobrazené dáta sú náhodne vygenerované). Taktiež sa tam zobrazí informácia, či pri zmene určitého parametru prijal spektrálny analyzátor túto požiadavku správne. Pre prípad výpadku komunikácie je tu umiestnené tlačidlo *Reconnect,* ktoré resetuje a znovu nadviaže komunikáciu so SA. Po stlačení tlačidla *Refresh once* sa zobrazí aktuálne spektrum a zostane statické. V prípade stlačenia *Continous refresh* (po stlačení sa zmení na *Stop refreshing)* sa ovládacie prvky nastavia ako neaktívne, aby nedochádzalo ku kríženiu príkazov a spektrum sa zobrazuje s obnovovacou frekvenciou cca 2 krát za sekundu, čo je porovnateľné s programom, ktorý dodáva výrobca. Stála komunikácia so SA a okamžité vykresľovanie sú výpočetně náročné operácie, počas ktorých nie je možné umiestniť dátový kurzor do zobrazovanej oblasti. Informácie z kurzoru je možné získať až po zastavení kontinuálnej komunikácie.

Ďalšie tlačidlo umiestnené v strednej časti hlavného okna je *Show measurement.* Po stlačení sa zaznamená do tabuľky okamžitá pozícia a aktuálny azimut s následným vykreslením v mapových podkladoch. V prípade, ak vznikne jeden priesečník, zobrazí sa pod tabuľkou v paneli *Emitter* jeho pozícia a ako polomer oblasti možného výskytu zdroja rušenia *Dilution[km],* sa zobrazí nulová hodnota. V prípade existencie viacerých priesečníkov, v paneli *Emitter* sa zobrazí poloha strednej hodnoty priesečníkov, ktorá je na mape reprezentovaná zelenou ikonou a polomer oblasti možného výskytu zdroja rušenia. V tabuľke si môže užívateľ vyberať merania, ktoré považuje za relevantné a ktoré chce zobraziť.

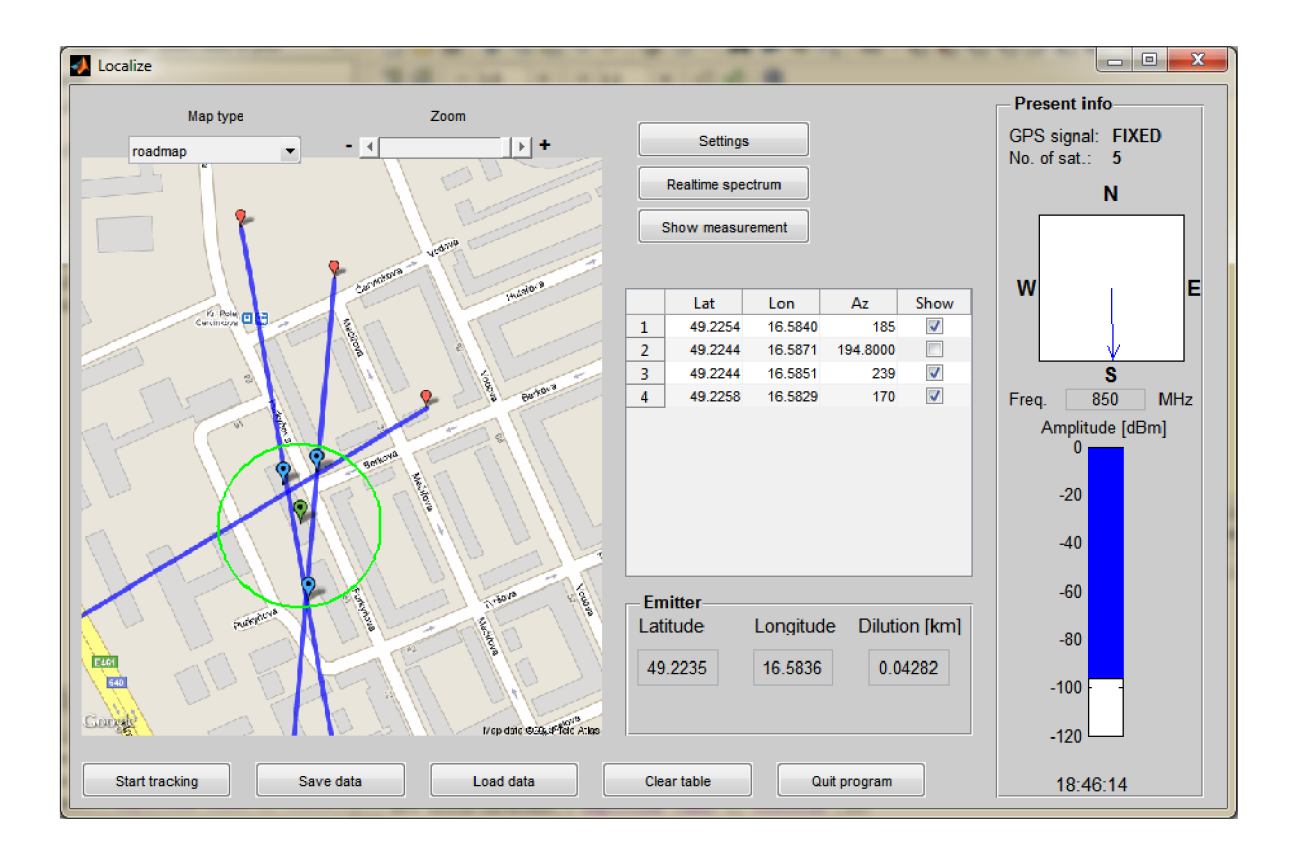

V pravej časti hlavného okna sú aktuálne informácie z modulu GPS. *Fixed* znamená, že súradnice aktuálnej polohy sú k dispozícií. V prípade *No fixed,* GPS prijímač neobsahuje informácie o aktuálnej polohe. Ďalej je tam zobrazený počet satelitov, ktoré prispievajú k výpočtu aktuálnej polohy. Aktuálny azimut natočenia je taktiež indikovaný v hlavnom okne programu. V spodnej časti panela *Present info* sa nachádza intenzita príjmu na strednej frekvencii frekvenčného rozsahu nastaveného v okne aktuálneho spektra.

Tlačidlo *Start tracking* umiestnené v spodnej časti začne zaznamenávať aktuálnu pozíciu počas merania. Ďalej je možné uložiť meranie dvoma spôsobmi. Buď do dátového formátu .mat, alebo do formátu . kml (Keyhole Markup Language). Tlačidlo *Clear table* vyčistí tabuľu meraní a *Quit* ukonči program. Prvá forma uloženia umožňuje uložiť všetky dáta z tabuľky meraní, ktoré je možné opätovne do programu načítať. Druhá forma uloženia umožňuje zobrazenie merania v aplikácii Google Earth. Kombinácia týchto dvoch spôsobov je výhodná, hlavne pre distribúciu a zobrazovanie nameraných dát. Program predstavuje výpočetný nástroj merania, ak by si chcel niekto iba zobraziť namerané informácie, stačí mať k dispozícii freeware Google Earth, v ktorom sa uložený záznam o meraní zobrazí. Pri ukladaní do formátu .mat sa uloží celý obsah tabuľky, ale pri uložení do formátu .kml sa uložia len merania, ktoré užívateľ považuje za relevantné. Štruktúra dát je rozdelená nasledovne:

- Measurement points poloha merania. V doplňujúcich informáciách je uvedený čas uloženia merania z danej pozície, ďalej azimut a spektrum vo formáte .jpg.
- Measurement lines línie jednotlivých zámerov
- Intersection points priesečníky zámerov
- Emitter- pravdepodobná poloha zdroja rušenia s oblasťou možného výskytu
- Trace záznam trasy počas priebehu merania

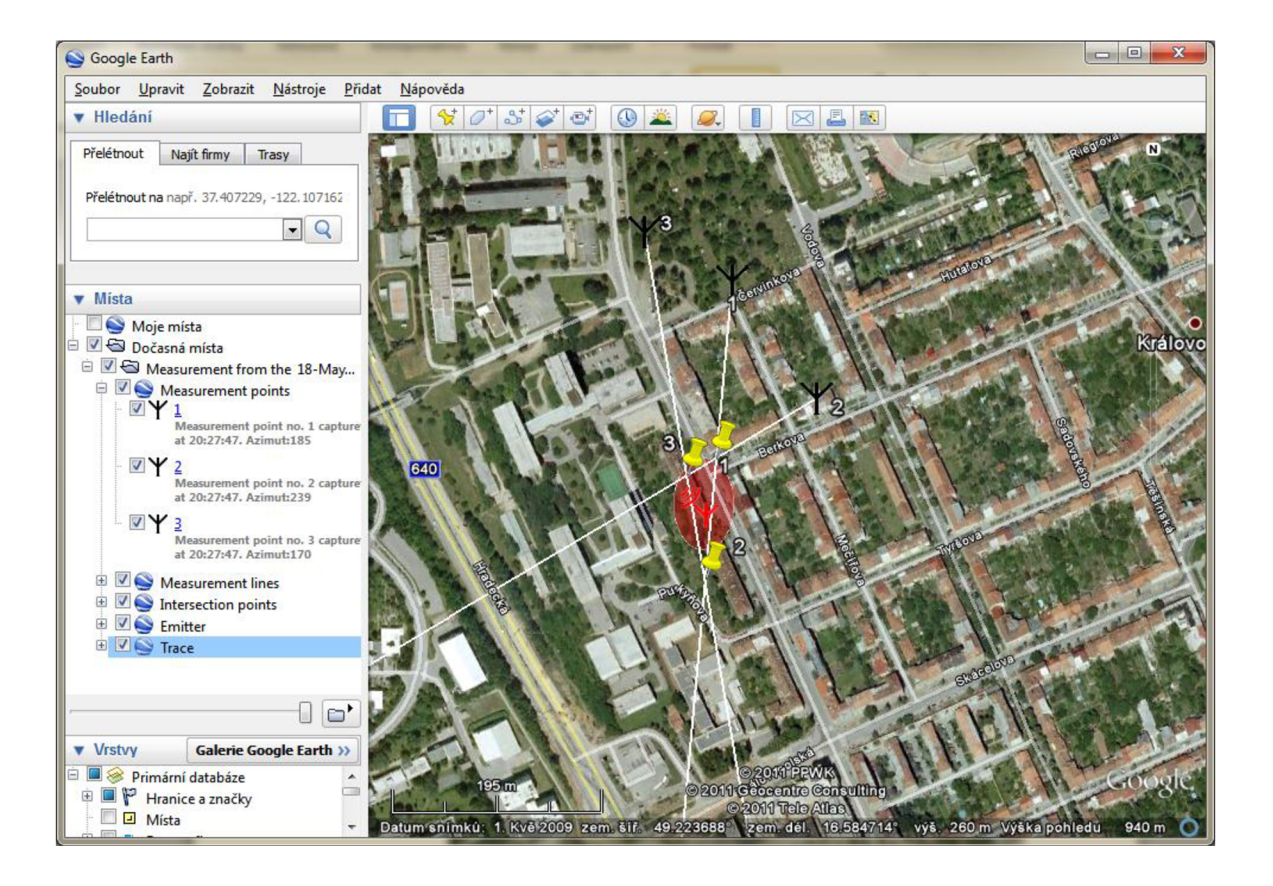

# **Príloha B - Finančný rozbor**

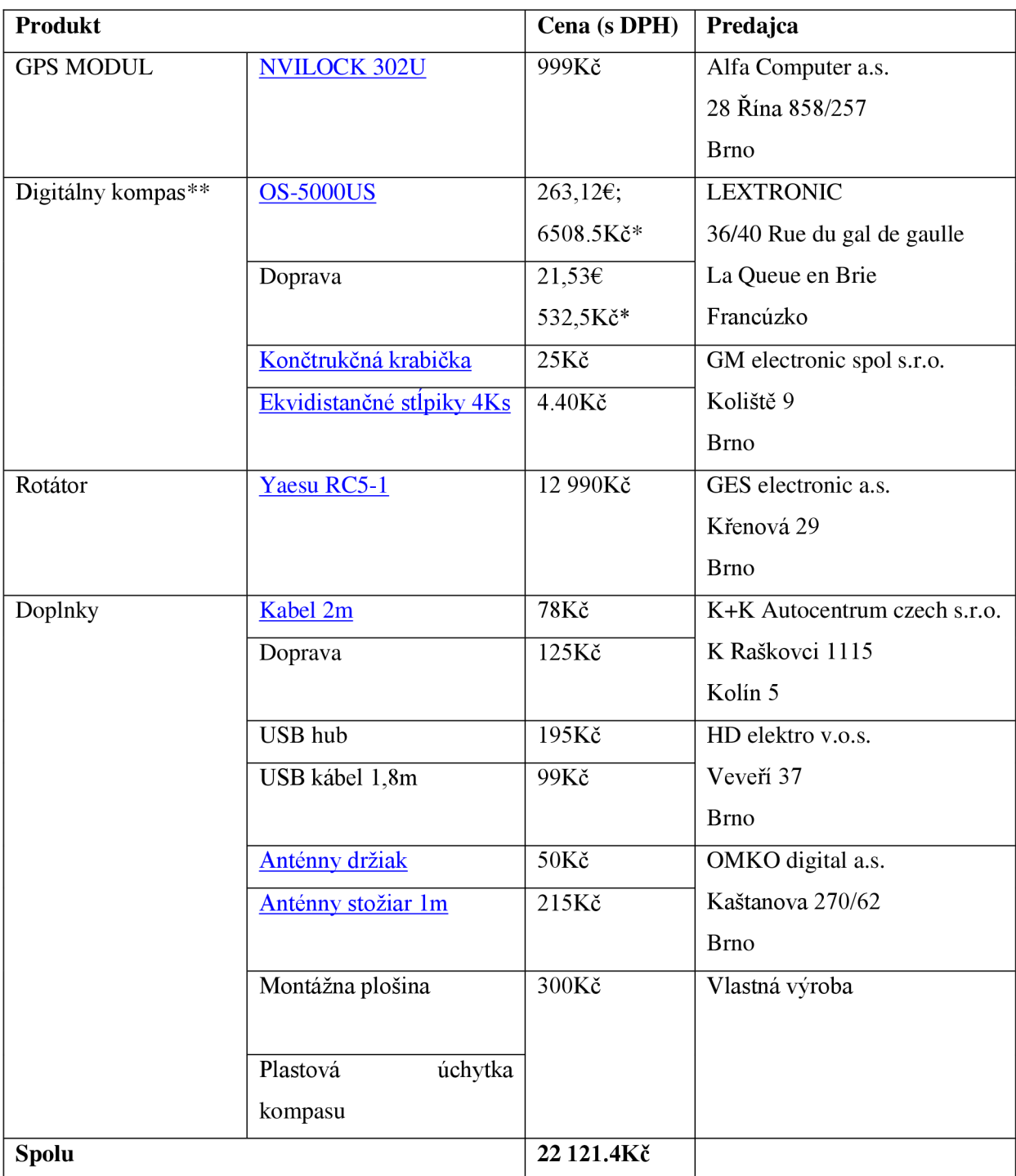

 $\frac{1}{\sqrt{2}}$  Pri aktuálnom kurze ku dňu platby- 7.3.2011 1€ =24.736

\*\* Celkove náklady s dopravou sú nižšie pri kúpe od predajcu v Európe než od výrobcu v USA.

# **Príloha C l - Nárys konštrukcie**

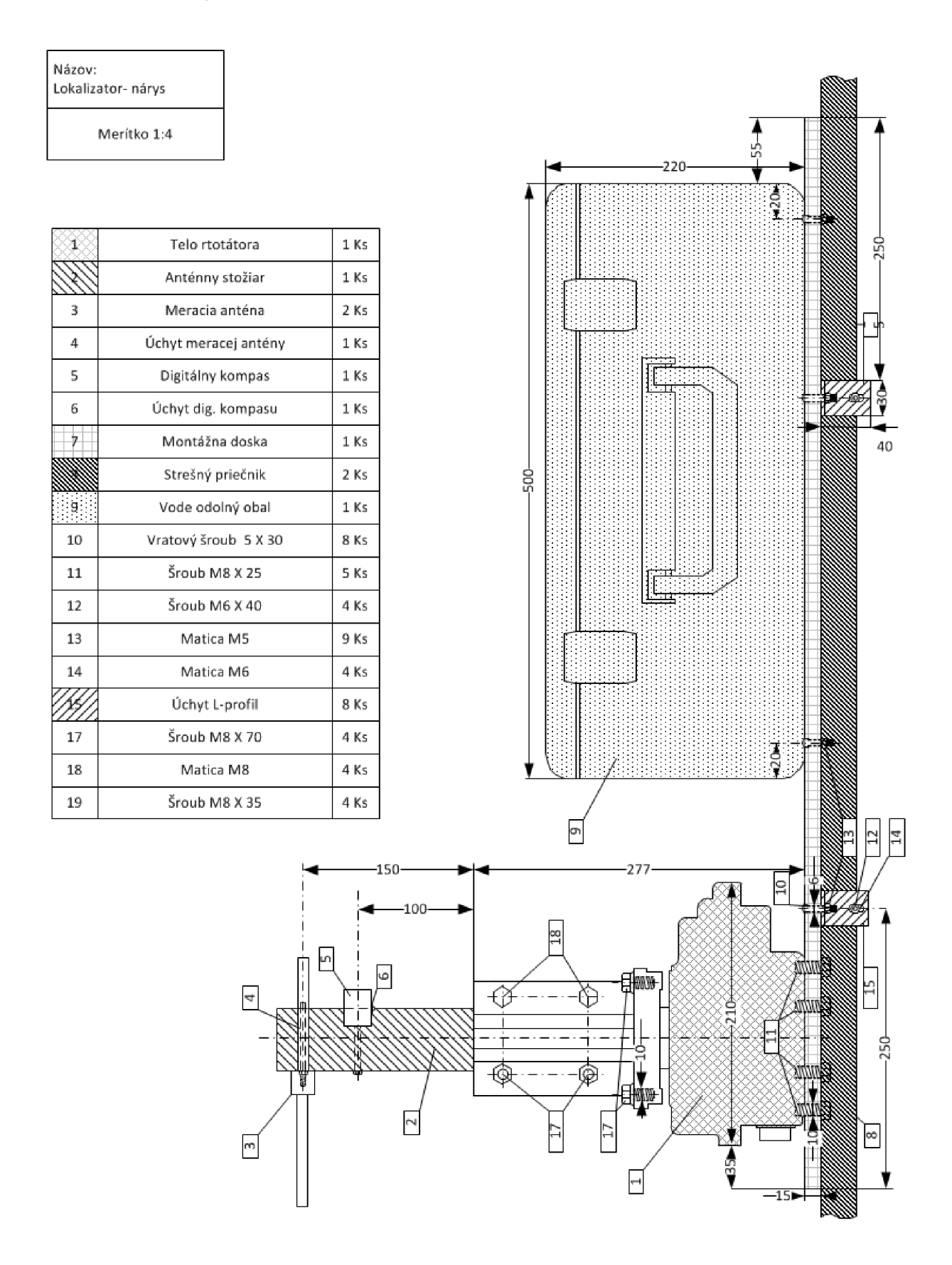

# **Príloha C.2 - Bokorys konštrukcie**

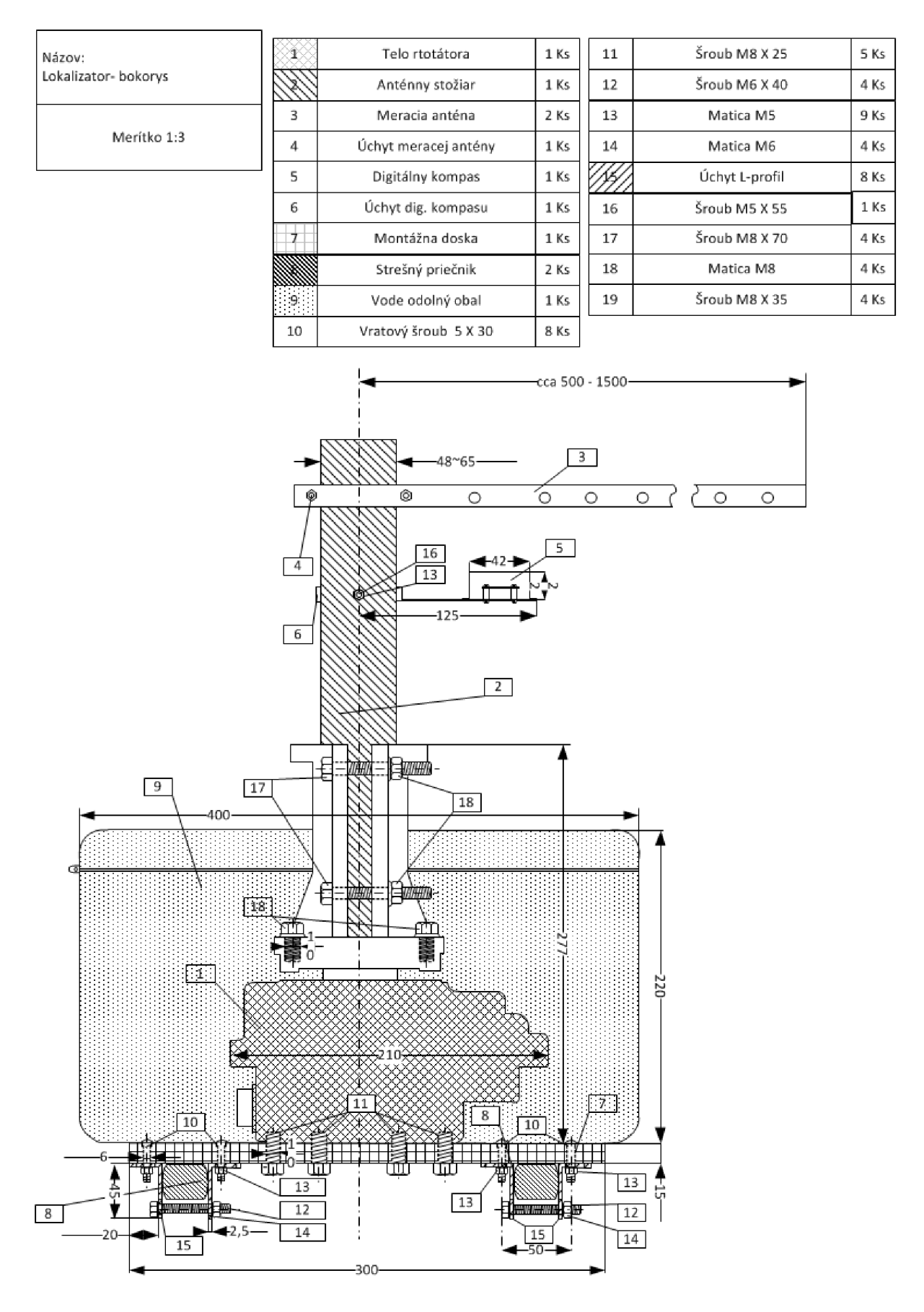

## **Príloha C.3 - Pôdorys konštrukcie**

Názov: Lokalizator- pôdory s

Merítko 1:4,5

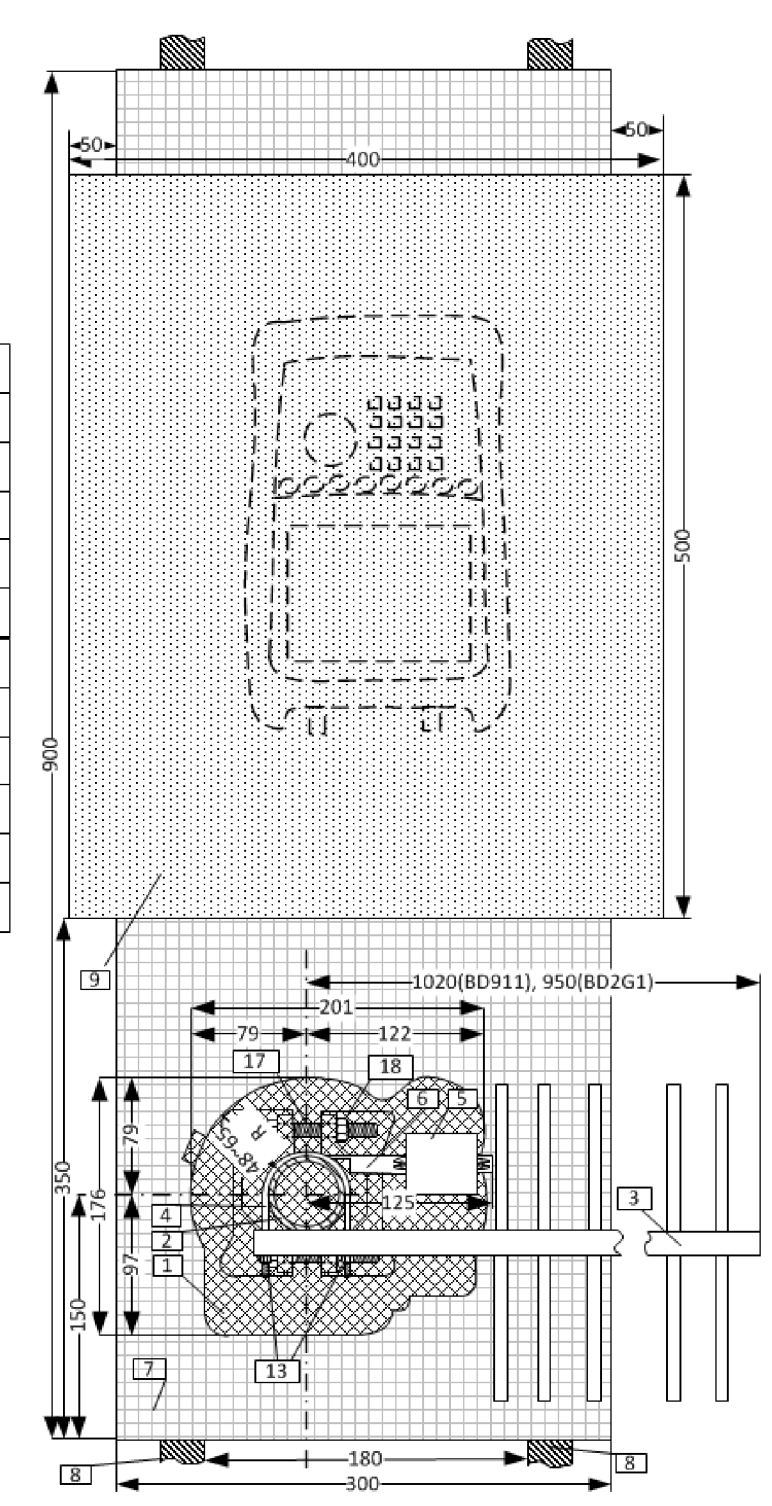

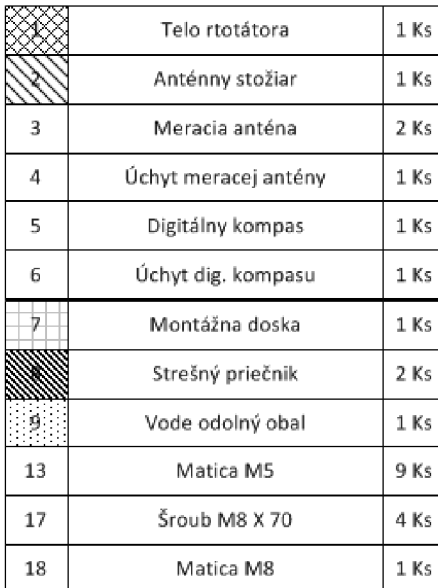
## **Príloha D.l - Popis funkcií**

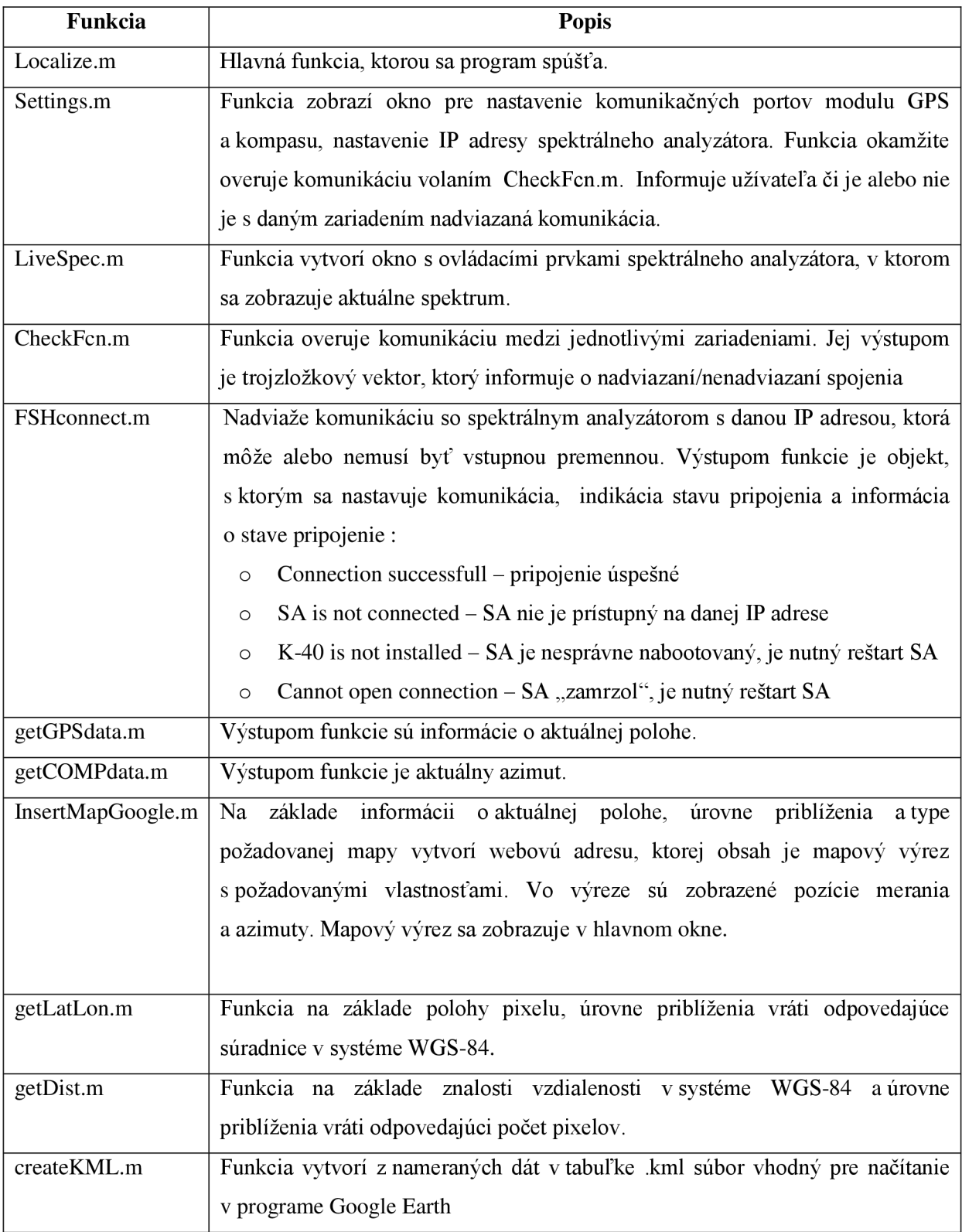